# **ORCA** Guide

Appeon PowerBuilder® 2019 R2 FOR WINDOWS

DOCUMENT ID: DC37664-01-1900-01

LAST REVISED: March 24, 2020

Copyright © 2019 Appeon. All rights reserved.

This publication pertains to Appeon software and to any subsequent release until otherwise indicated in new editions or technical notes. Information in this document is subject to change without notice. The software described herein is furnished under a license agreement, and it may be used or copied only in accordance with the terms of that agreement.

Upgrades are provided only at regularly scheduled software release dates. No part of this publication may be reproduced, transmitted, or translated in any form or by any means, electronic, mechanical, manual, optical, or otherwise, without the prior written permission of Appeon Inc.

Appeon and other Appeon products and services mentioned herein as well as their respective logos are trademarks or registered trademarks of Appeon Inc.

SAP and other SAP products and services mentioned herein as well as their respective logos are trademarks or registered trademarks of SAP and SAP affiliate company.

Java and all Java-based marks are trademarks or registered trademarks of Oracle and/or its affiliates in the U.S. and other countries.

Unicode and the Unicode Logo are registered trademarks of Unicode, Inc.

All other company and product names mentioned may be trademarks of the respective companies with which they are associated.

Use, duplication, or disclosure by the government is subject to the restrictions set forth in subparagraph (c)(1)(ii) of DFARS 52.227-7013 for the DOD and as set forth in FAR 52.227-19(a)-(d) for civilian agencies.

Appeon Inc., 1/F, Shell Industrial Building, 12 Lee Chung Street, Chai Wan District, Hong Kong.

# **Contents**

| 1 | Using ORCA                                                          | . 1 |
|---|---------------------------------------------------------------------|-----|
|   | 1.1 What is ORCA?                                                   |     |
|   | 1.1.1 What can ORCA do?                                             | 2   |
|   | 1.1.2 Who can develop programs that call ORCA?                      | 2   |
|   | 1.2 Installing ORCA                                                 | . 3 |
|   | 1.3 ORCA and the Library painter                                    | 3   |
|   | 1.3.1 Objects in a PowerBuilder library                             | . 3 |
|   | 1.3.2 Object source code                                            | . 3 |
|   | 1.3.3 PowerBuilder commands and ORCA functions                      | . 4 |
|   | 1.4 About ORCA functions                                            | . 5 |
|   | 1.4.1 Functions for managing the ORCA session                       | . 5 |
|   | 1.4.2 Functions for managing PowerBuilder libraries                 | . 6 |
|   | 1.4.3 Functions for importing and compiling PowerBuilder objects    |     |
|   | 1.4.4 Functions for querying PowerBuilder objects                   |     |
|   | 1.4.5 Functions for creating executables and dynamic libraries      |     |
|   | 1.4.6 Functions for deploying components to EAServer (Obsolete)     |     |
|   | 1.4.7 Functions for managing source control operations              |     |
|   | 1.5 About ORCA callback functions                                   |     |
|   | 1.5.1 ORCA functions that use callbacks                             |     |
|   | 1.5.2 How a callback works                                          | 10  |
|   | 1.5.3 Content of a callback function                                | 11  |
|   | 1.6 Writing ORCA programs                                           |     |
|   | 1.6.1 Outline of an ORCA program                                    |     |
|   | 1.6.1.1 First step: open a session                                  |     |
|   | 1.6.1.2 Optional step: set the library list and current application |     |
|   | 1.6.1.3 Next steps: continuing with the ORCA session                |     |
|   | 1.6.1.4 Final step: close the session                               |     |
|   | 1.6.2 Bootstrapping a new application                               |     |
|   | 1.7 Removing obsolete ORCA functions                                |     |
| 2 | ORCA Functions                                                      |     |
|   | 2.1 About the examples                                              |     |
|   | 2.2 ORCA return codes                                               |     |
|   | 2.3 PBORCA_ApplicationRebuild                                       |     |
|   | 2.4 PBORCA_BuildProject                                             |     |
|   | 2.5 PBORCA_BuildProjectEx                                           |     |
|   | 2.6 PBORCA_BuildProjectWithOverrides                                |     |
|   | 2.7 PBORCA_CompileEntryImport                                       |     |
|   | 2.8 PBORCA_CompileEntryImportList                                   |     |
|   | 2.9 PBORCA_CompileEntryRegenerate                                   |     |
|   | 2.10 PBORCA_ConfigureSession                                        |     |
|   | 2.11 PBORCA_DeployWinFormProject                                    |     |
|   | 2.12 PBORCA_DynamicLibraryCreate                                    |     |
|   | 2.13 PBORCA_ExecutableCreate                                        |     |
|   | 2.14 PBORCA_LibraryCommentModify                                    |     |
|   | 2.15 PBORCA_LibraryCreate                                           |     |
|   | 2.16 PBORCA LibraryDelete                                           |     |

|      | 2.17 PBORCA_LibraryDirectory                                            | 56 |
|------|-------------------------------------------------------------------------|----|
|      | 2.18 PBORCA_LibraryEntryCopy                                            | 59 |
|      | 2.19 PBORCA_LibraryEntryDelete                                          | 61 |
|      | 2.20 PBORCA_LibraryEntryExport                                          | 63 |
|      | 2.21 PBORCA_LibraryEntryExportEx                                        |    |
|      | 2.22 PBORCA_LibraryEntryInformation                                     | 69 |
|      | 2.23 PBORCA_LibraryEntryMove                                            | 72 |
|      | 2.24 PBORCA_ObjectQueryHierarchy                                        | 74 |
|      | 2.25 PBORCA_ObjectQueryReference                                        |    |
|      | 2.26 PBORCA_SccClose                                                    |    |
|      | 2.27 PBORCA_SccConnect                                                  |    |
|      | 2.28 PBORCA_SccConnectOffline                                           | 80 |
|      | 2.29 PBORCA_SccExcludeLibraryList                                       |    |
|      | 2.30 PBORCA_SccGetConnectProperties                                     |    |
|      | 2.31 PBORCA_SccGetLatestVersion                                         | 85 |
|      | 2.32 PBORCA_SccRefreshTarget                                            |    |
|      | 2.33 PBORCA_SccResetRevisionNumber                                      | 87 |
|      | 2.34 PBORCA_SccSetTarget                                                |    |
|      | 2.35 PBORCA_SessionClose                                                |    |
|      | 2.36 PBORCA_SessionGetError                                             |    |
|      | 2.37 PBORCA_SessionOpen                                                 | 93 |
|      | 2.38 PBORCA_SessionSetCurrentAppl                                       |    |
|      | 2.39 PBORCA_SessionSetLibraryList                                       |    |
|      | 2.40 PBORCA_SetDebug                                                    |    |
|      | 2.41 PBORCA_SetExeInfo                                                  |    |
| 3 OI | RCA Callback Functions and Structures1                                  |    |
|      | 3.1 Callback function for compiling objects 1                           |    |
|      | 3.2 PBORCA_COMPERR structure 1                                          |    |
|      | 3.3 Callback function for deploying components to EAServer (Obsolete) 1 |    |
|      | 3.4 PBORCA_BLDERR structure                                             |    |
|      | 3.5 Callback function for PBORCA_LibraryDirectory                       |    |
|      | 3.6 PBORCA_DIRENTRY structure                                           |    |
|      | 3.7 Callback function for PBORCA_ObjectQueryHierarchy                   |    |
|      | 3.8 PBORCA_HIERARCHY structure                                          |    |
|      | 3.9 Callback function for PBORCA_ObjectQueryReference                   |    |
|      | 3.10 PBORCA_REFERENCE structure                                         |    |
|      | 3.11 Callback function for PBORCA_ExecutableCreate                      |    |
|      | 3.12 PBORCA_LINKERR structure                                           |    |
|      | 3.13 Callback function for PBORCA_SccSetTarget                          |    |
|      | 3.14 PBORCA SCCSETTARGET structure                                      | 09 |

# 1 Using ORCA

## About this chapter

This chapter describes the Appeon Open Library API (ORCA).

It explains the correspondence between tasks a PowerBuilder developer can perform in the Library painter and tasks you want to do programmatically with ORCA for a PowerBuilder library.

It also explains the constraints involved in developing ORCA programs and who should and should not use ORCA, as well as the functions available in ORCA and how to conduct an ORCA session in your program.

### 1.1 What is ORCA?

ORCA is software for accessing the PowerBuilder Library Manager functions that PowerBuilder uses in the Library painter. A program (very often a C program) can use ORCA to do the same kinds of object and library management tasks that the Library painter interface provides.

#### **History of ORCA**

ORCA was created for CASE tool vendors as part of the CODE (Client/Server Open Development Environment) program. CASE tools needed programmatic access to PowerBuilder libraries to create and modify PowerBuilder objects based on an application design.

#### **Typical ORCA programs**

Applications use ORCA to manipulate PowerBuilder objects. They might:

- Write object source code and then use ORCA functions to place that object source in a PBL
- Extract objects from libraries using ORCA functions, modify the object source, and use ORCA again to put the objects back in the libraries

#### Sample ORCA applications

ORCA has been used for many types of tools that work with PowerBuilder, such as:

- OrcaScript utility
- CASE tools
- Class libraries
- Documentation tools
- Application management tools
- Utilities that might, for example, search for text and replace it throughout a library or display a tree view of objects in a library
- Interfaces for source control systems that PowerBuilder does not support directly

Utilities to rebuild PowerBuilder targets from source-controlled objects

#### 1.1.1 What can ORCA do?

ORCA lets your application do programmatically the same library and object management tasks that a developer performs in the PowerBuilder development environment. ORCA covers most of the functionality of the Library painter, and some of that of the Application and Project painters.

#### You can:

- Copy, delete, move, rename, and export objects in a PBL
- Import and compile objects
- Create an executable or a PowerBuilder Dynamic Library (PBD or DLL) with all of the options available in the Project painter
- Look at the ancestor hierarchy of an object or see which objects it references
- Create an entire application in a new library (called bootstrapping an application)
- Open PowerBuilder targets from source control and perform diverse source control operations on target objects

## 1.1.2 Who can develop programs that call ORCA?

ORCA as a development tool is designed for vendors who want to provide tools for PowerBuilder developers. Tool vendors must be aware of the constraints described in this section.

ORCA as a development tool is not meant for a wider audience of PowerBuilder developers. If you are a PowerBuilder developer, you should not develop programs that call ORCA unless you understand and observe the constraints described next.

Constraints when using ORCA

Both PowerBuilder and ORCA make use of the PowerBuilder compiler. However, the compiler is not reentrant, and multiple programs cannot use it simultaneously. Therefore, PowerBuilder cannot be running when your programs call ORCA.

Tool providers who use ORCA must code their programs carefully so that when a PowerBuilder developer calls their ORCA-based modules, their tool:

- 1. Exits PowerBuilder.
- 2. Performs the requested ORCA function.
- 3. Restarts PowerBuilder.

#### Caution

If the PowerBuilder development environment is not shut down while ORCA is running, your PowerBuilder libraries can become corrupted. For this reason, casual use of ORCA is not recommended.

## 1.2 Installing ORCA

ORCA is available to code partners, tool vendors, and customers who develop companion products and tools that manipulate and manage objects in PowerBuilder libraries for use with PowerBuilder.

## To run ORCA programs

To run programs that use ORCA, you need the ORCA DLL (called PBORC190.dll in PowerBuilder 2019 R2). When you install PowerBuilder, this DLL is installed in the same directory as other PowerBuilder DLLs.

### To develop ORCA programs

To develop C programs that use ORCA, you need several items, available from the Appeon Developers Network Web site:

• C development files

PBORCA.H

PBORCA.LIB

• This documentation, available in PDF format

## 1.3 ORCA and the Library painter

A PowerBuilder library (PBL) is a binary file. It stores objects you define in the PowerBuilder painters in two forms: source and compiled. The source for an object is text. The compiled form is binary and is not readable by humans.

The Library painter lets the PowerBuilder developer view and maintain the contents of a PBL. The painter lists the objects in a PBL with their properties, such as modification date and comments.

In the Library painter, the PowerBuilder developer can delete, move, compile, export, and import objects, and can use source control systems and create PowerBuilder dynamic libraries and DLLs.

From the Library painter, you can open objects in their own painters and view and modify the objects graphically.

#### 1.3.1 Objects in a PowerBuilder library

When you open an object in a painter, PowerBuilder interprets the library entries and displays the object in a graphical format. The painter does not display the source code. If you change the object graphically and save it again in the PBL, PowerBuilder rewrites the source code to incorporate the changes and recompiles the object.

### 1.3.2 Object source code

The Library painter lets you export source code, study and even modify it in any text editor, and import it back into the library. PowerBuilder compiles the imported object to check that the source code is valid. It will not import objects that fail to compile.

Source code exported to a file has two header lines before the source code:

```
$PBExportHeader$w_about.srw
$PBExportComments$Tell us about the application level
```

ORCA functions ignore these header lines and use the lpszEntryName and lpszComments arguments passed to the function.

You can view the exported source code in the PowerBuilder file editor:

```
File Editor - w_about.srw
 PBExportHeader$w_about.srw
PBExportComments$Tell us about the application level
 global type w about from Window
 end type
 type st 2 from statictext within w about
 end type
 type p orca from picture within w about
 end tupe
 type st 1 from statictext within w about
 end type
 type cb ok from commandbutton within w about
 end type
 end forward
 qlobal type w about from Window
 int X=563
 int Y=209
 int Width=1271
 int Height=901
 boolean TitleBar=true
 string Title="About"
 long BackColor=12632256
 boolean ControlMenu=true
 WindowTune WindowTune=resnonse!
```

#### **Learning source code syntax**

The syntax for object source code is not documented. The only way to learn what belongs in source code is by exporting objects and studying their source.

#### **ORCA** and source code

ORCA has an export function so it can examine and modify existing objects. With PowerBuilder 10 and higher, a developer can configure the ORCA session to export source either to a memory buffer or to a file. The developer can also specify which of the four source encoding formats to use, whether or not to export the two export header lines, and whether or not to include the binary component of an object.

#### 1.3.3 PowerBuilder commands and ORCA functions

Most ORCA functions have a counterpart in the Library painter, the Application painter, the Project painter, or the commands that start and stop a PowerBuilder session.

The next section identifies the ORCA functions, their purpose, and what they correspond to in the PowerBuilder development environment.

### 1.4 About ORCA functions

All ORCA functions are external C functions that use the WINAPI macro to specify the calling convention of the function. On the Windows platform, WINAPI is defined as \_\_stdcall.

#### About the code examples in this book

All ORCA functions may be called from either an ANSI client program or a Unicode client program. The code examples in this book use macros that are defined in the tchar.h file that is installed with PowerBuilder in the Shared/Appeon/PowerBuilder/cgen/h directory. If the /D \_UNICODE compiler directive is set, these macros accept Unicode string arguments. If \_UNICODE is not defined, these macros accept ANSI string arguments. This coding technique allows you to create ORCA programs that run successfully as either ANSI or Unicode clients.

ORCA functions can be divided into seven groups with the following functions:

- Managing the ORCA session
- Managing PowerBuilder libraries
- Compiling PowerBuilder objects
- Querying PowerBuilder objects
- Creating executables and dynamic libraries
- Managing source control operations involving PowerBuilder objects

## 1.4.1 Functions for managing the ORCA session

Just as you begin a session in the PowerBuilder development environment by running PowerBuilder and end the session by exiting PowerBuilder, you need to open a session when using ORCA and close the session when finished.

#### Library list and current application

In the PowerBuilder development environment, you must first have a current application. You also set the library list search path if you plan to view or modify objects or create executables. ORCA has the same requirements, but in reverse order. In ORCA, you set the library list and then set the current application.

ORCA functions that do not involve compiling objects or building applications do not require a library list and current application. These are the library management functions. For source control functions, PBORCA\_SccSetTarget implicitly sets the library list and current application.

### Session management

Listed here are the session management functions (which all have the prefix PBORCA\_), the purpose of each, and their equivalents in the PowerBuilder development environment:

**Table 1.1:** 

| Function (prefix PBORCA_) | Purpose                                                                            | <b>Equivalent in PowerBuilder</b> |
|---------------------------|------------------------------------------------------------------------------------|-----------------------------------|
| ConfigureSession          | Sets session properties<br>that affect the behavior of<br>subsequent ORCA commands | Options                           |
| SessionOpen               | Opens an ORCA session and returns the session handle                               | Starting PowerBuilder             |
| SessionClose              | Closes an ORCA session                                                             | Exiting PowerBuilder              |
| SessionSetLibraryList     | Specifies the libraries for the session                                            | File>Library List                 |
| SessionSetCurrentAppl     | Specifies the Application object for the session                                   | File>Select Application           |
| SessionGetError           | Provides information about an error                                                | No correspondence                 |

## 1.4.2 Functions for managing PowerBuilder libraries

The library management functions are similar to commands in the Library painter. These functions allow you to create and delete libraries, modify library comments, and see the list of objects located within a library. They also allow you to examine objects within libraries; export their syntax; and copy, move, and delete entries.

These functions can be called outside the context of a library list and current application.

Listed here are the library management functions (which all have the prefix PBORCA\_), the purpose of each, and their equivalents in the PowerBuilder Library painter:

**Table 1.2:** 

| Function (prefix PBORCA_) | Purpose                                            | Equivalent in PowerBuilder |
|---------------------------|----------------------------------------------------|----------------------------|
| LibraryCommentModify      | Modify the comments for a library                  | Library>Properties         |
| LibraryCreate             | Create a new library file                          | Library>Create             |
| LibraryDelete             | Delete a library file                              | Library>Delete             |
| LibraryDirectory          | Get the library comments and a list of its objects | List view                  |
| LibraryEntryCopy          | Copy an object from one library to another         | Entry>Copy                 |
| LibraryEntryDelete        | Delete an object from a library                    | Entry>Delete               |

| Function (prefix PBORCA_) | Purpose                                    | Equivalent in PowerBuilder |
|---------------------------|--------------------------------------------|----------------------------|
| LibraryEntryExport        | Get the source code for an object          | Entry>Export               |
| LibraryEntryExportEx      | Get the source code for an object          | Entry>Export               |
| LibraryEntryInformation   | Get details about an object                | List view                  |
| LibraryEntryMove          | Move an object from one library to another | Entry>Move                 |

### 1.4.3 Functions for importing and compiling PowerBuilder objects

These functions allow you to import new objects into a library from a text listing of their source code and to compile entries that already exist in a library.

Entries in a library have both a source code representation and a compiled version. When you import a new object, PowerBuilder compiles it. If there are errors, it is not imported.

You must set the library list and current application before calling these functions.

Listed here are the compilation functions (which all have the prefix PBORCA\_), the purpose of each, and their equivalents in the PowerBuilder Library painter:

**Table 1.3:** 

| Function (prefix PBORCA_) | Purpose                                                                      | Equivalent in Library painter                     |
|---------------------------|------------------------------------------------------------------------------|---------------------------------------------------|
| CompileEntryImport        | Imports an object and compiles it                                            | Entry>Import                                      |
| CompileEntryImportList    | Imports a list of objects and compiles them                                  | No correspondence                                 |
| CompileEntryRegenerate    | Compiles an object                                                           | Entry>Regenerate                                  |
| ApplicationRebuild        | Compiles all the objects in all the libraries associated with an application | Design>Incremental Rebuild or Design>Full Rebuild |

Compilation functions are not the functions that create an executable from a library. See Functions for creating executables and dynamic libraries.

## 1.4.4 Functions for querying PowerBuilder objects

The object query functions get information about an object's ancestors and the objects it references.

You must set the library list and current application before calling these functions.

Listed here are the object query functions (which all have the prefix PBORCA\_). There are no direct correspondences to PowerBuilder commands:

**Table 1.4:** 

| Function (prefix PBORCA_) | Purpose                                        |
|---------------------------|------------------------------------------------|
| ObjectQueryHierarchy      | Gets a list of an object's ancestors           |
| ObjectQueryReference      | Gets a list of the objects an object refers to |

## 1.4.5 Functions for creating executables and dynamic libraries

These functions allow you to create executables and PowerBuilder Dynamic Libraries (PBDs and DLLs). You can specify the same options for Pcode and machine code and tracing that you can specify in the Project painter.

Using ORCA, PBDs or DLLs must be created in a separate step before creating the executable.

You must set the library list and current application before calling these functions.

Listed here are the functions for creating executables and libraries (which all have the prefix PBORCA\_), the purpose of each, and their equivalents in the PowerBuilder development environment:

**Table 1.5:** 

| Function (prefix PBORCA_) | Purpose                                                                                    | Equivalent in painter                                                   |
|---------------------------|--------------------------------------------------------------------------------------------|-------------------------------------------------------------------------|
| ExecutableCreate          | Creates an executable application using ORCA's library list and current Application object | Project painter                                                         |
| DynamicLibraryCreate      | Creates a PowerBuilder dynamic library from a PBL                                          | Project painter or Library<br>painter: Library>Build<br>Runtime Library |
| SetExeInfo                | Sets additional file properties associated with the EXE and DLLs that are created          | Project painter                                                         |

## 1.4.6 Functions for deploying components to EAServer (Obsolete)

These functions are obsolete because EAServer is no longer supported since PowerBuilder 2017. An obsolete feature is no longer eligible for technical support and will no longer be enhanced, although it is still available.

These functions deploy an EAServer component using, or overwriting, specifications of the project object:

**Table 1.6:** 

| Function (prefix PBORCA_) | Purpose                                    |
|---------------------------|--------------------------------------------|
|                           | Deploys component according to the project |
|                           | object specifications                      |

| Function (prefix PBORCA_) | Purpose                                    |
|---------------------------|--------------------------------------------|
| BuildProjectEx            | Overrides server name and port number when |
|                           | deploying component                        |

## 1.4.7 Functions for managing source control operations

These functions allow you to perform source control operations involving PowerBuilder targets and objects:

**Table 1.7:** 

| Function (prefix PBORCA_) | Purpose                                                                                                    |
|---------------------------|----------------------------------------------------------------------------------------------------|
| SccClose                  | Closes the active SCC Project                                                                                                    |
| SccConnect                | Initializes source control and opens a project                                                                                       |
| SccConnectOffline         | Simulates a connection to source control                                                                                             |
| SccExcludeLibraryList     | Names the libraries in the target library list that you do not want to be synchronized in the next PBORCA_SccRefreshTarget operation |
| SccGetConnectProperties   | Returns the SCC connection properties associated with a PowerBuilder workspace                                                       |
| SccGetLatestVersion       | Copies the latest version of objects from the SCC repository to the local project path                                               |
| SccRefreshTarget          | Refreshes the source for each of the objects in target libraries                                                                     |
| SccSetPassword            | Sets the password property prior to SccConnect                                                                                       |
| SccSetTarget              | Retrieves the target file from source control, passes the application object name to ORCA, and sets the ORCA session library list    |

#### 1.5 About ORCA callback functions

Several ORCA functions require you to code a callback function. A callback function provides a way for the called program (the ORCA DLL or the Library Manager) to execute code in the calling program (the ORCA program executable).

#### How ORCA uses callbacks

ORCA uses callback functions when an unknown number of items needs to be processed. The purpose of the callback function is to process each of the returned items, and in most cases return the information to the user.

#### **Optional or required**

Some callbacks handle errors that occur when the main work is being done -- for example, when compiling objects or building executables. For handling errors, the callback function is optional. Other callbacks handle the information you wanted when you called the function -- such as each item in a directory listing. Callbacks for information functions are required.

#### Language requirement

ORCA functions that require the use of callback functions can be used only by programs written in languages that use pointers, such as C and C++.

When you create a new ORCA callback function, use the CALLBACK macro to specify the calling convention of the function. On the Windows platform, CALLBACK is defined as \_\_stdcall.

#### 1.5.1 ORCA functions that use callbacks

These functions (which all have the prefix PBORCA\_) use a callback function:

**Table 1.8:** 

| ORCA function call (prefix PBORCA_) | Purpose of callback                              |
|-------------------------------------|--------------------------------------------------|
| BuildProjectEx                      | Called once for each deployment error            |
| BuildProject                        |                                                  |
| CompileEntryImport                  | Called once for each compile error               |
| CompileEntryImportList              |                                                  |
| CompileEntryRegenerate              |                                                  |
| ExecutableCreate                    | Called once for each link error                  |
| LibraryDirectory                    | Called once for each library entry name          |
| ObjectQueryHierarchy                | Called once for every ancestor name              |
| ObjectQueryReference                | Called once for every object referenced in the   |
|                                     | entry                                            |
| SccSetTarget                        | Called once for each library in the library list |

#### 1.5.2 How a callback works

ORCA calls a callback function like this:

- 1. The calling program allocates a buffer to hold data (the UserData buffer).
- 2. The calling program calls an ORCA function, passing it pointers to the callback function and the UserData buffer.
- 3. When the ORCA function needs to report information, it calls the callback function. It passes pointers to the structure holding the information and the UserData buffer.
- 4. The callback function reads the information in the structure and formats it in the UserData buffer.
  - Steps 3 and 4 repeat for each piece of information ORCA needs to report. An ORCA function might call the callback once, several times, or not at all, depending on whether errors occur or information needs to be reported.
- 5. The ORCA function completes and returns control to the calling program, which reads the information in the UserData buffer.

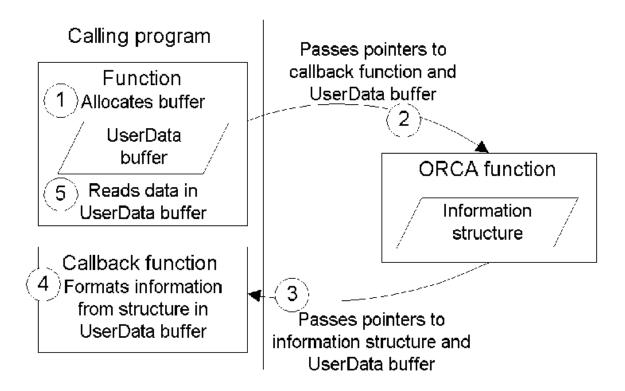

#### 1.5.3 Content of a callback function

The processing that occurs in the callback function is entirely up to you. This section illustrates a simple way of handling it.

#### UserData buffer

In this example, the UserData buffer is a structure with a field whose value points to the actual message buffer. Other fields keep track of the message buffer's contents as it is filled:

#### Calling program

In the calling program, the UserDataInfo structure is initialized.

The calling program does not know how much room will be required for messages, so it allocates 60000 bytes (an arbitrary size). If you are gathering link errors, it's probably enough. It might not be enough if you wanted directory information for a large library:

```
ORCA_USERDATAINFO UserDataBuffer;
PORCA_USERDATAINFO lpUserDataBuffer;
lpUserDataBuffer = &UserDataBuffer;
lpUserDataBuffer->dwCallCount = 0;
lpUserDataBuffer->dwBufferOffset = 0;
lpUserDataBuffer->dwBufferSize = 60000;
lpUserDataBuffer->lpszBuffer =
  (LPTSTR)malloc((size_t)lpUserDataBuffer->
  dwBufferSize);
```

## Define function pointer

The calling program defines a function pointer to the callback function that it passes to the ORCA function:

```
PBORCA_LINKPROC fpLinkProc;
fpLinkProc = (PBORCA_LINKPROC)LinkErrors;
```

#### Call ORCA

The calling program calls the ORCA function, passing the callback function pointer and the UserData buffer pointer. This example calls PBORCA\_ExecutableCreate, whose callback type is PBORCA\_LNKPROC:

```
rtn = PBORCA_ExecutableCreate(..., (PBORCA_LNKPROC)
fpLinkProc, lpUserDataBuffer);
```

#### Process results

Finally, the calling program can process or display information that the callback function stored in the UserData buffer.

Free allocated memory

If your UserData structure allocates memory, free the allocated memory:

```
free( lpUserDataBuffer->lpszBuffer )
```

#### Callback program

The callback program receives a structure with the current error or information and stores the information in the message buffer pointed to by lpszBuffer in the UserData buffer. It also manages the pointers stored in the UserData buffer.

Simple callback

A simple callback might do the following:

- Keep count of the number of times it is called
- Store messages and reallocate buffer if it overflows

This code implements a callback called LinkErrors for PBORCA\_ExecutableCreate:

```
// How long is the new message?
 // Message length plus carriage rtn and newline
 iNeededSize =
    (_tcslen(lpLinkError->lpszMessageText) + 2)*
        sizeof(TCHAR);
  // Reallocate buffer if necessary
 if ((lpData->dwBufferOffset + iNeededSize) >
    lpData->dwBufferSize)
    LPVOID lpNewBlock;
    DWORD dwNewSize;
    dwNewSize = lpData->dwBufferSize * 2;
    lpNewBlock = realloc(lpData->lpszBuffer,
       (size_t)dwNewSize);
    if (lpNewBlock)
       lpData->lpszBuffer = (LPTSTR) lpNewBlock;
       lpData->dwBufferSize = dwNewSize;
    else
      return;
 }
 // Set pointer for copying message to buffer
   lpCurrentPtr = lpData->lpszBuffer
      + lpData->dwBufferOffset;
    lpCurrString = (LPTSTR) lpCurrByte;
// Copy link error message, CR, and LF to buffer.
_tcscpy(lpCurrentPtr, lpLinkError->lpszMessageText);
_tcscat(lpCurrentPtr, _TEXT("\r\n"));
lpData->dwBufferOffset += iNeededSize;
return;
```

## 1.6 Writing ORCA programs

This section outlines the skeleton of an ORCA program, beginning with opening a session. It also describes how to build an application from scratch without having to start with a library containing an Application object.

#### 1.6.1 Outline of an ORCA program

To use the ORCA interface, your calling program will:

- 1. Open an ORCA session.
- 2. (Optional, depending on which ORCA functions you want to call.) Set the library list and the current Application object.
- 3. Call other ORCA functions as needed.
- 4. Close the ORCA session.

#### 1.6.1.1 First step: open a session

Before calling any other ORCA functions, you need to open a session. The PBORCA\_SessionOpen function returns a handle that ORCA uses to manage this program's

ORCA session. The handle type HPBORCA is defined as LPVOID, meaning that it can be a pointer to any type of data. This is because within ORCA it is mapped to a structure not available to the calling program.

#### Sample code

This sample C function opens an ORCA session:

```
HPBORCA WINAPI SessionOpen()
{
   HPBORCA hORCASession;
   hORCASession = PBORCA_SessionOpen();
   return hORCASession;
}
```

#### 1.6.1.2 Optional step: set the library list and current application

The next step in writing an ORCA program depends on the intent of the program. The choices are:

- If the program only manages libraries, moves entries among libraries, or looks at the source for entries, there are no other required calls. You can continue with your ORCA session.
- If the program calls other ORCA functions, you must set the library list and then set the current application.

### Comparison to PowerBuilder

This is similar to the requirements of the PowerBuilder development environment. In the Library painter, you can copy entries from one PBL to another, even if they are outside the current application or library list. You can export the syntax of a library entry that is not in the library list. However, you can only import entries into libraries in the current application's library list.

In the PowerBuilder development environment, you select an Application object in the Application painter and then set the library search path on the Application object's property sheet. With ORCA, you set the library list first and then set the Application object.

Set once per session

You can set the library list and current application only once in an ORCA session. To use another library list and application, close the ORCA session and open a new session.

#### Sample code

This sample C function sets the library list and the current application:

```
int WINAPI SetUpSession(HPBORCA hORCASession)
{
    TCHAR szApplName[36];
    int nReturnCode;
    LPTSTR lpLibraryNames[2] =
        {_TEXT("c:\pbfiles\\demo\\master.pbl"),
        _TEXT("c:\\pbfiles\\demo\\work.pbl")};

    // Call the ORCA function
    nReturnCode = PBORCA_SessionSetLibraryList(
        hORCASession, lpLibraryNames, 2);
    if (nReturnCode != 0)
```

```
return nReturnCode; // return if it failed

// Set up the string containing the appl name
_tcscpy(szApplName, _TEXT("demo"));

// The appl object is in the first library
nReturnCode = PBORCA_SessionSetCurrentAppl(
    hORCASession, lpLibraryName[0], szApplName))
return nReturnCode;
}
```

### 1.6.1.3 Next steps: continuing with the ORCA session

After the library list and application are set, you can call any ORCA function using the handle returned by the PBORCA\_SessionOpen function. Most of the function calls are fairly straightforward. Others, like those requiring callbacks, are a bit more complicated.

For information about callback functions, see About ORCA callback functions.

#### 1.6.1.4 Final step: close the session

The last step in an ORCA program is to close the session. This allows the Library Manager to clean up and free all resources associated with the session.

This sample C function closes the session:

```
void WINAPI SessionClose(hORCASession)
{
    PBORCA_SessionClose(hORCASession);
    return;
}
```

#### 1.6.2 Bootstrapping a new application

Beginning with PowerBuilder 5.0, you can use ORCA to create the libraries for an entire application from object source code. You don't need to start with an existing PBL.

To import an object, ordinarily you need a library with an Application object that already exists. When you set the Application object to a NULL value during the bootstrap process, ORCA uses a temporary Application object so that you can import your own Application object. But your Application object doesn't become the current application until you close the session, start a new session, and set the current application.

#### To bootstrap a new application:

- 1. Start an ORCA session using PBORCA\_SessionOpen.
- 2. Create the new library using PBORCA\_LibraryCreate.
- 3. Set the library list for the session to the new library using PBORCA\_SessionSetLibraryList.
- 4. Pass NULL variables as the library name and application name with PBORCA\_SessionSetCurrentAppl.
- 5. Import the Application object into the new library using PBORCA\_CompileEntryImportList.

Do not import other objects now

### Why you should import only the Application object

Although you can import additional objects into the library, it is not a good idea. In the bootstrap session, the default Application object is the current application. If the objects have any dependencies on your Application object (for example, if they reference global variables), they will cause errors and fail to be imported.

6. Close the session.

#### Finishing the bootstrapped application

The bootstrap process gets you started with the new application. To complete the process, you need to import the rest of the objects into one or more libraries.

You can only set the library list and current application once in a session, so you need to start a new ORCA session to finish the process. Since you now have a library with the Application object you want to use, the process is the same as any other ORCA session that imports objects.

#### To finish the bootstrapped application:

- 1. Open another ORCA session.
- 2. Create any additional libraries you'll need for the application.
- 3. Set the library list to the library created in the bootstrap procedure plus the empty libraries just created.
- 4. Set the current application to the Application object imported in the bootstrap procedure.
- 5. Import objects into each of the libraries as needed.

#### When to create the libraries

You can create the additional libraries during the first bootstrap procedure. However, you should not import objects until the second procedure, when the correct Application object is current.

## 1.7 Removing obsolete ORCA functions

PowerBuilder 8 introduced a new way of accessing source control using the SCC API. The ORCA functions for working with source control were obsolete, but were not removed from the ORCA 8 API.

Starting with PowerBuilder 9, new ORCA source control functions have been added and old ORCA source control functions have been removed from the ORCA API. Therefore, you must remove all calls to the following functions from your existing ORCA applications:

PBORCA\_CheckOutEntry

- PBORCA\_CheckInEntry
- PBORCA\_ListCheckOutEntries

New ORCA functions are documented in ORCA Functions.

## **2 ORCA Functions**

## **About this chapter**

This chapter documents the ORCA functions.

## 2.1 About the examples

The examples in this chapter assume that a structure was set up to store information about the ORCA session when the session was opened. In the examples, the variable lpORCA\_Info is a pointer to an instance of this structure:

```
typedef struct ORCA_Info {
   LPTSTR lpszErrorMessage; // Ptr to message text
   HPBORCA hORCASession; // ORCA session handle
   DWORD dwErrorBufferLen; // Length of error buffer
   long lReturnCode; // Return code
   HINSTANCE hLibrary; // Handle to ORCA library
   PPBORCA_CONFIG_SESSION    pConfig; // ConfigureSession
} ORCA_INFO, FAR *PORCA_INFO;
```

## 2.2 ORCA return codes

The header file PBORCA.H defines these return codes:

**Table 2.1:** 

| Retu | ırn code              | Description                 |
|------|-----------------------|-----------------------------|
| 0    | PBORCA_OK             | Operation successful        |
| -1   | PBORCA_INVALIDPARMS   | Invalid parameter list      |
| -2   | PBORCA_DUPOPERATION   | Duplicate operation         |
| -3   | PBORCA_OBJNOTFOUND    | Object not found            |
| -4   | PBORCA_BADLIBRARY     | Bad library name            |
| -5   | PBORCA_LIBLISTNOTSET  | Library list not set        |
| -6   | PBORCA_LIBNOTINLIST   | Library not in library list |
| -7   | PBORCA_LIBIOERROR     | Library I/O error           |
| -8   | PBORCA_OBJEXISTS      | Object exists               |
| -9   | PBORCA_INVALIDNAME    | Invalid name                |
| -10  | PBORCA_BUFFERTOOSMALL | Buffer size is too small    |
| -11  | PBORCA_COMPERROR      | Compile error               |
| -12  | PBORCA_LINKERROR      | Link error                  |
| -13  | PBORCA_CURRAPPLNOTSET | Current application not set |
| -14  | PBORCA_OBJHASNOANCS   | Object has no ancestors     |
| -15  | PBORCA_OBJHASNOREFS   | Object has no references    |
| -16  | PBORCA_PBDCOUNTERROR  | Invalid # of PBDs           |
| -17  | PBORCA_PBDCREATERROR  | PBD create error            |

| Ret | urn code                 | Description                                                             |
|-----|--------------------------|-------------------------------------------------------------------------|
| -18 | PBORCA_CHECKOUTERROR     | Source Management error (obsolete)                                      |
| -19 | PBORCA_CBCREATEERROR     | Could not instantiate ComponentBuilder class                            |
| -20 | PBORCA_CBINITERROR       | Component builder Init method failed                                    |
| -21 | PBORCA_CBBUILDERROR      | Component builder BuildProject method failed                            |
| -22 | PBORCA_SCCFAILURE        | Could not connect to source control                                     |
| -23 | PBORCA_REGREADERROR      | Could not read registry                                                 |
| -24 | PBORCA_SCCLOADDLLFAILED  | Could not load DLL                                                      |
| -25 | PBORCA_SCCINITFAILED     | Could not initialize SCC connection                                     |
| -26 | PBORCA_OPENPROJFAILED    | Could not open SCC project                                              |
| -27 | PBORCA_TARGETNOTFOUND    | Target File not found                                                   |
| -28 | PBORCA_TARGETREADERR     | Unable to read Target File                                              |
| -29 | PBORCA_GETINTERFACEERROR | Unable to access SCC interface                                          |
| -30 | PBORCA_IMPORTONLY_REQ    | Scc connect offline requires IMPORTONLY refresh option                  |
| -31 | PBORCA_GETCONNECT_REQ    | SCC connect offline requires GetConnectProperties with Exclude_Checkout |
| -32 | PBORCA_PBCFILE_REQ       | SCC connect offline with Exclude_Checkout requires PBC file             |

## 2.3 PBORCA\_ApplicationRebuild

## **Description**

Compiles all the objects in the libraries included on the library list. If necessary, the compilation is done in multiple passes to resolve circular dependencies.

## **Syntax**

```
INT PBORCA_ApplicationRebuild ( HPBORCA hORCASession,
    PBORCA_REBLD_TYPE eRebldType,
    PBORCA_ERRPROC pCompErrProc,
    LPVOID pUserData );
```

#### **Table 2.2:**

| Argument     | Description                                                                                       |
|--------------|---------------------------------------------------------------------------------------------------|
| hORCASession | Handle to previously established ORCA session.                                                    |
| eRebldType   | A value of the PBORCA_REBLD_TYPE enumerated data type specifying the type of rebuild. Values are: |
|              | PBORCA_FULL_REBUILD                                                                               |

| Argument       | Description                                                                                                    |
|----------------|----------------------------------------------------------------------------------------------------|
|                | PBORCA_INCREMENTAL_REBUILD                                                                                                    |
|                | PBORCA_MIGRATE                                                                                                    |
|                | PBORCA_3PASS                                                                                                    |
| pCompErrorProc | Pointer to the PBORCA_ApplicationRebuild callback function. The callback function is called for each error that occurs as the objects are compiled.                                                                                            |
|                | The information ORCA passes to the callback function is error level, message number, message text, line number, and column number, stored in a structure of type PBORCA_COMPERR. The object name and script name are part of the message text. |
|                | If you do not want to use a callback function, set pCompErrorProc to 0.                                                                                                    |
| pUserData      | Pointer to user data to be passed to the PBORCA_CompileEntryImport callback function.                                                                                                    |
|                | The user data typically includes the buffer or a pointer to the buffer in which the callback function stores the error information as well as information about the size of the buffer.                                                        |
|                | If you are not using a callback function, set pUserData to 0.                                                                                                    |

#### **Return value**

INT. Typical return codes are:

**Table 2.3:** 

| Retu | ırn code              | Description                 |
|------|-----------------------|-----------------------------|
| 0    | PBORCA_OK             | Operation successful        |
| -1   | PBORCA_INVALIDPARMS   | Invalid parameter list      |
| -13  | PBORCA_CURRAPPLNOTSET | Current application not set |

## Usage

You must set the library list and current application before calling this function.

If you use the compile functions, errors can occur because of the order in which the objects are compiled. If two objects refer to each other, then simple compilation will fail. Use PBORCA\_ApplicationRebuild to resolve errors due to object dependencies.

PBORCA\_ApplicationRebuild resolves circular dependencies with multiple passes through the compilation process.

The rebuild types specify how objects are affected. Choices are:

Incremental rebuild

Updates all the objects and libraries referenced by any objects that have been changed since the last time you built the application.

Full rebuild

Updates all the objects and libraries in your application.

Migrate

Updates all the objects and libraries in your application to the current version. Only applicable when the objects were built in an earlier version.

#### **Examples**

This example recompiles all the objects in the libraries on the current library list.

Each time an error occurs, PBORCA\_ApplicationRebuild calls the callback CompileEntryErrors. In the code you write for CompileEntryErrors, you store the error messages in the buffer pointed to by lpUserData:

```
PBORCA_ERRPROC fpError;
int nReturnCode;

fpError = (PBORCA_ERRPROC) ErrorProc;
nReturnCode = PBORCA_ApplicationRebuild(
    lpORCA_Info->hORCASession,
    PBORCA_FULL_REBUILD,
    fpError, lpUserData);
```

For more information about setting up the data buffer for the callback, see <u>Content of a callback function</u> and the example for <u>PBORCA LibraryDirectory</u>.

In these examples, session information is saved in the data structure ORCA\_Info, shown in About the examples.

#### See also

PBORCA\_CompileEntryRegenerate

PBORCA\_CompileEntryImport

PBORCA\_CompileEntryImportList

## 2.4 PBORCA\_BuildProject

#### **Description**

This function is obsolete because EAServer is no longer supported since PowerBuilder 2017.

Deploys an EAServer component according to the specifications of the project object.

#### **Syntax**

```
INT PBORCA_BuildProject ( HPBORCA hORCASession,
```

```
LPTSTR lpszLibraryName,
LPTSTR lpszProjectName,
PBORCA_BLDPROC pBuildErrProc,
LPVOID pUserData );
```

#### **Table 2.4:**

| Argument        | Description                                                              |
|-----------------|--------------------------------------------------------------------------|
| hORCASession    | Handle to previously established ORCA session.                           |
| lpszLibraryName | File name of the library containing project entry.                       |
| lpszProjectName | Project object containing deployment information.                        |
| pBuildErrProc   | Pointer to the PBORCA_BuildProject error callback function.              |
|                 | If you don't want to use a callback function, set pBuildErrProc to NULL. |
| pUserData       | Pointer to user data to be passed to the callback function.              |

#### **Return value**

INT. Typical return codes are:

**Table 2.5:** 

| Return code |                      | Description                                  |
|-------------|----------------------|----------------------------------------------|
| 0           | PBORCA_OK            | Operation successful                         |
| -1          | PBORCA_INVALIDPARMS  | Invalid parameter list                       |
| -19         | PBORCA_CBCREATEERROR | Component Builder class not created          |
| -20         | PBORCA_CBINITERROR   | Initialization of EAServer connection failed |
| -21         | PBORCA_CBBUILDERROR  | Deployment failed with errors                |

#### Usage

How error information is returned

PBORCA\_BuildProject error callback function stores information about an entry in the following structure. You pass a pointer to the structure in the pBuildErrProc argument:

```
typedef struct PBORCA_blderr
{
   LPTSTR lpszMessageText; // Pointer to message text
} PBORCA_BLDERR, FAR *PPBORCA_BLDERR;
```

Prototype for callback function

The callback function has the following signature:

```
typedef PBCALLBACK (void, *PPBORCA_BLDPROC) (PBORCA_BLDERR, LPVOID);
```

#### See also

PBORCA\_BuildProjectEx

## 2.5 PBORCA\_BuildProjectEx

### **Description**

This function is obsolete because EAServer is no longer supported since PowerBuilder 2017.

Deploys an EAServer component according to the specifications of the project object, but overrides server and port properties in the project object with the argument values you specify. However, it does not override these properties if they are set in the server profile. To override properties in the server profile and the project object, use PBORCA\_BuildProjectWithOverrides.

## **Syntax**

```
INT PBORCA_BuildProjectEx ( HPBORCA hORCASession,
   LPTSTR lpszLibraryName,
   LPTSTR lpszProjectName,
   PBORCA_BLDPROC pBuildErrProc,
   LPTSTR lpszServerName,
   INT iPort,
   LPVOID pUserData );
```

#### **Table 2.6:**

| Argument        | Description                                                                                          |
|-----------------|----------------------------------------------------------------------------------------------------|
| hORCASession    | Handle to previously established ORCA session.                                                       |
| lpszLibraryName | File name of the library containing project entry.                                                   |
| lpszProjectName | Project object containing deployment information.                                                    |
| pBuildErrProc   | Pointer to the PBORCA_BuildProject error callback function.                                          |
|                 | If you don't want to use a callback function, set pBuildErrProc to NULL.                             |
| lpszServerName  | Server name for EAServer deployment. This value overrides the server property in the project object. |
| iPort           | Port number for EAServer deployment. This value overrides the server property in the project object. |
| pUserData       | Pointer to user data to be passed to the callback function.                                          |

#### Return value

#### INT. Typical return codes are:

**Table 2.7:** 

| Return code |                      | Description                                   |
|-------------|----------------------|-----------------------------------------------|
| 0           | PBORCA_OK            | Operation successful.                         |
| -1          | PBORCA_INVALIDPARMS  | Invalid parameter list.                       |
| -19         | PBORCA_CBCREATEERROR | Component Builder class not created.          |
| -20         | PBORCA_CBINITERROR   | Initialization of EAServer connection failed. |
| -21         | PBORCA_CBBUILDERROR  | Deployment failed with errors.                |

#### See also

PBORCA\_BuildProject

PBORCA\_BuildProjectWithOverrides

## 2.6 PBORCA\_BuildProjectWithOverrides

#### **Description**

This function is obsolete because EAServer is no longer supported since PowerBuilder 2017.

Deploys an EAServer component according to the specifications of the project object, but forces overrides based on argument values you specify. This method is similar to PBORCA\_BuildProjectEx, however, it requires additional input values for the server login ID and password, and it uses these values to override any values set in the server profile or the project object.

#### **Syntax**

```
INT PBORCA_BuildProjectWithOverrides ( HPBORCA hORCASession,
   LPTSTR lpszLibraryName,
   LPTSTR lpszProjectName,
   PBORCA_BLDPROC pBuildErrProc,
   LPTSTR lpszServerName,
   INT iPort,
   LPTSTR lpszUserid,
   LPTSTR lpszPassword,
   LPVOID pUserData );
```

## **Table 2.8:**

| Argument        | Description                                        |
|-----------------|----------------------------------------------------|
| hORCASession    | Handle to previously established ORCA session.     |
| lpszLibraryName | File name of the library containing project entry. |
| lpszProjectName | Project object containing deployment information.  |

| Argument       | Description                                                                                          |
|----------------|----------------------------------------------------------------------------------------------------|
| pBuildErrProc  | Pointer to the PBORCA_BuildProject error callback function.                                          |
|                | If you don't want to use a callback function, set pBuildErrProc to NULL.                             |
| lpszServerName | Server name for EAServer deployment. This value overrides the server property in the project object. |
| iPort          | Port number for EAServer deployment. This value overrides the server property in the project object. |
| lpszUserid     | Login ID for the server. This value overrides the login ID in the project object.                    |
| lpszPassword   | Password for the server. This value overrides the login password in the project object.              |
| pUserData      | Pointer to user data to be passed to the callback function.                                          |

#### **Return value**

INT. Typical return codes are:

**Table 2.9:** 

| Return code |                      | Description                                   |
|-------------|----------------------|-----------------------------------------------|
| 0           | PBORCA_OK            | Operation successful.                         |
| -1          | PBORCA_INVALIDPARMS  | Invalid parameter list.                       |
| -19         | PBORCA_CBCREATEERROR | Component Builder class not created.          |
| -20         | PBORCA_CBINITERROR   | Initialization of EAServer connection failed. |
| -21         | PBORCA_CBBUILDERROR  | Deployment failed with errors.                |

#### See also

PBORCA\_BuildProject

PBORCA\_BuildProjectEx

# 2.7 PBORCA\_CompileEntryImport

## **Description**

Imports the source code for a PowerBuilder object into a library and compiles it.

### **Syntax**

```
INT PBORCA_CompileEntryImport ( HPBORCA hORCASession,
   LPTSTR lpszLibraryName,
   LPTSTR lpszEntryName,
   PBORCA_TYPE otEntryType,
```

lpszComments,
LPTSTR lpszEntrySyntax,
LONG lEntrySyntaxBuffSize,
PBORCA\_ERRPROC pCompErrorProc,
LPVOID pUserData );

## **Table 2.10:**

| Argument             | Description                                                                                                    |
|----------------------|----------------------------------------------------------------------------------------------------|
| hORCASession         | Handle to previously established ORCA session.                                                                                                    |
| lpszLibraryName      | Pointer to a string whose value is the file name of the library into which you want to import the object.                                                                                                    |
| lpszEntryName        | Pointer to a string whose value is the name of the object being imported.                                                                                                    |
| otEntryType          | A value of the PBORCA_TYPE enumerated data type specifying the object type of the entry being imported. Values are:                                                                                                    |
|                      | PBORCA_APPLICATION                                                                                                    |
|                      | PBORCA_BINARY                                                                                                    |
|                      | PBORCA_DATAWINDOW                                                                                                    |
|                      | PBORCA_FUNCTION                                                                                                    |
|                      | PBORCA_MENU                                                                                                    |
|                      | PBORCA_PIPELINE                                                                                                    |
|                      | PBORCA_PROJECT                                                                                                    |
|                      | PBORCA_PROXYOBJECT                                                                                                    |
|                      | PBORCA_QUERY                                                                                                    |
|                      | PBORCA_STRUCTURE                                                                                                    |
|                      | PBORCA_USEROBJECT                                                                                                    |
|                      | PBORCA_WINDOW                                                                                                    |
| lpszComments         | Pointer to a string whose value is the comments you are providing for the object.                                                                                                    |
| lpszEntrySyntax      | Pointer to a buffer whose value is source code for the object to be imported. If an export header exists in the source code it is ignored. The source encoding for lpszEntrySyntax is specified by the eImportEncoding property in the PBORCA_CONFIG_SESSION structure. |
| lEntrySyntaxBuffSize | Length of the lpszEntrySyntax buffer. This length is specified in bytes regardless of the source encoding.                                                                                                    |

| Argument       | Description                                                                                                    |
|----------------|----------------------------------------------------------------------------------------------------|
| pCompErrorProc | Pointer to the PBORCA_CompileEntryImport callback function. The callback function is called for each error that occurs as the imported object is compiled.                                                                                     |
|                | The information ORCA passes to the callback function is error level, message number, message text, line number, and column number, stored in a structure of type PBORCA_COMPERR. The object name and script name are part of the message text. |
|                | If you don't want to use a callback function, set pCompErrorProc to 0.                                                                                                    |
| pUserData      | Pointer to user data to be passed to the PBORCA_CompileEntryImport callback function.                                                                                                    |
|                | The user data typically includes the buffer or<br>a pointer to the buffer in which the callback<br>function stores the error information as well<br>as information about the size of the buffer.                                               |
|                | If you are not using a callback function, set pUserData to 0.                                                                                                    |

## **Return value**

INT. Typical return codes are:

**Table 2.11:** 

| Retu | ırn code              | Description                                                                      |
|------|-----------------------|----------------------------------------------------------------------------------|
| 0    | PBORCA_OK             | Operation successful                                                             |
| -1   | PBORCA_INVALIDPARMS   | Invalid parameter list                                                           |
| -4   | PBORCA_BADLIBRARY     | Bad library name, library not found, or object could not be saved in the library |
| -6   | PBORCA_LIBNOTINLIST   | Library not in list                                                              |
| -8   | PBORCA_COMPERROR      | Compile error                                                                    |
| -9   | PBORCA_INVALIDNAME    | Name does not follow PowerBuilder naming rules                                   |
| -13  | PBORCA_CURRAPPLNOTSET | The current application has not been set                                         |

## Usage

You must set the library list and current Application object before calling this function.

#### **PowerBuilder**

In PowerBuilder 10 and higher, you must specify the source encoding for the objects to be imported. You do this by setting the eImportEncoding property in the PBORCA\_CONFIG\_SESSION structure and calling PBORCA\_ConfigureSession. For ANSI clients the default source encoding is ANSI/DBCS; for Unicode clients the default source encoding is Unicode.

Importing objects with embedded binary information

Two separate calls to PBORCA\_CompileEntryImport are required to import objects containing embedded binary data such as OLE objects. The first call imports the source component. The second call imports the binary component using an otEntryType argument set to PBORCA\_BINARY and an lpszEntrySyntax argument pointing to the start of the binary header record.

When errors occur

When errors occur during importing, the object is brought into the library but might need editing. An object with minor errors can be opened in its painter for editing. If the errors are severe enough, the object can fail to open in the painter and you will have to export the object, fix the source code, and import it again. If errors are due to the order in which the objects are compiled, you can call the PBORCA\_ApplicationRebuild function after all the objects are imported.

#### Caution

When you import an entry with the same name as an existing entry, the old entry is deleted before the import takes place. If an import fails, the old object will already be deleted.

For information about callback processing for errors, see PBORCA CompileEntryImportList.

#### **Examples**

This example imports a DataWindow called d\_labels into the library DWOBJECTS.PBL. The source code is stored in a buffer called szEntrySource.

Each time an error occurs, PBORCA\_CompileEntryImport calls the callback CompileEntryErrors. In the code you write for CompileEntryErrors, you store the error messages in the buffer pointed to by lpUserData:

```
PBORCA_ERRPROC fpError;
int nReturnCode;

fpError = (PBORCA_ERRPROC) ErrorProc;
nReturnCode = PBORCA_CompileEntryImport(
    lpORCA_Info->hORCASession,
    _TEXT("c:\\app\\dwobjects.pbl)",
    _TEXT("d_labels"), PBORCA_DATAWINDOW,
    (LPTSTR) szEntrySource, 60000,
    fpError, lpUserData);
```

In these examples, session information is saved in the data structure ORCA\_Info, shown in About the examples.

This example reads a source file, determines the encoding format of the source file, and imports it into a PBL. If the file contains an embedded binary object, this is also imported using a second call to PBORCA\_CompileEntryImport.

```
Headers, Defines, Typdefs
#include <stdio.h>
#include <stdlib.h>
#include <windows.h>
#include <tchar.h>
extern "C" {
#include "pborca.h"
11
     Global Variables
HPBORCA hPbOrca;
PBORCA_ERRPROC
                         fpError;
    Function Declarations
void CALLBACK ErrorProc(PBORCA_COMPERR *lpCompErr,
      LPVOID lpUserData);
// NAME:
             Impbin.cpp
// Synopsis: Import w_edit_connect.srw (which contains
// an embedded OLE object) into a work PBL.
    This example can be compiled as an ANSI client
    or a Unicode client. To compile as Unicode
   use /DUNICODE /D_UNICODE compiler directives.
#if defined (UNICODE)
INT wmain ( int argc, wchar_t *argv[])
#else
INT main ( int argc, char *argv[])
#endif
  LPTSTR
                   pszLibraryName[5];
                pszImportFile;
  LPTSTR
  HANDLE
                    hOpenFile = NULL;
   INT
                 iErrCode;
  BOOL rc;
wchar_t chMarker;
unsignedchar chMa:
DWORD dBytesRead;
DWORD dFileSize;
                            chMarker3;
  PBORCA_CONFIG_SESSION
                                       Config;
  LPBYTE pReadBuffer = NULL;
LPBYTE pEndBuffer;
INT iSourceSize;
INT iBinarySize;
pszLibraryName[0] = _TEXT("c:\\pb12.5\\main\\pbls\\qadb\\qadbtest\\qadbtest.pbl");
pszLibraryName[1] = _TEXT("c:\\pb12.5\\main\\pbls\\qadb\\shared_obj\
\shared_obj.pbl");
pszLibraryName[2] = _TEXT("c:\\pb12.5\\main\\pbls\\qadb\\datatypes\\datatype.pbl");
pszLibraryName[3] = _TEXT("c:\\pb12.5\\main\\pbls\\qadb\\chgreqs\\chgreqs.pbl");
pszLibraryName[4] = _TEXT("c:\\pb12.5\\main\\orca\\testexport\\work.pb1");
pszImportFile = _TEXT("c:\\pb12.5\\main\\pbls\\qadb\\qadbtest\
\w_edit_connect.srw");
memset(&Config, 0x00, sizeof(PBORCA_CONFIG_SESSION));
PbOrca = PBORCA_SessionOpen();
// Delete and re-create work.pbl
iErrCode = PBORCA_LibraryDelete(hPbOrca, pszLibraryName[4]);
iErrCode = PBORCA_LibraryCreate(hPbOrca,
    pszLibraryName[4], _TEXT("work pbl"));
iErrCode = PBORCA_SessionSetLibraryList(hPbOrca,
              pszLibraryName, 5);
if (iErrCode != PBORCA_OK)
```

```
goto TestExit;
iErrCode = PBORCA_SessionSetCurrentAppl(hPbOrca,
   pszLibraryName[0], _TEXT("qadbtest"));
if (iErrCode != PBORCA_OK)
  goto TestExit;
// PBORCA_CompileEntryImport ignores export headers,
// so the ORCA application must progrmmatically
// determine the source encoding of the import file.
  This is done by reading the first two or three
// bytes of the file.
hOpenFile = CreateFile(pszImportFile, GENERIC_READ, 0,
    NULL, OPEN_EXISTING, FILE_ATTRIBUTE_NORMAL, NULL);
if( hOpenFile == INVALID_HANDLE_VALUE )
    goto TestExit;
rc = ReadFile(hOpenFile, (LPVOID)&chMarker,
    sizeof(wchar_t), &dBytesRead, NULL);
if( rc )
    if (chMarker == 0xfeff)
       Config.eImportEncoding = PBORCA_UNICODE;
    else if (chMarker == 0xbbef)
       rc = ReadFile(hOpenFile, (LPVOID)&chMarker3,
          sizeof(CHAR),&dBytesRead, NULL);
       if (chMarker3 == 0xbf)
          Config.eImportEncoding = PBORCA_UTF8;
    else if (memcmp((LPBYTE) &chMarker, "HA", 2) == 0)
       Config.eImportEncoding = PBORCA_HEXASCII;
    else
       Config.eImportEncoding = PBORCA_ANSI_DBCS;
// Now allocate memory for a source buffer and read
// entire file
SetFilePointer( hOpenFile, 0, NULL, FILE_BEGIN);
dFileSize = GetFileSize(hOpenFile, NULL) ;
pReadBuffer = (LPBYTE) malloc((size_t) dFileSize + 2);
rc = ReadFile(hOpenFile, pReadBuffer, dFileSize,
     &dBytesRead, NULL);
// Append a null terminator to enable strstr() call
pEndBuffer = pReadBuffer + dFileSize;
memset(pEndBuffer, 0x00, 2); // unicode EOF marker
if (!rc)
   goto TestExit;
// Determine if the object includes a binary component.
// If it does, then make two separate calls to
// PBORCA_CompileEntryImport.
if (Config.eImportEncoding == PBORCA_UNICODE)
         pszUniBinHeader;
    LPWSTR
    pUniBinStart;
    pszUniBinHeader = "Start of PowerBuilder Binary
        Data Section";
    pUniBinStart = wcsstr((const wchar_t *)
        pReadBuffer, pszUniBinHeader);
    if (pUniBinStart)
    pEndBuffer = (LPBYTE) pUniBinStart;
    iSourceSize = (INT) (pEndBuffer - pReadBuffer);
    iBinarySize = (INT) (dFileSize - iSourceSize);
```

```
else
    iSourceSize = (INT) dFileSize;
    iBinarySize = 0;
else
    LPSTR pszAnsiBinHeader;
    LPSTR pAnsiBinStart;
    pszAnsiBinHeader = "Start of PowerBuilder Binary
        Data Section";
    pAnsiBinStart = (LPSTR) strstr((const char *)
       pReadBuffer, (const char *) pszAnsiBinHeader);
    if (pAnsiBinStart)
       pEndBuffer = (LPBYTE) pAnsiBinStart;
       iSourceSize = (INT) (pEndBuffer - pReadBuffer);
                   iBinarySize = (INT) (dFileSize - iSourceSize);
    else
    {
       iSourceSize = (INT) dFileSize;
       iBinarySize = 0;
// Configure ORCA session to read appropriate source
// encoding
iErrCode = PBORCA_ConfigureSession(hPbOrca, &Config);
// Now import the source for the entry
fpError = (PBORCA_ERRPROC) ErrorProc;
iErrCode = PBORCA_CompileEntryImport(
  hPbOrca,
  pszLibraryName[4],
  _TEXT("w_edit_connect"), PBORCA_WINDOW,
   _TEXT("test embedded OLE object"),
   (LPTSTR) pReadBuffer, iSourceSize,
        fpError, NULL);
if (iErrCode != PBORCA_OK)
  goto TestExit;
if (iBinarySize > 0)
  iErrCode = PBORCA_CompileEntryImport(
      hPbOrca,
             pszLibraryName[4],
      _TEXT("w_edit_connect"), PBORCA_BINARY,
     NULL,
         (LPTSTR) pEndBuffer, iBinarySize,
                 fpError, NULL);
TestExit:
if ( hOpenFile != INVALID_HANDLE_VALUE )
        CloseHandle(hOpenFile);
if (pReadBuffer)
  free(pReadBuffer);
PBORCA_SessionClose(hPbOrca);
return iErrCode;
// Callback error procedure used by the call to compile
// an object. In this example it is supplied by the
// program and is not a method of the ORCA class.
void CALLBACK ErrorProc(PBORCA_COMPERR *lpCompErr,
```

```
LPVOID lpUserData)
{
    _tprintf(_TEXT("%s \n"), lpCompErr->lpszMessageText );
}
```

#### See also

PBORCA\_LibraryEntryExport

PBORCA\_CompileEntryImportList

PBORCA\_CompileEntryRegenerate

PBORCA\_ApplicationRebuild

## 2.8 PBORCA\_CompileEntryImportList

## **Description**

Imports the source code for a list of PowerBuilder objects into libraries and compiles them. The name of each object to be imported is held in an array. Other arrays hold the destination library, object type, comments, and source code. The arrays must have an element for every object.

### **Syntax**

```
INT PBORCA_CompileEntryImportList ( PBORCA hORCASession,
   LPTSTR far *pLibraryNames,
   LPTSTR far *pEntryNames,
   PBORCA_TYPE far *otEntryTypes,
   LPTSTR far *pComments,
   LPTSTR far *pEntrySyntaxBuffers,
   LONG far *pEntrySyntaxBuffSizes,
   INT iNumberOfEntries,
   PBORCA_ERRPROC pCompErrorProc,
   LPVOID pUserData );
```

## **Table 2.12:**

| Argument       | Description                                                                                                    |
|----------------|----------------------------------------------------------------------------------------------------|
| hORCASession   | Handle to previously established ORCA session.                                                                                           |
| *pLibraryNames | Pointer to an array of strings whose values are the file names of libraries into which you want to import the corresponding objects.     |
| *pEntryNames   | Pointer to an array of strings whose values are the names of objects to be imported into the corresponding libraries.                    |
| *otEntryTypes  | Pointer to an array whose values are the object types of the library entries, expressed as enumerated data type PBORCA_TYPE. Values are: |
|                | PBORCA_APPLICATION                                                                                                    |
|                | PBORCA_DATAWINDOW                                                                                                    |
|                | PBORCA_FUNCTION                                                                                                    |

| Argument               | Description                                                                                                    |
|------------------------|----------------------------------------------------------------------------------------------------|
|                        | PBORCA_MENU                                                                                                    |
|                        | PBORCA_QUERY                                                                                                    |
|                        | PBORCA_STRUCTURE                                                                                                    |
|                        | PBORCA_USEROBJECT                                                                                                    |
|                        | PBORCA_WINDOW                                                                                                    |
|                        | PBORCA_PIPELINE                                                                                                    |
|                        | PBORCA_PROJECT                                                                                                    |
|                        | PBORCA_PROXYOBJECT                                                                                                    |
|                        | PBORCA_BINARY                                                                                                    |
| *pComments             | Pointer to an array of strings whose values are the comments for the corresponding objects.                                                                                                    |
| *pEntrySyntaxBuffers   | Pointer to an array of strings whose values are the source code for the corresponding objects.                                                                                                    |
| *pEntrySyntaxBuffSizes | Pointer to an array of longs whose values are the lengths of the strings pointed to by *pEntrySyntaxBuffers                                                                                                    |
| iNumberOfEntries       | Number of entries to be imported, which is the same as the array length of all the array arguments.                                                                                                    |
| pCompErrorProc         | Pointer to the PBORCA_CompileEntryImportList callback function. The callback function is called for each error that occurs when imported objects are compiled.                                                                                 |
|                        | The information ORCA passes to the callback function is error level, message number, message text, line number, and column number, stored in a structure of type PBORCA_COMPERR. The object name and script name are part of the message text. |
|                        | If you don't want to use a callback function, set pCompErrorProc to 0.                                                                                                    |
| pUserData              | Pointer to user data to be passed to the PBORCA_CompileEntryImportList callback function.                                                                                                    |
|                        | The user data typically includes the buffer or a pointer to the buffer in which the callback                                                                                                    |

| Argument | Description                                                                                 |
|----------|---------------------------------------------------------------------------------------------|
|          | function formats the error information as well as information about the size of the buffer. |
|          | If you are not using a callback function, set pUserData to 0.                               |

INT. Typical return codes are:

**Table 2.13:** 

| Retu | ırn code              | Description                                                                     |
|------|-----------------------|---------------------------------------------------------------------------------|
| 0    | PBORCA_OK             | Operation successful                                                            |
| -1   | PBORCA_INVALIDPARMS   | Invalid parameter list                                                          |
| -4   | PBORCA_BADLIBRARY     | Bad library name, library not found, or object couldn't be saved in the library |
| -6   | PBORCA_LIBNOTINLIST   | Library not in list                                                             |
| -7   | PBORCA_LIBIOERROR     | Library I/O error                                                               |
| -8   | PBORCA_COMPERROR      | Compile error                                                                   |
| -9   | PBORCA_INVALIDNAME    | Name does not follow PowerBuilder naming rules                                  |
| -13  | PBORCA_CURRAPPLNOTSET | The current application has not been set                                        |

## **Usage**

You must set the library list and current Application object before calling this function.

PBORCA\_CompileEntryImportList is useful for importing several interrelated objects -- for example, a window, its menu, and perhaps a user object that it uses.

How imported objects are processed

ORCA imports all the objects in the list, compiling each object type definition. If no errors occur, then ORCA compiles all the objects in all the listed libraries.

# **Object dependencies**

In the list of objects to be imported, put ancestor objects before their descendant objects so that the ancestors are imported first.

In the list of objects, put a user object before objects that refer to that user object so that the referenced object is imported first.

If objects refer to each other, call PBORCA\_ApplicationRebuild to get an error-free compilation.

Populating the information arrays for imported objects

The information for each imported object is contained in several parallel arrays. For example, if a DataWindow named d\_labels is the third element in the object name array (subscript 2), then a pointer to the name of its destination library is the third element in the library name array; its object type is the third element in the object type array; and the pointer to its source code buffer is the third element in the syntax buffer array.

Using PBORCA\_BINARY to specify entry type

This value of the PBORCA\_TYPE enumerated data type should be used when importing or exporting entries that contain embedded binary information such as OLE objects. The binary information is imported from a buffer previously filled on export with the hexascii representation of the binary data.

For sample code demonstrating using PBORCA\_BINARY on import, see Examples [35].

#### When errors occur

When errors occur during importing, the object is brought into the library but may need editing. An object with minor errors can be opened in its painter for editing. If the errors are severe enough, the object can fail to open in the painter, and you will have to export the object, fix the source code, and import it again. If errors are due to the order in which the objects are compiled, you can call the PBORCA\_ApplicationRebuild function after all the objects are imported.

#### Caution

When you import an entry with the same name as an existing entry, the old entry is deleted before the import takes place. If an import fails, the old object will already have been deleted.

Processing errors in the callback function

For each error that occurs during compiling, ORCA calls the callback function pointed to in pCompErrorProc. How that error information is returned to your calling program depends on the processing you provide in the callback function. ORCA passes information to the callback function about an error in the structure PBORCA\_COMPERR. The callback function can examine that structure and store any information it wants in the buffer pointed to by pUserData.

Because you do not know how many errors will occur, it is hard to predict the size of the pUserData buffer. It is up to your callback function to keep track of the available space in the buffer.

#### **Examples**

This example builds the arrays required to import three objects into two libraries (the example assumes that source code for the objects has already been set up in the variables szWindow1, szWindow2, and szMenu1) and imports the objects.

Each time an error occurs, PBORCA\_CompileEntryImportList calls the callback CompileEntryErrors. In the code you write for CompileEntryErrors, you store the error messages in the buffer pointed to by lpUserData. In the example, the lpUserData buffer has already been set up:

LPTSTR lpLibraryNames[3];

```
LPTSTR lpObjectNames[3];
PBORCA_TYPE ObjectTypes[3];
LPTSTR lpObjComments[3];
LPTSTR lpSourceBuffers[3];
long BuffSizes[3];
PBORCA_ERRPROC fpError;
int nReturnCode;
fpError = (PBORCA ERRPROC) ErrorProc;
// Indicate Unicode source encoding
lpORCA_Info->pConfig->eImportEncoding = PBORCA_UNICODE;
PBORCA_ConfigureSession(lpORCA_Info->hORCASession,
   lpORCA_Info->pConfig);
// specify the library names
lpLibraryNames[0] =
   _TEXT("c:\\appeon\\pb2019\\demo\\windows.pbl");
lpLibraryNames[1] =
   _TEXT("c:\\appeon\\pb2019\\demo\\windows.pbl");
lpLibraryNames[2] =
  _TEXT("c:\\appeon\\pb2019\\demo\\menus.pbl");
// specify the object names
lpObjectNames[0] = _TEXT("w_ancestor");
lpObjectNames[1] = _TEXT("w_descendant");
lpObjectNames[2] = _TEXT("m_actionmenu");
// set up object type array
ObjectTypes[0] = PBORCA WINDOW;
ObjectTypes[1] = PBORCA_WINDOW;
ObjectTypes[2] = PBORCA_MENU;
// specify object comments
lpObjComments[0] = _TEXT("Ancestor window");
lpObjComments[1] = _TEXT("descendant window");
lpObjComments[2] = _TEXT("Action menu");
// set pointers to source code
lpSourceBuffers[0] = (LPTSTR) szWindow1;
lpSourceBuffers[1] = (LPTSTR) szWindow2;
lpSourceBuffers[2] = (LPTSTR) szMenu1;
// Set up source code lengths array
BuffSizes[0] = _tcslen(szWindow1)*2;
    //Unicode source buffer
BuffSizes[1] = _tcslen(szWindow2)*2;
    //Size is always in bytes
BuffSizes[2] = _tcslen(szMenu1)*2;
nReturnCode = PBORCA_CompileEntryImportList(
   lpORCA_Info->hORCASession,
   lpLibraryNames, lpObjectNames, ObjectTypes,
   lpObjComments, lpSourceBuffers, BuffSizes, 3,
  fpError, lpUserData );
```

For more information about setting up the data buffer for the callback, see <u>Content of a callback function</u> and the example for <u>PBORCA LibraryDirectory</u>.

In these examples, session information is saved in the data structure ORCA\_Info, shown in About the examples.

#### See also

PBORCA\_LibraryEntryExport

PBORCA CompileEntryImport

PBORCA\_CompileEntryRegenerate

PBORCA ApplicationRebuild

# 2.9 PBORCA\_CompileEntryRegenerate

# **Description**

Compiles an object in a PowerBuilder library.

# **Syntax**

```
INT PBORCA_CompileEntryRegenerate ( PBORCA hORCASession,
   LPTSTR lpszLibraryName,
   LPTSTR lpszEntryName,
   PBORCA_TYPE otEntryType,
   PBORCA_ERRPROC pCompErrorProc,
   LPVOID pUserData );
```

# **Table 2.14:**

| Argument        | Description                                                                                                    |
|-----------------|----------------------------------------------------------------------------------------------------|
| hORCASession    | Handle to previously established ORCA session.                                                                      |
| lpszLibraryName | Pointer to a string whose value is the file name of the library containing the object to be compiled.               |
| lpszEntryName   | Pointer to a string whose value is the name of the object to be compiled.                                           |
| otEntryType     | A value of the PBORCA_TYPE enumerated data type specifying the object type of the entry being compiled. Values are: |
|                 | PBORCA_APPLICATION                                                                                                  |
|                 | PBORCA_DATAWINDOW                                                                                                   |
|                 | PBORCA_FUNCTION                                                                                                    |
|                 | PBORCA_MENU                                                                                                    |
|                 | PBORCA_QUERY                                                                                                    |
|                 | PBORCA_STRUCTURE                                                                                                    |
|                 | PBORCA_USEROBJECT                                                                                                   |
|                 | PBORCA_WINDOW                                                                                                    |
|                 | PBORCA_PIPELINE                                                                                                    |
|                 | PBORCA_PROJECT                                                                                                    |
|                 | PBORCA_PROXYOBJECT                                                                                                  |
| pCompErrorProc  | Pointer to the PBORCA_CompileEntryRegenerate callback                                                               |

| Argument  | Description                                                                                                    |
|-----------|----------------------------------------------------------------------------------------------------|
|           | function. The callback function is called for each error that occurs as the object is compiled.                                                                                                    |
|           | The information ORCA passes to the callback function is error level, message number, message text, line number, and column number, stored in a structure of type PBORCA_COMPERR. The object name and script name are part of the message text. |
|           | If you don't want to use a callback function, set pCompErrorProc to 0.                                                                                                    |
| pUserData | Pointer to user data to be passed to the PBORCA_CompileEntryRegenerate callback function.                                                                                                    |
|           | The user data typically includes the buffer or<br>a pointer to the buffer in which the callback<br>function stores the error information as well<br>as information about the size of the buffer.                                               |
|           | If you are not using a callback function, set pUserData to 0.                                                                                                    |

INT. Typical return codes are:

**Table 2.15:** 

| Retu | ırn code             | Description                 |
|------|----------------------|-----------------------------|
| 0    | PBORCA_OK            | Operation successful        |
| -1   | PBORCA_INVALIDPARMS  | Invalid parameter list      |
| -3   | PBORCA_OBJNOTFOUND   | Object not found            |
| -4   | PBORCA_BADLIBRARY    | Bad library name            |
| -5   | PBORCA_LIBLISTNOTSET | Library list not set        |
| -6   | PBORCA_LIBNOTINLIST  | Library not in library list |
| -7   | PBORCA_LIBIOERROR    | Library I/O error           |
| -11  | PBORCA_COMPERROR     | Compile error               |

# **Usage**

You must set the library list and current Application object before calling this function.

# When errors occur

In order to fix errors that occur during the regeneration, you need to export the source code, fix the errors, and import the object, repeating the process until it compiles correctly.

Sometimes you can open objects with minor errors in a PowerBuilder painter and fix them, but an object with major errors must be exported and fixed.

For information about callback processing for errors, see <u>PBORCA CompileEntryImportList</u>.

## **Examples**

This example compiles a DataWindow called d\_labels in the library DWOBJECTS.PBL.

Each time an error occurs, PBORCA\_CompileEntryRegenerate calls the callback CompileEntryErrors. In the code you write for CompileEntryErrors, you store the error messages in the buffer pointed to by lpUserData. In the example, the lpUserData buffer has already been set up:

```
PBORCA fpError;
int nReturnCode;
fpError = (PBORCA_ERRPROC) ErrorProc;
nReturnCode = PBORCA_CompileEntryRegenerate(
    lpORCA_Info->hORCASession,
    _TEXT("c:\\app\\dwobjects.pbl"),
    _TEXT("d_labels"), PBORCA_DATAWINDOW,
    fpError, lpUserData );
```

In these examples, session information is saved in the data structure ORCA\_Info, shown in About the examples.

#### See also

PBORCA\_LibraryEntryExport

PBORCA\_CompileEntryImport

PBORCA\_CompileEntryImportList

PBORCA\_ApplicationRebuild

# 2.10 PBORCA\_ConfigureSession

#### **Description**

PBORCA\_ConfigureSession facilitates backward compatibility with PowerBuilder 10. It increases the flexibility of the API and minimizes the changes necessary to other ORCA function signatures.

#### **Syntax**

```
INT PBORCA_ConfigureSession ( PBORCA hORCASession, PPBORCA_CONFIG_SESSION
    pSessionConfig );
```

#### **Table 2.16:**

| Argument       | Description                                                                                                    |
|----------------|----------------------------------------------------------------------------------------------------|
| hORCASession   | Handle to previously established ORCA session.                                                                     |
| pSessionConfig | Structure that lets the ORCA client specify the behavior of subsequent requests. Settings remain in effect for the |

| Argument | Description                                                                |
|----------|----------------------------------------------------------------------------|
|          | duration of the session or until you call                                  |
|          | PBORCA_ConfigureSession again. Be sure                                     |
|          | to specify all of the settings each time you call PBORCA_ConfigureSession. |
|          |                                                                            |

INT. Typical return codes are:

**Table 2.17:** 

| Ret | urn code            | Description                              |
|-----|---------------------|------------------------------------------|
| 0   | PBORCA_OK           | Operation successful                     |
| -1  | PBORCA_INVALIDPARMS | Session not open or null pConfig pointer |

# **Usage**

Create an instance of a PBORCA\_CONFIG\_SESSION structure and populate it with your configuration settings. Then call PBORCA\_ConfigureSession immediately after SessionOpen. You can also call this function anytime thereafter to reset configuration properties.

```
typedef enum pborca_clobber
  PBORCA_NOCLOBBER,
  PBORCA_CLOBBER,
  PBORCA_CLOBBER_ALWAYS
  PBORCA_CLOBBER_DECIDED_BY_SYSTEM
} PBORCA_ENUM_FILEWRITE_OPTION;
typedef enum pborca_type
   PBORCA_UNICODE,
   PBORCA_UTF8,
   PBORCA_HEXASCII,
  PBORCA_ANSI_DBCS
} PBORCA_ENCODING;
typedef struct pborca_configsession
   PBORCA_ENUM_FILEWRITE_OPTION
    eClobber; // overwrite existing file?
   PBORCA_ENCODING eExportEncoding;
    // Encoding of exported source
   BOOL bExportHeaders;
    // Format source with export header
  BOOL bExportIncludeBinary; // Include the binary
BOOL bExportCreateFile; // Export source to a fil
           bExportCreateFile; // Export source to a file
   LPTSTR pExportDirectory;
    // Directory for exported files
   PBORCA_ENCODING eImportEncoding;
    // Encoding of imported source
                          // Debug compiler directive
   BOOL bDebug;
  PVOID
PVOID
               filler2;// Reserved for future use
                filler3;
             filler4;
   PVOID
```

} PBORCA\_CONFIG\_SESSION, FAR \*PPBORCA\_CONFIG\_SESSION;

**Table 2.18:** 

| Member variable | Description                                                                                                    |
|-----------------|----------------------------------------------------------------------------------------------------|
| eClobber        | Specifies when to overwrite existing files on                                                                    |
|                 | the file system. This property is used by:                                                                       |
|                 | PBORCA_LibraryEntryExport                                                                                        |
|                 | PBORCA_LibraryEntryExportEx                                                                                      |
|                 | PBORCA_DynamicLibraryCreate                                                                                      |
|                 | PBORCA_ExecutableCreate                                                                                          |
|                 | PBORCA_LibraryDelete                                                                                             |
|                 | You can set any of the following eClobber values for a configuration session:                                    |
|                 | PBORCA_NOCLOBBER                                                                                                 |
|                 | never overwrites an existing file                                                                                |
|                 | PBORCA_CLOBBER                                                                                                   |
|                 | overwrites existing files that are not write-<br>protected                                                       |
|                 | PBORCA_CLOBBER_ALWAYS                                                                                            |
|                 | overwrites existing files that are write-<br>protected                                                           |
|                 | PBORCA_CLOBBER_DECIDED_BY_SYSTEM                                                                                 |
|                 | causes the functions mentioned above to behave as they did in prior ORCA releases                                |
| eExportEncoding | Specifies the source encoding used by PBORCA_LibraryEntryExport:                                                 |
|                 | PBORCA_UNICODE                                                                                                   |
|                 | default for Unicode ORCA clients                                                                                 |
|                 | PBORCA_ANSI_DBCS                                                                                                 |
|                 | default for ANSI ORCA clients                                                                                    |
|                 | • PBORCA_UTF8                                                                                                    |
|                 | PBORCA_HEXASCII                                                                                                  |
| bExportHeaders  | If you set this variable to TRUE, PBORCA_LibraryEntryExport generates export headers. The default value is FALSE |
|                 | for backward compatibility.                                                                                      |

| Member variable      | Description                                                                                                    |
|----------------------|----------------------------------------------------------------------------------------------------|
| bExportIncludeBinary | If you set this variable to TRUE, PBORCA_LibraryEntryExport generates the binary component of an object in addition to the source component. The default value is FALSE for backward compatibility.                                                                                                    |
| bExportCreateFile    | If you set this variable to TRUE, PBORCA_LibraryEntryExport exports source to a file. The generated file name is the PowerBuilder object entry name with a .sr? file extension. The default value is FALSE.                                                                                                    |
| pExportDirectory     | Directory where you export PowerBuilder objects if bExportCreateFile is TRUE.                                                                                                    |
| eImportEncoding      | Source encoding. Subsequent calls to PBORCA_CompileEntryImport and PBORCA_CompileEntryImportList expect the lpszEntrySyntax argument to contain this information.                                                                                                    |
| bDebug               | If you set this value to FALSE, the DEBUG conditional compiler directive is turned off. All subsequent methods that invoke the PowerScript compiler will use this setting when evaluating script inside DEBUG conditional compilation blocks. This setting is not used in Windows Forms targets, since PBORCA_DeployWinFormProject uses a setting in the Project object of these targets to determine whether to enable or disable the DEBUG directive. |

# **Examples**

This example populates the PBORCA\_CONFIG\_SESSION structure with configuration settings:

```
lpORCA_Info->pConfig->eExportEncoding = PBORCA_UTF8;
lpORCA_Info->pConfig->eImportEncoding = PBORCA_UTF8;
else if (!_tcscmp(sEncoding, _TEXT("HEXASCII")))
  lpORCA_Info->pConfig->eExportEncoding = PBORCA_HEXASCII;
  lpORCA_Info->pConfig->eImportEncoding = PBORCA_HEXASCII;
else
  lpORCA_Info->pConfig->eExportEncoding = PBORCA_UNICODE;
    lpORCA_Info->pConfig->eImportEncoding = PBORCA_UNICODE;
lpORCA_Info->pConfig->eClobber = PBORCA_CLOBBER;
lpORCA_Info->pConfig->bExportHeaders = TRUE;
lpORCA_Info->pConfig->bExportIncludeBinary = FALSE;
lpORCA_Info->pConfig->bExportCreateFile = FALSE;
lpORCA_Info->pConfig->pExportDirectory = NULL;
lpORCA_Info->pConfig->bDebug = FALSE;
iErrCode = PBORCA_ConfigureSession(
       lpORCA_Info->hORCASession,
       lpORCA_Info->pConfig);
       return iErrCode;
```

#### See also

PBORCA\_ApplicationRebuild

PBORCA\_CompileEntryImportList

PBORCA\_SetDebug

# 2.11 PBORCA\_DeployWinFormProject

# **Description**

Generates and compiles Windows Forms project and deploys the assemblies according to the specifications contained in the project objects.

## **Syntax**

```
INT PBORCA_DeployWinFormProject (
    HPBORCA hORCASession,
    LPTSTR lpszLibraryName,
    LPTSTR lpszProjectName,
    LPTSTR lpszIconFileName,
    PBORCA_DOTNETPROC pDotNetProc
    LPVOID pUserData );
```

#### **Table 2.19:**

| Argument         | Description                                                                    |
|------------------|--------------------------------------------------------------------------------|
| hORCASession     | Handle to previously established ORCA session.                                 |
| lpszLibraryName  | Pointer to a string whose value is the file name containing the project entry. |
| lpszProjectName  | Project object containing deployment information.                              |
| lpszIconFileName | Name of the application icon file.                                             |

| Argument    | Description                                                                                                    |
|-------------|----------------------------------------------------------------------------------------------------|
| pDotNetProc | Pointer to the PBORCA_DOTNETPROC callback function. The callback function is called for each message that is generated. All ORCA_ERROR_MESSAGE messages are returned first, followed by all PBORCA_WARNING_MESSAGE messages, and then, by all PBORCA_UNSUPPORTED_FEATURE messages. |
| pUserData   | Pointer to user data to be passed to the PBORCA_DOTNETPROC callback function.                                                                                                    |

INT. The typical return codes are:

**Table 2.20:** 

| Ret | urn code              | Description                            |
|-----|-----------------------|----------------------------------------|
| 0   | PBORCA_OK             | Operation successful                   |
| -1  | PBORCA_INVALIDPARMS   | Invalid parameter list                 |
| -4  | PBORCA_BADLIBRARY     | Load library for necessary DLL failed  |
| -5  | PBORCA_LIBLISTNOTSET  | SessionSetLibraryList is prerequisite  |
| -13 | PBORCA_CURRAPPLNOTSET | SessionSetCurrentAppl is prerequisite  |
| -19 | PBORCA_CBCREATEERROR  | Component builder create error         |
| -20 | PBORCA_CBINITERROR    | Component builder initialization error |
| -21 | PBORCA_CBBUILDERROR   | Component builder build error          |

# **Usage**

Error information is returned by first creating a callback function associated with PBORCA\_DeployWinFormProject that uses the following function signature:

```
void MyDotNetMessageProc (
PPBORCA_DOTNET_MESSAGE pMsg,
LPVOID
pMyUserData)
```

The pMsg argument is a pointer to the following structure:

```
typedef struct pborca_dotnetmsg {
    PBROCA_DOTNET_MSGTYPE
    eMessageType;
    LPTSTR lpszMessageText;
    }
    PBORCA_DOTNET_MESSAGE FAR *PPBORCA_DOTNET_MESSAGE;
```

The eMessageType argument uses the following enumeration:

```
typedef enum pborca_dotnet_msgtype
```

```
{
    PBORCA_ERROR_MESSAGE,
    PBORCA_WARNING_MESSAGE,
    PBORCA_UNSUPPORTED_FEATURE
} PBORCA_DOTNET_MSGTYPE;
```

Messages are returned to the caller one at a time in the following order: PBORCA\_ERROR\_MESSAGE messages, PBORCA\_WARNING\_MESSAGE messages, and PBORCA\_UNSUPPORTED\_FEATURE messages.

# 2.12 PBORCA\_DynamicLibraryCreate

# **Description**

Creates a PowerBuilder dynamic library (PBD) or PowerBuilder DLL.

# **Syntax**

```
INT PBORCA_DynamicLibraryCreate (
    HPBORCA hORCASession,
    LPTSTR lpszLibraryName,
    LPTSTR lpszPBRName,
    LONG lflags,
    LPVOID pbcPara = NULL );
```

#### **Table 2.21:**

| Argument        | Description                                                                                                    |
|-----------------|----------------------------------------------------------------------------------------------------|
| hORCASession    | Handle to previously established ORCA session.                                                                                                    |
| lpszLibraryName | Pointer to a string whose value is the file name of the library to be built into a PBD or DLL.                                                                                                    |
| lpszPBRName     | Pointer to a string whose value is the name of a PowerBuilder resource file whose objects you want to include in the PBD or DLL. If the application has no resource file, specify 0 for the pointer. |
| lFlags          | A long value that indicates which code generation options to apply when building the library.                                                                                                    |
|                 | Setting lFlags to 0 generates a native Pcode executable.                                                                                                    |
|                 | For information about setting machine code generation options, see <a href="PBORCA ExecutableCreate">PBORCA ExecutableCreate</a>                                                                     |
| pbcPara         | Reserved for internal use. Always set pbcPara to NULL.                                                                                                    |

#### Return value

INT. The typical return codes are:

**Table 2.22:** 

| Retu | ırn code             | Description            |
|------|----------------------|------------------------|
| 0    | PBORCA_OK            | Operation successful   |
| -1   | PBORCA_INVALIDPARMS  | Invalid parameter list |
| -4   | PBORCA_BADLIBRARY    | Bad library name       |
| -17  | PBORCA_PBDCREATERROR | PBD create error       |

#### Usage

Before calling this function, you must have previously set the library list and current application.

If you plan to build an executable in which some of the libraries are dynamic libraries, you must build those dynamic libraries before building the executable.

Location and name of file

The resulting PBD or DLL will be created in the same directory using the same file name as the PBL. Only the extension changes. For example, for a library C:\DIR1\DIR2\PROG.PBL:

- The output for Pcode is C:\DIR1\DIR2\PROG.PBD
- The output for machine code is C:\DIR1\DIR2\PROG.DLL

#### eClobber settings

If the PBD or DLL already exists in the file system, the current setting of the eClobber property in the ORCA configuration block (that you set with a PBORCA\_ConfigureSession call) determines whether PBORCA\_DynamicLibraryCreate succeeds or fails.

**Table 2.23:** 

| <b>Current eClobber setting</b>                    | PBORCA_DynamicLibraryCreate                                                                                                    |
|----------------------------------------------------|----------------------------------------------------------------------------------------------------|
| PBORCA_NOCLOBBER                                   | Fails when an executable file already exists in the file system, regardless of the file attribute settings                      |
| PBORCA_CLOBBER or<br>PBORCA_CLOBBER_DECIDED_BY_SYS | Succeeds when the existing executable file  That read-write attributes; fails when the executable file has read-only attributes |
| PBORCA_CLOBBER_ALWAYS                              | Succeeds regardless of the file attribute settings of an existing executable file                                               |

# **Examples**

This example builds a machine code DLL from the library PROCESS.PBL. It is optimized for speed with trace and error context information:

```
LPTSTR pszLibFile;
LPTSTR pszResourceFile;
long lBuildOptions;
int rtn;
// copy file names
pszLibFile = _TEXT("c:\\app\\process.pbl");
pszResourceFile = _TEXT("c:\\app\\process.pbr");
```

```
lBuildOptions = PBORCA_MACHINE_CODE_NATIVE |
    PBORCA_MACHINE_CODE_OPT_SPEED |
    PBORCA_TRACE_INFO | PBORCA_ERROR_CONTEXT;

// create DLL from library
rtn = PBORCA_DynamicLibraryCreate(
    lpORCA_Info->hORCASession,
    pszLibFile, pszResourceFile, lBuildOptions, NULL );
```

In these examples, session information is saved in the data structure ORCA\_Info, shown in About the examples.

#### See also

PBORCA\_ConfigureSession

PBORCA\_ExecutableCreate

# 2.13 PBORCA\_ExecutableCreate

# **Description**

Creates a PowerBuilder executable with Pcode or machine code. For a machine code executable, you can request several debugging and optimization options.

The ORCA library list is used to create the application. You can specify which of the libraries have already been built as PBDs or DLLs and which will be built into the executable file.

# **Syntax**

```
INT PBORCA_ExecutableCreate ( HPBORCA hORCASession,
   LPTSTR lpszExeName,
   LPTSTR lpszIconName,
   LPTSTR lpszPBRName,
   PBORCA_LNKPROC pLinkErrProc,
   LPVOID pUserData,
   INT FAR *iPBDFlags,
   INT iNumberOfPBDFlags,
   LONG lFlags,
   LPVOID pbcPara = NULL );
```

#### **Table 2.24:**

| Argument     | Description                                                                                                    |
|--------------|----------------------------------------------------------------------------------------------------|
| hORCASession | Handle to previously established ORCA session.                                                                                                    |
| lpszExeName  | Pointer to a string whose value is the name of the executable file to be created.                                                                                                    |
| lpszIconName | Pointer to a string whose value is the name of an icon file. The icon file must already exist.                                                                                                  |
| lpszPBRName  | Pointer to a string whose value is the name of a PowerBuilder resource file. The resource file you name must already exist. If the application has no resource file, specify 0 for the pointer. |
| pLinkErrProc | Pointer to the PBORCA_ExecutableCreate callback function. The callback function is called for each link error that occurs.                                                                      |

| Argument          | Description                                                                                                    |
|-------------------|----------------------------------------------------------------------------------------------------|
|                   | The information ORCA passes to the callback function is the message text, stored in a structure of type PBORCA_LINKERR.                                                                                                    |
|                   | If you don't want to use a callback function, set pLinkErrProc to 0.                                                                                                    |
| pUserData         | Pointer to user data to be passed to the PBORCA_ExecutableCreate callback function.                                                                                                    |
|                   | The user data typically includes the buffer or a pointer to the buffer in which the callback function formats the directory information as well as information about the size of the buffer.                                                   |
|                   | If you are not using a callback function, set pUserData to 0.                                                                                                    |
| iPBDFlags         | Pointer to an array of integers that indicate which libraries on the ORCA session's library list should be built into PowerBuilder dynamic libraries (PBDs). Each array element corresponds to a library in the library list. Flag values are: |
|                   | • 0 Include the library's objects in the executable file                                                                                                    |
|                   | 1 The library is already a PBD or<br>PowerBuilder DLL and its objects should<br>not be included in the executable                                                                                                    |
| iNumberOfPBDFlags | The number of elements in the array iPBDFlags, which should be the same as the number of libraries on ORCA's library list.                                                                                                    |
| lFlags            | A long value whose value indicates which code generation options to apply when building the executable.                                                                                                    |
|                   | Setting lFlags to 0 generates a native Pcode executable. Additional settings for machine code are described in Usage below.                                                                                                    |
|                   | Setting lFlags to PBORCA_X64 generates a 64-bit executable.                                                                                                    |
| pbcPara           | Reserved for internal use. Always set pbcPara to NULL.                                                                                                    |

# INT. Typical return codes are:

**Table 2.25:** 

| Return code |                       | Description                 |
|-------------|-----------------------|-----------------------------|
| 0           | PBORCA_OK             | Operation successful        |
| -1          | PBORCA_INVALIDPARMS   | Invalid parameter list      |
| -5          | PBORCA_LIBLISTNOTSET  | Library list not set        |
| -12         | PBORCA_LINKERROR      | Link error                  |
| -13         | PBORCA_CURRAPPLNOTSET | Current application not set |

# **Usage**

You must set the library list and current Application object before calling this function.

For more information about various options for building executables, see the PowerBuilder User's Guide.

Libraries used in the executable

The executable being built incorporates the objects in the libraries on ORCA's library list. The library list must be set by calling PBORCA\_SessionSetLibraryList before creating an executable.

The iPBDFlags argument lets you specify which libraries are PBDs and which will be built into the executable file. In the iPBDFlags array, each integer is associated with a library on ORCA's library list. When you set an integer to 1, the objects in the corresponding library are already built into a PBD file (if you are generating Pcode) or a PowerBuilder DLL (if you are generating machine code). Objects in libraries whose integer flag is set to 0 will be built into the main executable file.

Before you call PBORCA\_ExecutableCreate, you must call PBORCA\_DynamicLibraryCreate to create the PBDs or DLLs that you identify in the iPBDFlags array.

Setting code generation options

In the lFlags argument, you can set various machine code generation options by setting individual bits. The following table shows what each defined bit means in the long value and what constants to use in a bitwise OR expression to set the option. Bits not listed are reserved.

**Table 2.26:** 

| Bit | Value and meaning                  | Constant to include in ORed expression                                     |
|-----|------------------------------------|----------------------------------------------------------------------------|
| 0   | 0 = Pcode<br>1 = Machine code      | To get machine code, use PBORCA_MACHINE_CODE or PBORCA_MACHINE_CODE_NATIVE |
| 1   | 0 = Native code<br>1 = 16-bit code | To get 16-bit machine code, use PBORCA_MACHINE_CODE                        |

| Bit | Value and meaning                                 | Constant to include in ORed expression                                                                                                    |
|-----|---------------------------------------------------|----------------------------------------------------------------------------------------------------|
|     |                                                   | and PBORCA_MACHINE_CODE_16                                                                                                    |
|     |                                                   | To get 16-bit Pcode, use PBORCA_P_CODE_16                                                                                                    |
|     |                                                   | Not supported after<br>PowerBuilder 7                                                                                                    |
|     |                                                   | PowerBuilder no longer supports the Windows 3.x 16-bit platform.                                                                               |
| 2   | 0 = No Open Server                                | To build an Open                                                                                                    |
|     | 1 = Open Server                                   | Server executable, use PBORCA_OPEN_SERVER                                                                                                    |
|     |                                                   | Not supported after PowerBuilder 5                                                                                                    |
|     |                                                   | The OpenClientServer driver was no longer supported after PowerBuilder 5. Therefore, the Open Server executable option is no longer supported. |
| 4   | 0 = No trace information<br>1 = Trace information | To get trace information, use PBORCA_TRACE_INFO                                                                                                |
| 5   | 0 = No error context<br>1 = Error context         | To get error context information, use PBORCA_ERROR_CONTEXT                                                                                     |
|     |                                                   | Error context provides the script name and line number of an error.                                                                            |
| 8   | 0 = No optimization                               | See Bit 9                                                                                                    |
|     | 1 = Optimization                                  |                                                                                                    |
| 9   | 0 = Optimize for speed<br>1 = Optimize for space  | To optimize the executable for speed, use PBORCA_MACHINE_CODE_OPT or PBORCA_MACHINE_CODE_OPT_SPEED                                             |
|     |                                                   | To optimize the executable for space, use PBORCA_MACHINE_CODE_OPT and PBORCA_MACHINE_CODE_OPT_SPACE                                            |
| 10  | 0 = Old style visual controls                     | PBORCA_NEW_VISUAL_STYLE_CONTE                                                                                                    |

| Bit | Value and meaning                   | Constant to include in ORed expression |
|-----|-------------------------------------|----------------------------------------|
|     | 1 = New style visual controls (XP)  |                                        |
| 12  | 1 = PocketBuilder desktop           | PBORCA_PK_DESKTOP (Obsolete)           |
| 13  | 1 = PocketBuilder ARM               | PBORCA_PK_PPCARM (Obsolete)            |
| 14  | 1 = PocketBuilder EM86              | PBORCA_PK_PPCEM86 (Obsolete)           |
| 15  | 1 = PocketBuilder X86               | PBORCA_PK_PPCX86<br>(Obsolete)         |
| 16  | 1 = PocketBuilder<br>Smartphone ARM | PBORCA_PK_SPHONEARM<br>(Obsolete)      |
| 17  | 1 = PocketBuilder<br>Smartphone X86 | PBORCA_PK_SPHONEX86 (Obsolete)         |

To generate Pcode, lFlags must be 0. The other bits are not relevant:

```
lFlags = PBORCA_P_CODE;
```

To set the lFlags argument for various machine-code options, the bit flag constants are ORed together to get the combination you want:

```
lflags = PBORCA_MACHINE_CODE |
    PBORCA_MACHINE_CODE_OPT |
    PBORCA_MACHINE_CODE_OPT_SPACE;
```

Constants are defined in PBORCA.H for typical option combinations. They are:

#### PBORCA\_MACHINE\_DEFAULT

Meaning native machine code optimized for speed

Equivalent to:

```
PBORCA_MACHINE_CODE |
PBORCA_MACHINE_CODE_OPT_SPEED
```

# PBORCA\_MACHINE\_DEBUG

Meaning native machine code with trace information and error context information

Equivalent to:

```
PBORCA_MACHINE_CODE | PBORCA_TRACE_INFO |
PBORCA_ERROR_CONTEXT
```

# eClobber setting

If the executable file already exists in the file system, the current setting of the eClobber property in the ORCA configuration block (that you set with a PBORCA\_ConfigureSession call) determines whether PBORCA\_ExecutableCreate succeeds or fails.

**Table 2.27:** 

| <b>Current eClobber setting</b>                       | PBORCA_ExecutableCreate                                                                                                    |
|-------------------------------------------------------|----------------------------------------------------------------------------------------------------|
| PBORCA_NOCLOBBER or<br>PBORCA_CLOBBER_DECIDED_BY_SYST | Fails when an executable file already exists  Fails when an executable file already exists  attribute settings                |
| PBORCA_CLOBBER                                        | Succeeds when the existing executable file has read-write attributes; fails when the executable file has read-only attributes |
| PBORCA_CLOBBER_ALWAYS                                 | Succeeds regardless of the file attribute settings of an existing executable file                                             |

## **Examples**

This example builds a native machine code executable optimized for speed using ORCA's library list and current application. Suppose that the current ORCA session has a library list with four entries. The example generates DLLs for the last two libraries.

The callback function is called LinkErrors, and lpUserData points to an empty buffer to be populated by the callback function:

```
LPTSTR pszExecFile;
LPTSTR pszIconFile;
LPTSTR pszResourceFile;
int iPBDFlags[4];
long lBuildOptions;
int rtn;
fpLinkProc = (PBORCA_LNKPROC) LinkProc;
// specify file names
pszExecFile = _TEXT("c:\\app\\process.exe");
pszIconFile = _TEXT("c:\\app\\process.ico");
pszResourceFile = _TEXT("c:\\app\\process.pbr");
iPBDFlags[0] = 0;
iPBDFlags[1] = 0;
iPBDFlags[2] = 1;
iPBDFlags[3] = 1;
lBuildOptions = PBORCA_MACHINE_CODE_NATIVE |
   PBORCA_MACHINE_CODE_OPT_SPEED;
// create executable
rtn = PBORCA_ExecutableCreate(
  lpORCA_Info->hORCASession,
   pszExecFile, pszIconFile, pszResourceFile,
   fpLinkProc, lpUserData,
   (INT FAR *) iPBDFlags, 4, lBuildOptions, NULL );
```

For more information about setting up the data buffer for the callback, see <u>Content of a callback function</u> and the example for <u>PBORCA\_LibraryDirectory</u>.

In these examples, session information is saved in the data structure ORCA\_Info, shown in About the examples.

#### See also

PBORCA\_ConfigureSession

# PBORCA\_DynamicLibraryCreate

# 2.14 PBORCA\_LibraryCommentModify

# **Description**

Modifies the comment for a PowerBuilder library.

## **Syntax**

```
INT PBORCA_LibraryCommentModify ( HPBORCA hORCASession,
   LPTSTR lpszLibName,
   LPTSTR lpszLibComments );
```

# **Table 2.28:**

| Argument        | Description                                                                                  |
|-----------------|----------------------------------------------------------------------------------------------|
| hORCASession    | Handle to previously established ORCA session                                                |
| lpszLibName     | Pointer to a string whose value is the name of the library whose comments you want to change |
| lpszLibComments | Pointer to a string whose value is the new library comments                                  |

#### Return value

INT. Typical return codes are:

**Table 2.29:** 

| Ret | urn code            | Description            |
|-----|---------------------|------------------------|
| 0   | PBORCA_OK           | Operation successful   |
| -1  | PBORCA_INVALIDPARMS | Invalid parameter list |
| -3  | PBORCA_OBJNOTFOUND  | Library not found      |
| -4  | PBORCA_BADLIBRARY   | Bad library name       |
| -7  | PBORCA_LIBIOERROR   | Library I/O error      |

# **Usage**

You don't need to set the library list or current application before calling this function.

# **Examples**

This example changes the comments for the library MASTER.PBL:

```
LPTSTR pszLibraryName;
LPTSTR pszLibraryComments;
// Specify library name and comment string
pszLibraryName =
    _TEXT("c:\\appeon\\pb2019\\demo\\master.pbl");
pszLibraryComments =
    _TEXT("PBL contains ancestor objects for XYZ app.");
// Insert comments into library
```

```
lpORCA_Info->lReturnCode =
    PBORCA_LibraryCommentModify(
    lpORCA_Info->hORCASession,
    pszLibraryName, pszLibraryComments);
```

In these examples, session information is saved in the data structure ORCA\_Info, shown in About the examples.

#### See also

PBORCA\_LibraryCreate

# 2.15 PBORCA\_LibraryCreate

# **Description**

Creates a new PowerBuilder library.

# **Syntax**

```
INT PBORCA_LibraryCreate ( HPBORCA hORCASession,
   LPTSTR lpszLibraryName,
   LPTSTR lpszLibraryComments );
```

#### **Table 2.30:**

| Argument            | Description                                                                   |
|---------------------|-------------------------------------------------------------------------------|
| hORCASession        | Handle to previously established ORCA session                                 |
| lpszLibraryName     | Pointer to a string whose value is the file name of the library to be created |
| lpszLibraryComments | Pointer to a string whose value is a comment documenting the new library      |

## Return value

INT. Typical return codes are:

#### **Table 2.31:**

| Ret | urn code            | Description               |
|-----|---------------------|---------------------------|
| 0   | PBORCA_OK           | Operation successful      |
| -1  | PBORCA_INVALIDPARMS | Invalid parameter list    |
| -4  | PBORCA_BADLIBRARY   | Bad library name          |
| -7  | PBORCA_LIBIOERROR   | Library I/O error         |
| -8  | PBORCA_OBJEXISTS    | Object already exists     |
| -9  | PBORCA_INVALIDNAME  | Library name is not valid |

# **Usage**

You do not need to set the library list or current application before calling this function.

Adding objects

PBORCA\_LibraryCreate creates an empty library file on disk. You can add objects to the library from other libraries with functions like PBORCA\_LibraryEntryCopy and PBORCA\_CheckOutEntry. If you set the library list so that it includes the new library and then set the current application, you can import object source code with PBORCA\_CompileEntryImport and PBORCA\_CompileEntryImportList.

#### **Examples**

This example creates a library called NEWLIB.PBL and provides a descriptive comment:

```
LPTSTR pszLibraryName;
LPTSTR pszLibraryComments;
// Specify library name and comment string
pszLibraryName =
    _TEXT("c:\\appeon\\pb2019\\demo\\newlib.pbl");
pszLibraryComments =
    _TEXT("PBL contains ancestor objects for XYZ app.");
// Create the library
lpORCA_Info->lReturnCode =
    PBORCA_LibraryCreate(lpORCA_Info->hORCASession,
    pszLibraryName, pszLibraryComments);
```

In these examples, session information is saved in the data structure ORCA\_Info, shown in About the examples.

#### See also

PBORCA\_LibraryDelete

# 2.16 PBORCA\_LibraryDelete

#### **Description**

Deletes a PowerBuilder library file from disk.

# **Syntax**

#### **Table 2.32:**

| Argument        | Description                                                                   |
|-----------------|-------------------------------------------------------------------------------|
| hORCASession    | Handle to previously established ORCA session                                 |
| lpszLibraryName | Pointer to a string whose value is the file name of the library to be deleted |

#### Return value

INT. Typical return codes are:

#### **Table 2.33:**

| Ret | urn code            | Description            |
|-----|---------------------|------------------------|
| 0   | PBORCA_OK           | Operation successful   |
| -1  | PBORCA_INVALIDPARMS | Invalid parameter list |

| Re | turn code         | Description       |
|----|-------------------|-------------------|
| -4 | PBORCA_BADLIBRARY | Bad library name  |
| -7 | PBORCA_LIBIOERROR | Library I/O error |

## **Usage**

You do not need to set the library list or current application before calling this function. You must set the eClobber configuration property to PBORCA\_CLOBBER\_ALWAYS if you want to delete a PowerBuilder library that has a read-only attribute.

# **Examples**

This example deletes a library called EXTRA.PBL:

```
LPTSTR pszLibraryName;
// Specify library name
pszLibraryName =
   _TEXT("c:\\appeon\\pb2019\\demo\\extra.pbl");

// Delete the Library
lpORCA_Info->lReturnCode =
   PBORCA_LibraryDelete(lpORCA_Info->hORCASession,
   pszLibraryName);
```

In these examples, session information is saved in the data structure ORCA\_Info, shown in About the examples.

#### See also

PBORCA ConfigureSession

PBORCA\_LibraryCreate

# 2.17 PBORCA\_LibraryDirectory

# **Description**

Reports information about the directory of a PowerBuilder library, including the list of objects in the directory.

#### **Syntax**

```
INT PBORCA_LibraryDirectory ( HPBORCA hORCASession,
   LPTSTR lpszLibName,
   LPTSTR lpszLibComments,
   INT iCmntsBuffLen,
   PBORCA_LISTPROC pListProc,
   LPVOID pUserData );
```

## **Table 2.34:**

| Argument     | Description                                                                                               |
|--------------|----------------------------------------------------------------------------------------------------|
| hORCASession | Handle to previously established ORCA session.                                                            |
| lpszLibName  | Pointer to a string whose value is the file name of the library for which you want directory information. |

| Argument        | Description                                                                                                    |
|-----------------|----------------------------------------------------------------------------------------------------|
| lpszLibComments | Pointer to a buffer in which ORCA will put comments stored with the library.                                                                                                    |
| iCmntsBuffLen   | Length of the buffer (specified in TCHARs) pointed to by lpszLibComments. The recommended length is PBORCA_MAXCOMMENTS + 1.                                                                  |
| pListProc       | Pointer to the PBORCA_LibraryDirectory callback function. The callback function is called for each entry in the library.                                                                     |
|                 | The information ORCA passes to the callback function is entry name, comments, size of entry, and modification time, stored in a structure of type PBORCA_DIRENTRY.                           |
| pUserData       | Pointer to user data to be passed to the PBORCA_LibraryDirectory callback function.                                                                                                    |
|                 | The user data typically includes the buffer or a pointer to the buffer in which the callback function formats the directory information as well as information about the size of the buffer. |

INT. Typical return codes are:

**Table 2.35:** 

| Retu | ırn code            | Description            |
|------|---------------------|------------------------|
| 0    | PBORCA_OK           | Operation successful   |
| -1   | PBORCA_INVALIDPARMS | Invalid parameter list |
| -4   | PBORCA_BADLIBRARY   | Bad library name       |
| -7   | PBORCA_LIBIOERROR   | Library I/O error      |

# Usage

You do not need to set the library list or current application before calling this function.

Comments for the library

PBORCA\_LibraryDirectory puts the library comments in the string pointed to by lpszLibComments. The callback function can store comments for individual objects in the UserData buffer.

Information about library entries

The information you get back about the individual entries in the library depends on the processing you provide in the callback function. ORCA passes information to the callback function about a library entry in the structure PBORCA\_DIRENTRY. The callback function

can examine that structure and store any information it wants in the buffer pointed to by pUserData.

When you call PBORCA\_LibraryDirectory, you do not know how many entries there are in the library. There are two approaches you can take:

- Allocate a reasonably sized block of memory and reallocate the buffer if it overflows (illustrated in About ORCA callback functions).
- Let lpUserDataBuffer point to the head of a linked list. For each PBORCA\_DIRENTRY returned, dynamically allocate a new list entry to capture the required information (illustrated in the example that follows).

# **Examples**

This example defines a linked list header:

Each invocation of the DirectoryProc callback function allocates a new linked list entry, defined as follows:

```
typedef struct libinfo_entry
   TCHAR
            szEntryName[41];
   LONG lEntrySize;
   LONG lObjectSize;
LONG lSourceSize;
   PBORCA_TYPE otEntryType;
   libinfo_entry * pNext;
} LIBINFO_ENTRY, FAR *PLIBINFO_ENTRY;
PBORCA_LISTPROC fpDirectoryProc;
PLIBINFO_HEAD pHead;
fpDirectoryProc = (PBORCA_LISTPROC) DirectoryProc;
pHead = new LIBINFO_HEAD;
_tcscpy(pHead->szLibName, _TEXT("c:\\myapp\test.pbl");
memset(pHead->szComments, 0x00,
   sizeof(pHead->szComments));
pHead->iNumEntries = 0;
pHead->pEntryAnchor = NULL;
pHead->pLast = NULL;
lpORCA_Info->lReturnCode = PBORCA_LibraryDirectory(
   lpORCA_Info->hORCASession,
   pHead->szLibName,
   pHead->szComments,
   (PBORCA_MAXCOMMENT+1), // specify length in TCHARs
   fpDirectoryProc,
  pHead);
// See PBORCA_LibraryEntryInformation example
if (lpORCA_Info->lReturnCode == PBORCA_OK)
   GetEntryInfo(pHead);
CleanUp(pHead);
// CleanUp - Release allocated memory
INT CleanUp(PLIBINFO_HEAD pHead)
```

```
iErrCode = PBORCA_OK;
  INT
  PLIBINFO_ENTRY pCurrentry;
  PLIBINFO_ENTRY
                        pNext;
  INT idx;
for (idx = 0, pCurrEntry = pHead->pEntryAnchor;
  (idx < pHead->iNumEntries) && pCurrEntry; idx++)
  pNext = pCurrEntry->pNext;
  delete pCurrEntry;
  if (pNext)
      pCurrEntry = pNext;
  else pCurrEntry = NULL;
delete pHead;
return iErrCode;
// Callback procedure used by PBORCA_LibraryDirectory
void __stdcall DirectoryProc(PBORCA_DIRENTRY
    *pDirEntry, LPVOID lpUserData)
                  pHead;
pNewEntry;
  PLIBINFO HEAD
  PLIBINFO_ENTRY
  PLIBINFO_ENTRY
                      pTemp;
  pHead = (PLIBINFO_HEAD) lpUserData;
  pNewEntry = (PLIBINFO_ENTRY) new LIBINFO_ENTRY;
  memset(pNewEntry, 0x00, sizeof(LIBINFO_ENTRY));
  if (pHead->iNumEntries == 0)
   {
     pHead->pEntryAnchor = pNewEntry;
     pHead->pLast = pNewEntry;
  else
     pTemp = pHead->pLast;
     pTemp->pNext = pNewEntry;
     pHead->pLast = pNewEntry;
  pHead->iNumEntries++;
   _tcscpy(pNewEntry->szEntryName,
     pDirEntry->lpszEntryName);
  pNewEntry->lEntrySize = pDirEntry->lEntrySize;
  pNewEntry->otEntryType = pDirEntry->otEntryType;
```

In these examples, session information is saved in the data structure ORCA\_Info, shown in About the examples.

#### See also

PBORCA\_LibraryEntryInformation

# 2.18 PBORCA\_LibraryEntryCopy

#### **Description**

Copies a PowerBuilder library entry from one library to another.

#### **Syntax**

```
INT PBORCA_LibraryEntryCopy ( HPBORCA hORCASession,
   LPTSTR lpszSourceLibName,
   LPTSTR lpszDestLibName,
   LPTSTR lpszEntryName,
```

PBORCA\_TYPE otEntryType );

# **Table 2.36:**

| Argument          | Description                                                                                                    |
|-------------------|----------------------------------------------------------------------------------------------------|
| hORCASession      | Handle to previously established ORCA session.                                                                    |
| lpszSourceLibName | Pointer to a string whose value is the file name of the source library containing the object.                     |
| lpszDestLibName   | Pointer to a string whose value is the file name of the destination library to which you want to copy the object. |
| lpszEntryName     | Pointer to a string whose value is the name of the object being copied.                                           |
| otEntryType       | A value of the PBORCA_TYPE enumerated data type specifying the object type of the entry being copied. Values are: |
|                   | PBORCA_APPLICATION                                                                                                |
|                   | PBORCA_DATAWINDOW                                                                                                 |
|                   | PBORCA_FUNCTION                                                                                                   |
|                   | PBORCA_MENU                                                                                                    |
|                   | PBORCA_QUERY                                                                                                    |
|                   | PBORCA_STRUCTURE                                                                                                  |
|                   | PBORCA_USEROBJECT                                                                                                 |
|                   | PBORCA_WINDOW                                                                                                    |
|                   | PBORCA_PIPELINE                                                                                                   |
|                   | PBORCA_PROJECT                                                                                                    |
|                   | PBORCA_PROXYOBJECT                                                                                                |

# **Return value**

INT. Typical return codes are:

**Table 2.37:** 

| Ret | urn code            | Description            |
|-----|---------------------|------------------------|
| 0   | PBORCA_OK           | Operation successful   |
| -1  | PBORCA_INVALIDPARMS | Invalid parameter list |
| -3  | PBORCA_OBJNOTFOUND  | Object not found       |
| -4  | PBORCA_BADLIBRARY   | Bad library name       |
| -7  | PBORCA_LIBIOERROR   | Library I/O error      |

# Usage

You do not need to set the library list or current application before calling this function.

Unlike PBORCA\_CompileEntryImport, which requires two separate API calls, PBORCA\_LibraryEntryCopy automatically copies the source component and then copies the binary component of an object if it is present.

# **Examples**

This example copies a DataWindow named d\_labels from the library SOURCE.PBL to DESTIN.PBL:

```
lpORCA_Info->lReturnCode = PBORCA_LibraryEntryCopy(
    lpORCA_Info->hORCASession,
    _TEXT("c:\\app\\source.pbl"),
    _TEXT("c:\\app\\destin.pbl"),
    _TEXT("d_labels"), PBORCA_DATAWINDOW);
```

This example assumes that the pointers for lpszSourceLibraryName, lpszDestinationLibraryName, and lpszEntryName point to valid library and object names and that otEntryType is a valid object type:

```
lpORCA_Info->lReturnCode = PBORCA_LibraryEntryCopy(
    lpORCA_Info->hORCASession,
    lpszSourceLibraryName,
    lpszDestinationLibraryName,
    lpszEntryName, otEntryType );
```

#### See also

PBORCA\_LibraryDelete

PBORCA\_LibraryEntryMove

# 2.19 PBORCA\_LibraryEntryDelete

# **Description**

Deletes a PowerBuilder library entry.

# **Syntax**

```
INT PBORCA_LibraryEntryDelete (HPBORCA hORCASession,
   LPTSTR lpszLibName,
   LPTSTR lpszEntryName,
   PBORCA_TYPE otEntryType );
```

#### **Table 2.38:**

| Argument      | Description                                                                                                    |
|---------------|----------------------------------------------------------------------------------------------------|
| hORCASession  | Handle to previously established ORCA session.                                                                     |
| lpszLibName   | Pointer to a string whose value is the file name of the library containing the object.                             |
| lpszEntryName | Pointer to a string whose value is the name of the object being deleted.                                           |
| otEntryType   | A value of the PBORCA_TYPE enumerated data type specifying the object type of the entry being deleted. Values are: |

| Argument | Description        |
|----------|--------------------|
|          | PBORCA_APPLICATION |
|          | PBORCA_DATAWINDOW  |
|          | PBORCA_FUNCTION    |
|          | PBORCA_MENU        |
|          | PBORCA_QUERY       |
|          | PBORCA_STRUCTURE   |
|          | PBORCA_USEROBJECT  |
|          | PBORCA_WINDOW      |
|          | PBORCA_PIPELINE    |
|          | PBORCA_PROJECT     |
|          | PBORCA_PROXYOBJECT |

INT. Typical return codes are:

**Table 2.39:** 

| Retu | ırn code            | Description            |
|------|---------------------|------------------------|
| 0    | PBORCA_OK           | Operation successful   |
| -1   | PBORCA_INVALIDPARMS | Invalid parameter list |
| -3   | PBORCA_OBJNOTFOUND  | Object not found       |
| -4   | PBORCA_BADLIBRARY   | Bad library name       |
| -7   | PBORCA_LIBIOERROR   | Library I/O error      |

# **Usage**

You do not need to set the library list or current application before calling this function.

# **Examples**

This example deletes a DataWindow named d\_labels from the library SOURCE.PBL:

```
lrtn = PBORCA_LibraryEntryDelete(
    lpORCA_Info->hORCASession,
    _TEXT("c:\\app\\source.pbl"),
    _TEXT("d_labels"), PBORCA_DATAWINDOW);
```

This example assumes that the pointers lpszLibraryName and lpszEntryName point to valid library and object names and that otEntryType is a valid object type:

```
lpORCA_Info->lReturnCode = PBORCA_LibraryEntryDelete(
    lpORCA_Info->hORCASession,
    lpszLibraryName,
    lpszEntryName,
    otEntryType);
```

# See also

# PBORCA\_LibraryEntryCopy PBORCA\_LibraryEntryMove

# 2.20 PBORCA\_LibraryEntryExport

# **Description**

Exports the source code for a PowerBuilder library entry to a source buffer or file.

# **Syntax**

```
INT PBORCA_LibraryEntryExport ( HPBORCA hORCASession,

LPTSTR lpszLibraryName,

LPTSTR lpszEntryName,

PBORCA_TYPE otEntryType,

LPTSTR lpszExportBuffer,

LONG lExportBufferSize );
```

# **Table 2.40:**

| Argument         | Description                                                                                                    |
|------------------|----------------------------------------------------------------------------------------------------|
| hORCASession     | Handle to previously established ORCA session.                                                                      |
| lpszLibraryName  | Pointer to a string whose value is the file name of the library containing the object you want to export.           |
| lpszEntryName    | Pointer to a string whose value is the name of the object being exported.                                           |
| otEntryType      | A value of the PBORCA_TYPE enumerated data type specifying the object type of the entry being exported. Values are: |
|                  | PBORCA_APPLICATION                                                                                                  |
|                  | PBORCA_BINARY                                                                                                    |
|                  | PBORCA_DATAWINDOW                                                                                                   |
|                  | PBORCA_FUNCTION                                                                                                    |
|                  | PBORCA_MENU                                                                                                    |
|                  | PBORCA_PIPELINE                                                                                                    |
|                  | PBORCA_PROJECT                                                                                                    |
|                  | PBORCA_PROXYOBJECT                                                                                                  |
|                  | PBORCA_QUERY                                                                                                    |
|                  | PBORCA_STRUCTURE                                                                                                    |
|                  | PBORCA_USEROBJECT                                                                                                   |
|                  | PBORCA_WINDOW                                                                                                    |
| lpszExportBuffer | Pointer to the data buffer in which ORCA stores the code for the exported source when                               |

| Argument          | Description                                                                                                    |
|-------------------|----------------------------------------------------------------------------------------------------|
|                   | the PBORCA_CONFIG_SESSION property bExportCreateFile is FALSE. This argument can be NULL if bExportCreateFile is TRUE.            |
| lExportBufferSize | Size in bytes of lpszExportBuffer. This argument is not required if the PBORCA_CONFIG_SESSION property bExportCreateFile is TRUE. |

INT. Typical return codes are:

#### **Table 2.41:**

| Return code               | Description                                               |
|---------------------------|-----------------------------------------------------------|
| 0 PBORCA_OK               | Operation successful                                      |
| -1 PBORCA_INVALIDPARMS    | Invalid parameter list                                    |
| -3 PBORCA_OBJNOTFOUND     | Object not found                                          |
| -4 PBORCA_BADLIBRARY      | Bad library name                                          |
| -7 PBORCA_LIBIOERROR      | Library I/O error                                         |
| -10 PBORCA_BUFFERTOOSMALL | Buffer size is too small                                  |
| -33 PBORCA_DBCSERROR      | Locale setting error when converting Unicode to ANSI_DBCS |

# Usage

You do not need to set the library list or current application before calling this function.

# Changes for PowerBuilder 10 and higher

In PowerBuilder 10 and higher, you can customize behavior of this function using PBORCA\_CONFIG\_SESSION variables. However, for backward compatibility, the default behavior has not changed.

How the source code is returned

If pConfigSession->bExportCreateFile is FALSE, the object's source code is returned in the export buffer. If the bExportCreateFile property is TRUE, the source is written to a file in the directory pointed to by pConfigSession->pExportDirectory.

If pConfigSession->bExportHeaders is TRUE, ORCA writes the two export header lines to the beginning of the export buffer or file. The exported source code includes carriage return (hex 0D) and new line (hex 0A) characters at the end of each display line.

Source code encoding

PowerBuilder exports source in four different encoding formats. By default, ANSI/DBCS clients export source in PBORCA\_ANSI\_DBCS format; Unicode clients export source in

PBORCA\_UNICODE format. You can explicitly request an encoding format by setting pConfigSession->eExportEncoding.

#### Binary component

In PowerBuilder, you can explicitly request that the binary component of an object be included automatically in the export buffer or file by setting pConfigSession>eExportIncludeBinary = TRUE.

This is the recommended setting for new development. Because previous releases of ORCA did not support this feature, the old technique is still supported.

# **Denigrated technique**

As in previous versions, after each PBORCA\_LibraryEntryExport request, you can call PBORCA\_LibraryEntryInformation with an otEntryType of PBORCA\_BINARY. This function returns PBORCA\_OK when binary data exists and you could make a second PBORCA\_LibraryEntryExport call with otEntryType set to PBORCA\_BINARY. For backward compatibility, setting otEntryType to PBORCA\_BINARY causes the following configuration properties to be ignored: pConfigSession->bExportHeaders =TRUE and pConfigSession->bExportIncludeBinary = TRUE.

#### Size of source code

To find out the size of the source for an object before calling the export function, call the PBORCA\_LibraryEntryInformation function first and use the pEntryInfo->lSourceSize information to calculate an appropriate lExportBufferSize value. lExportBufferSize is the size of lpszExportBuffer represented in bytes.

ORCA export processing performs all necessary data conversions before determining whether the allocated buffer is large enough to contain the export source. If not, it returns a PBORCA\_BUFFERTOOSMALL return code. If lExportBufferSize is exactly the required length, PBORCA\_LibraryEntryExport succeeds, but does not append a null terminator to the exported source. If lExportBufferSize is sufficiently large, ORCA appends a null terminator. Appeon recommends allocating a buffer sufficiently large to accommodate data conversions and a null terminator. lExportBufferSize is ignored if pConfigSession->bExportCreateFile = TRUE.

Determining the source size after data conversion and export

If you need to know the size of the actual buffer or file returned, you can call PBORCA\_LibraryEntryExportEx instead of PBORCA\_LibraryEntryExport. These functions behave exactly alike except that the PBORCA\_LibraryEntryExportEx function signature includes an additional \*plReturnSize argument.

# Overwriting existing export files

The value of pConfigSession->eClobber determines whether existing export files are overwritten. If the export files do not exist, PBORCA\_LibraryEntryExport returns PBORCA\_OK regardless of the eClobber setting. The following table shows how the eClobber setting changes the action of PBORCA\_LibraryEntryExport when export files already exist. A return value of PBORCA\_OBJEXISTS means that the existing files were not overwritten.

**Table 2.42:** 

| PConfigSession->eClobber setting | Return value if read/write file exists | Return value if read-only file exists |
|----------------------------------|----------------------------------------|---------------------------------------|
| PBORCA_NOCLOBBER                 | PBORCA_OBJEXISTS                       | PBORCA_OBJEXISTS                      |
| PBORCA_CLOBBER                   | PBORCA_OK                              | PBORCA_OBJEXISTS                      |
| PBORCA_CLOBBER_ALWA              | APPESORCA_OK                           | PBORCA_OK                             |
| PBORCA_CLOBBER_DECII             | DEBORY AS WIFE XISTS                   | PBORCA_OBJEXISTS                      |

# **Examples**

This example exports a DataWindow named d\_labels from the library SOURCE.PBL. It puts the PBORCA\_UTF8 source code in a buffer called szEntrySource. Export headers are included:

```
TCHAR szEntrySource[60000];
// Indicate UTF8 source encoding
lpORCA_Info->pConfig->eExportEncoding = PBORCA_UTF8;
// Request export headers
lpORCA_Info->pConfig->bExportHeaders = TRUE;
// Write output to memory buffer
lpORCA_Info->pConfig->bExportCreateFile = FALSE;
// Override existing session configuration
PBORCA_ConfigureSession(lpORCA_Info->hORCASession,
lpORCA_Info->pConfig);
lpORCA_Info->lReturnCode = PBORCA_LibraryEntryExport(
lpORCA_Info->hORCASession,
    __TEXT("c:\\app\\source.pbl"),
    __TEXT("d_labels"), PBORCA_DATAWINDOW,
    (LPTSTR) szEntrySource, 60000);
```

This example exports a DataWindow named d\_labels from the library SOURCE.PBL. It writes the PBORCA\_UNICODE source code to c:\app\d\_labels.srd. Export headers are included:

```
// Indicate UNICODE source encoding
lpORCA_Info->pConfig->eExportEncoding = PBORCA_UNICODE;
// Write to file
lpORCA_Info->pConfig->bExportCreateFile = TRUE;
// Specify output directory
lpORCA_Info->pConfig->pExportDirectory = _TEXT("c:\\app");
// Request export headers
lpORCA_Info->pConfig->bExportHeaders = TRUE;
// Override existing session configuration
PBORCA_ConfigureSession(lpORCA_Info->hORCASession,
lpORCA_Info->pConfig);
// Perform the actual export
lpORCA_Info->lReturnCode = PBORCA_LibraryEntryExport(
  lpORCA_Info->hORCASession,
   _TEXT("c:\\app\\source.pbl"),
   _TEXT("d_labels"), PBORCA_DATAWINDOW,
  NULL, 0);
```

This example exports a Window named w\_connect from the library SOURCE.PBL. It contains an embedded OLE object. Both the source code and the binary object are exported to c:\app\w\_connect.srw. Export headers are included and the source is written in PBORCA\_ANSI\_DBCS format:

```
// Indicate ANSI_DBCS source encoding
```

```
lpORCA_Info->pConfig->eExportEncoding = PBORCA_ANSI_DBCS;
// Export to a file
lpORCA_Info->pConfig->bExportCreateFile = TRUE;
// Specify output directory
lpORCA_Info->pConfig->pExportDirectory = _TEXT("c:\\app");
// Request export headers
lpORCA_Info->pConfig->bExportHeaders = TRUE;
// Include binary component
lpORCA_Info->pConfig->bExportIncludeBinary = TRUE;
// Override existing session configuration
PBORCA_ConfigureSession(lpORCA_Info->hORCASession,
lpORCA_Info->pConfig);
// Perform the actual export
lpORCA_Info->lReturnCode = PBORCA_LibraryEntryExport(
    lpORCA_Info->hORCASession,
    _TEXT("c:\\app\\source.pbl"),
   _TEXT("w_connect"), PBORCA_WINDOW,
   NULL, 0);
```

#### See also

PBORCA\_ConfigureSession

PBORCA\_CompileEntryImport

PBORCA\_LibraryEntryExportEx

# 2.21 PBORCA\_LibraryEntryExportEx

# **Description**

Exports the source code for a PowerBuilder library entry to a text buffer.

#### **Syntax**

```
INT PBORCA_LibraryEntryExportEx ( HPBORCA hORCASession,
   LPTSTR lpszLibraryName,
   LPTSTR lpszEntryName,
   PBORCA_TYPE otEntryType,
   LPTSTR lpszExportBuffer,
   LONG lExportBufferSize
   LONG *plReturnSize);
```

#### **Table 2.43:**

| Argument        | Description                                                                                                    |
|-----------------|----------------------------------------------------------------------------------------------------|
| hORCASession    | Handle to previously established ORCA session.                                                                      |
| lpszLibraryName | Pointer to a string whose value is the file name of the library containing the object you want to export.           |
| lpszEntryName   | Pointer to a string whose value is the name of the object being exported.                                           |
| otEntryType     | A value of the PBORCA_TYPE enumerated data type specifying the object type of the entry being exported. Values are: |
|                 | PBORCA_APPLICATION                                                                                                  |

| Argument          | Description                                                                                                    |
|-------------------|----------------------------------------------------------------------------------------------------|
|                   | PBORCA_BINARY                                                                                                    |
|                   | PBORCA_DATAWINDOW                                                                                                    |
|                   | PBORCA_FUNCTION                                                                                                    |
|                   | PBORCA_MENU                                                                                                    |
|                   | PBORCA_PIPELINE                                                                                                    |
|                   | PBORCA_PROJECT                                                                                                    |
|                   | PBORCA_PROXYOBJECT                                                                                                    |
|                   | PBORCA_QUERY                                                                                                    |
|                   | PBORCA_STRUCTURE                                                                                                    |
|                   | PBORCA_USEROBJECT                                                                                                    |
|                   | PBORCA_WINDOW                                                                                                    |
| lpszExportBuffer  | Pointer to the data buffer in which ORCA stores the code for the exported source when the PBORCA_CONFIG_SESSION property bExportCreateFile is FALSE. This argument can be NULL if bExportCreateFile is TRUE. |
| lExportBufferSize | Size in bytes of lpszExportBuffer. This argument is not required if the PBORCA_CONFIG_SESSION property bExportCreateFile is TRUE.                                                                            |
| *plReturnSize     | The size, in BYTES, of the exported source buffer or file.                                                                                                    |

INT. Typical return codes are:

**Table 2.44:** 

| Ret | urn code              | Description                                               |
|-----|-----------------------|-----------------------------------------------------------|
| 0   | PBORCA_OK             | Operation successful                                      |
| -1  | PBORCA_INVALIDPARMS   | Invalid parameter list                                    |
| -3  | PBORCA_OBJNOTFOUND    | Object not found                                          |
| -4  | PBORCA_BADLIBRARY     | Bad library name                                          |
| -7  | PBORCA_LIBIOERROR     | Library I/O error                                         |
| -10 | PBORCA_BUFFERTOOSMALL | Buffer size is too small                                  |
| -33 | PBORCA_DBCSERROR      | Locale setting error when converting Unicode to ANSI_DBCS |

# Usage

This function behaves exactly like PBORCA\_LibraryEntryExport, except that with PBORCA\_LibraryEntryExportEx, the size of the exported source is returned to the caller in the additional \*plReturnSize argument.

#### See also

PBORCA\_ConfigureSession

PBORCA\_CompileEntryImport

PBORCA\_LibraryEntryExport

# 2.22 PBORCA\_LibraryEntryInformation

# **Description**

Returns information about an object in a PowerBuilder library. Information includes comments, size of source, size of object, and modification time.

## **Syntax**

```
INT PBORCA_LibraryEntryInformation ( HPBORCA hORCASession,
   LPTSTR lpszLibraryName,
   LPTSTR lpszEntryName,
   PBORCA_TYPE otEntryType,
   PPBORCA_ENTRYINFO pEntryInformationBlock );
```

#### **Table 2.45:**

| Argument        | Description                                                                                                    |
|-----------------|----------------------------------------------------------------------------------------------------|
| hORCASession    | Handle to previously established ORCA session.                                                                        |
| lpszLibraryName | Pointer to a string whose value is the file name of the library containing the object for which you want information. |
| lpszEntryName   | Pointer to a string whose value is the name of the object for which you want information.                             |
| otEntryType     | A value of the PBORCA_TYPE enumerated data type specifying the object type of the entry. Values are:                  |
|                 | PBORCA_APPLICATION                                                                                                    |
|                 | PBORCA_DATAWINDOW                                                                                                    |
|                 | PBORCA_FUNCTION                                                                                                    |
|                 | PBORCA_MENU                                                                                                    |
|                 | PBORCA_QUERY                                                                                                    |
|                 | PBORCA_STRUCTURE                                                                                                    |
|                 | PBORCA_USEROBJECT                                                                                                    |
|                 | PBORCA_WINDOW                                                                                                    |
|                 | PBORCA_PIPELINE                                                                                                    |

| Argument               | Description                                                                                                 |
|------------------------|----------------------------------------------------------------------------------------------------|
|                        | PBORCA_PROJECT                                                                                              |
|                        | PBORCA_PROXYOBJECT                                                                                          |
|                        | PBORCA_BINARY                                                                                               |
| pEntryInformationBlock | Pointer to PBORCA_ENTRYINFO structure in which ORCA will store the requested information (see Usage below). |

#### Return value

INT. Typical return codes are:

**Table 2.46:** 

| Ret | urn code            | Description            |
|-----|---------------------|------------------------|
| 0   | PBORCA_OK           | Operation successful   |
| -1  | PBORCA_INVALIDPARMS | Invalid parameter list |
| -3  | PBORCA_OBJNOTFOUND  | Object not found       |
| -4  | PBORCA_BADLIBRARY   | Bad library name       |
| -7  | PBORCA_LIBIOERROR   | Library I/O error      |

# **Usage**

You do not need to set the library list or current application before calling this function.

How entry information is returned

PBORCA\_LibraryEntryInformation stores information about an entry in the following structure. You pass a pointer to the structure in the pEntryInformationBlock argument:

```
typedef struct PBORCA_EntryInfo
{
   TCHAR szComments[PBORCA_MAXCOMMENT + 1];
   LONG lCreateTime; // time of entry create-mod
   LONG lObjectSize; // size of object in bytes
   LONG lSourceSize; // size of source in bytes
} PBORCA_ENTRYINFO, FAR *PPBORCA_ENTRYINFO;
```

Use for the source code size

PBORCA\_LibraryEntryInformation is often used to estimate the size in bytes of the source buffer needed to obtain the export source of an object. The size of the exported source varies depending on the ConfigureSession settings in effect. The following table shows how ConfigureSession variables affect the lSourceSize value that LibraryEntryInformation returns:

**Table 2.47:** 

| ConfigureSession variable | Effect on ISourceSize                                                                                 |
|---------------------------|----------------------------------------------------------------------------------------------------|
|                           | No effect. User should calculate required buffer size based on the usage tips that follow this table. |

| ConfigureSession variable | Effect on ISourceSize                                                                                                    |
|---------------------------|----------------------------------------------------------------------------------------------------|
| eExportEncoding           | No effect. PBORCA_LibraryEntryInformation always returns the number of bytes required for Unicode source.                                                     |
| bExportHeaders=TRUE       | If otEntryType is not PBORCA_BINARY, lSourceSize will be increased by the number of bytes needed to generate Unicode export headers.                          |
| bExportIncludeBinary=TRUE | If otEntryType is not PBORCA_BINARY, ISourceSize will be increased by the number of bytes needed to generate the Unicode representation of the binary object. |

# Calculating buffer size needed for non-Unicode encodings

The size of the buffer required for non-Unicode export encodings cannot be calculated in advance without actually performing the data transformation. Developers should make their own estimate to arrive at a reasonable buffer size to allocate. For example, if the source for an entry is entirely ANSI, simply divide the lSourceSize value by 2 and add 1 byte if you want a null terminator. For Unicode source, add 2 bytes for the null terminator.

# Using PBORCA\_BINARY for entry type

In previous releases of ORCA, it was necessary to call PBORCA\_LibraryEntryInformation a second time with an otEntryType of PBORCA\_BINARY to determine if an entry contained embedded OLE controls. This call determined the size of the buffer needed to hold the representation of the binary data to be exported. Although PowerBuilder still supports this feature for backward compatibility, it is more efficient to set pConfigSession>bExportIncludBinary = TRUE to obtain a buffer size sufficient for both the source and binary components of an entry.

#### **Examples**

This example obtains information about each object in a PBL. It is an extension of the example for <u>PBORCA LibraryDirectory</u>.

```
INT EntryInfo(PLIBINFO_HEAD pHead)
INT
        iErrCode;
TNT
        idx;
PLIBINFO ENTRY
                      pCurrEntry;
PBORCA_ENTRYINFO InfoBlock;
        iErrCount = 0;
for (idx = 0, pCurrEntry = pHead->pEntryAnchor;
     (idx < pHead->iNumEntries) && pCurrEntry;
     idx++, pCurrEntry = pCurrEntry->pNext)
iErrCode = PBORCA_LibraryEntryInformation(
   lpORCA_Info->hORCASession pHead->szLibName,
    pCurrEntry->szEntryName,
    pCurrEntry->otEntryType, &InfoBlock);
    if (iErrCode == PBORCA_OK)
```

```
{
   pCurrEntry->lSourceSize = InfoBlock.lSourceSize;
   pCurrEntry->lObjectSize = InfoBlock.lObjectSize;
}
   else
   {
       ErrorMsg();
       iErrCount++;
   }
}
if (iErrCount)
   iErrCode = -1;
return iErrCode;
}
```

#### See also

PBORCA\_LibraryDirectory

PBORCA\_LibraryEntryExport

# 2.23 PBORCA\_LibraryEntryMove

# **Description**

Moves a PowerBuilder library entry from one library to another.

# **Syntax**

```
INT PBORCA_LibraryEntryMove ( PBORCA hORCASession,
   LPTSTR lpszSourceLibName,
   LPTSTR lpszDestLibName,
   LPTSTR lpszEntryName,
   PBORCA_TYPE otEntryType );
```

#### **Table 2.48:**

| Argument          | Description                                                                                                    |
|-------------------|----------------------------------------------------------------------------------------------------|
| hORCASession      | Handle to previously established ORCA session.                                                                    |
| lpszSourceLibName | Pointer to a string whose value is the file name of the source library containing the object.                     |
| lpszDestLibName   | Pointer to a string whose value is the file name of the destination library to which you want to move the object. |
| lpszEntryName     | Pointer to a string whose value is the name of the object being moved.                                            |
| otEntryType       | A value of the PBORCA_TYPE enumerated data type specifying the object type of the entry being moved. Values are:  |
|                   | PBORCA_APPLICATION                                                                                                |
|                   | PBORCA_DATAWINDOW                                                                                                 |
|                   | PBORCA_FUNCTION                                                                                                   |

| Argument | Description        |
|----------|--------------------|
|          | PBORCA_MENU        |
|          | PBORCA_QUERY       |
|          | PBORCA_STRUCTURE   |
|          | PBORCA_USEROBJECT  |
|          | PBORCA_WINDOW      |
|          | PBORCA_PIPELINE    |
|          | PBORCA_PROJECT     |
|          | PBORCA_PROXYOBJECT |

#### Return value

INT. Typical return codes are:

**Table 2.49:** 

| Ret | urn code            | Description            |
|-----|---------------------|------------------------|
| 0   | PBORCA_OK           | Operation successful   |
| -1  | PBORCA_INVALIDPARMS | Invalid parameter list |
| -3  | PBORCA_OBJNOTFOUND  | Object not found       |
| -4  | PBORCA_BADLIBRARY   | Bad library name       |
| -7  | PBORCA_LIBIOERROR   | Library I/O error      |

### **Usage**

You do not need to set the library list or current application before calling this function.

Like PBORCA\_LibraryEntryCopy, one call to PBORCA\_LibraryEntryMove automatically moves the source component and then moves the binary component of an object if it is present.

## **Examples**

This example moves a DataWindow named d\_labels from the library SOURCE.PBL to DESTIN.PBL:

```
lpORCA_Info->lReturnCode = PBORCA_LibraryEntryMove(
    lpORCA_Info->hORCASession,
    _TEXT("c:\\app\\source.pbl"),
    _TEXT ("c:\\app\\destin.pbl"),
    _TEXT ("d_labels"), PBORCA_DATAWINDOW);
```

This example assumes that the pointers for lpszSourceLibraryName, lpszDestinationLibraryName, and lpszEntryName point to valid library and object names and that otEntryType is a valid object type:

```
lpORCA_Info->lReturnCode = PBORCA_LibraryEntryMove(
    lpORCA_Info->hORCASession,
    lpszSourceLibraryName, lpszDestinationLibraryName,
    lpszEntryName, otEntryType );
```

# See also

PBORCA LibraryEntryDelete

# 2.24 PBORCA\_ObjectQueryHierarchy

# **Description**

Queries a PowerBuilder object to get a list of the objects in its ancestor hierarchy. Only windows, menus, and user objects have an ancestor hierarchy that can be queried.

# **Syntax**

```
INT PBORCA_ObjectQueryHierarchy ( HPBORCA hORCASession,
   LPTSTR lpszLibraryName,
   LPTSTR lpszEntryName,
   PBORCA_TYPE otEntryType,
   PBORCA_HIERPROC pHierarchyProc,
   LPVOID pUserData );
```

#### **Table 2.50:**

| Argument        | Description                                                                                                    |
|-----------------|----------------------------------------------------------------------------------------------------|
| hORCASession    | Handle to previously established ORCA session.                                                                                      |
| lpszLibraryName | Pointer to a string whose value is the file name of the library containing the object being queried.                                |
| lpszEntryName   | Pointer to a string whose value is the name of the object being queried.                                                            |
| otEntryType     | A value of the PBORCA_TYPE enumerated data type specifying the object type of the entry being queried. The only values allowed are: |
|                 | PBORCA_WINDOW                                                                                                    |
|                 | PBORCA_MENU                                                                                                    |
|                 | PBORCA_USEROBJECT                                                                                                    |
| pHierarchyProc  | Pointer to the PBORCA_ObjectQueryHierarchy callback function. The callback function is called for each ancestor object.             |
|                 | The information ORCA passes to the callback function is the ancestor object name, stored in a structure of type PBORCA_HIERARCHY.   |
| pUserData       | Pointer to user data to be passed to the PBORCA_ObjectQueryHierarchy callback function.                                             |

| Argument | Description                                    |
|----------|------------------------------------------------|
|          | The user data typically includes the buffer or |
|          | a pointer to the buffer in which the callback  |
|          | function stores the ancestor names as well as  |
|          | information about the size of the buffer.      |

#### Return value

INT. The return codes are:

#### **Table 2.51:**

| Ret | urn code             | Description                                    |
|-----|----------------------|------------------------------------------------|
| 0   | PBORCA_OK            | Operation successful                           |
| -1  | PBORCA_INVALIDPARMS  | Invalid parameter list                         |
| -3  | PBORCA_OBJNOTFOUND   | Object not found                               |
| -4  | PBORCA_BADLIBRARY    | Bad library name                               |
| -5  | PBORCA_LIBLISTNOTSET | Library list not set                           |
| -6  | PBORCA_LIBNOTINLIST  | Library not in library list                    |
| -7  | PBORCA_LIBIOERROR    | Library I/O error                              |
| -9  | PBORCA_INVALIDNAME   | Name does not follow PowerBuilder naming rules |

#### **Usage**

You must set the library list and current Application object before calling this function.

# **Examples**

This example queries the window object w\_processdata in the library WINDOWS.PBL to get a list of its ancestors. The lpUserData buffer was previously set up to point to space for storing the list of names.

For each ancestor in the object's hierarchy, PBORCA\_ObjectQueryHierarchy calls the callback ObjectQueryHierarchy. In the code you write for ObjectQueryHierarchy, you store the ancestor name in the buffer pointed to by lpUserData. In the example, the lpUserData buffer has already been set up:

```
PBORCA_HIERPROC fpHierarchyProc;
fpHierarchyProc = (PBORCA_HIERPROC)GetHierarchy;
lpORCA_Info->lReturnCode = PBORCA_ObjectQueryHierarchy(
   _TEXT("c:\\app\\windows.pbl"),
   _TEXT("w_processdata"),
   PBORCA_WINDOW,
   fpHierarchyProc,
   lpUserData );
```

For more information about setting up the data buffer for the callback, see <u>Content of a callback function</u> and the example for <u>PBORCA LibraryDirectory</u>.

In these examples, session information is saved in the data structure ORCA\_Info, shown in About the examples.

# See also

PBORCA\_ObjectQueryReference

# 2.25 PBORCA\_ObjectQueryReference

# **Description**

Queries a PowerBuilder object to get a list of its references to other objects.

# **Syntax**

```
INT PBORCA_ObjectQueryReference ( HPBORCA hORCASession,

LPTSTR lpszLibraryName,

LPTSTR lpszEntryName,

PBORCA_TYPE otEntryType,

PBORCA_REFPROC pRefProc,

LPVOID pUserData );
```

#### **Table 2.52:**

| Argument        | Description                                                                                                    |
|-----------------|----------------------------------------------------------------------------------------------------|
| hORCASession    | Handle to previously established ORCA session.                                                                     |
| lpszLibraryName | Pointer to a string whose value is the file name of the library containing the object being queried.               |
| lpszEntryName   | Pointer to a string whose value is the name of the object being queried.                                           |
| otEntryType     | A value of the PBORCA_TYPE enumerated data type specifying the object type of the entry being queried. Values are: |
|                 | PBORCA_APPLICATION                                                                                                 |
|                 | PBORCA_DATAWINDOW                                                                                                  |
|                 | PBORCA_FUNCTION                                                                                                    |
|                 | PBORCA_MENU                                                                                                    |
|                 | PBORCA_QUERY                                                                                                    |
|                 | PBORCA_STRUCTURE                                                                                                   |
|                 | PBORCA_USEROBJECT                                                                                                  |
|                 | PBORCA_WINDOW                                                                                                    |
|                 | PBORCA_PIPELINE                                                                                                    |
|                 | PBORCA_PROJECT                                                                                                    |
|                 | PBORCA_PROXYOBJECT                                                                                                 |
| pRefProc        | Pointer to the PBORCA_ObjectQueryReference callback function. The callback function is called for                  |
|                 | each referenced object.                                                                                            |

| Argument  | Description                                                                                                    |
|-----------|----------------------------------------------------------------------------------------------------|
|           | The information ORCA passes to the callback function is the referenced object name, its library, and its object type, stored in a structure of type PBORCA_REFERENCE.                             |
| pUserData | Pointer to user data to be passed to the PBORCA_ObjectQueryReference callback function.                                                                                                    |
|           | The user data typically includes the buffer or<br>a pointer to the buffer in which the callback<br>function stores the object information as well<br>as information about the size of the buffer. |

#### **Return value**

INT. Typical return codes are:

**Table 2.53:** 

| Ret | urn code             | Description                                    |
|-----|----------------------|------------------------------------------------|
| 0   | PBORCA_OK            | Operation successful                           |
| -1  | PBORCA_INVALIDPARMS  | Invalid parameter list                         |
| -3  | PBORCA_OBJNOTFOUND   | Object not found                               |
| -4  | PBORCA_BADLIBRARY    | Bad library name                               |
| -5  | PBORCA_LIBLISTNOTSET | Library list not set                           |
| -6  | PBORCA_LIBNOTINLIST  | Library not in library list                    |
| -9  | PBORCA_INVALIDNAME   | Name does not follow PowerBuilder naming rules |

# **Usage**

You must set the library list and current Application object before calling this function.

# **Examples**

This example queries the window object w\_processdata in the library WINDOWS.PBL to get a list of its referenced objects. For each object that w\_processdata references, PBORCA\_ObjectQueryReference calls the callback ObjectQueryReference. In the code you write for ObjectQueryReference, you store the object name in the buffer pointed to by lpUserData. In the example, the lpUserData buffer has already been set up:

For more information about setting up the data buffer for the callback, see <u>Content of a callback function</u> and the example for <u>PBORCA LibraryDirectory</u>.

In these examples, session information is saved in the data structure ORCA\_Info, shown in About the examples.

#### See also

PBORCA\_ObjectQueryHierarchy

# 2.26 PBORCA SccClose

# **Description**

Closes the active SCC project.

# **Syntax**

INT PBORCA\_SccClose ( HPBORCA hORCASession );

#### **Table 2.54:**

| Argument     | Description                           |
|--------------|---------------------------------------|
| hORCASession | Handle to previously established ORCA |
|              | session                               |

#### Return value

INT.

# **Usage**

This method calls SCCUninitialize to disconnect from the source control provider. Call PBORCA\_SccClose before calling PBORCA\_SessionClose.

# See also

PBORCA SccConnect

# 2.27 PBORCA\_SccConnect

# **Description**

Initializes source control and opens a project.

#### **Syntax**

INT PBORCA\_SccConnect ( HPBORCA hORCASession, PBORCA\_SCC \*pConfig );

# **Table 2.55:**

| Argument     | Description                                                        |
|--------------|--------------------------------------------------------------------|
| hORCASession | Handle to previously established ORCA session                      |
| *pConfig     | Pointer to a preallocated structure typically initialized to zeros |

#### **Return value**

INT. Typical return codes are:

#### **Table 2.56:**

| Retu | ırn code              | Description                         |
|------|-----------------------|-------------------------------------|
| 0    | PBORCA_OK             | Operation successful                |
| -22  | PBORCA_SCCFAILURE     | Could not connect to source control |
| -23  | PBORCA_REGREADERROR   | Could not read registry             |
| -24  | PBORCA_LOADDLLFAILED  | Could not load DLL                  |
| -25  | PBORCA_SCCINITFAILED  | Could not initialize SCC connection |
| -26  | PBORCA_OPENPROJFAILED | Could not open project              |

## **Usage**

This method initializes a source control session based on the connection information supplied in the PBORCA\_SCC structure. The PBORCA\_SCC structure is defined as follows:

```
typedef struct pborca_scc
{
    HWND hWnd;
    TCHAR szProviderName [PBORCA_SCC_NAME_LEN + 1];
    LONG *plCapabilities;
    TCHAR szUserID [PBORCA_SCC_USER_LEN + 1];
    TCHAR szProject [PBORCA_SCC_PATH_LEN + 1];
    TCHAR szLocalProjPath [PBORCA_SCC_PATH_LEN + 1];
    TCHAR szAuxPath [PBORCA_SCC_PATH_LEN + 1];
    TCHAR szLogFile [PBORCA_SCC_PATH_LEN + 1];
    LPTEXTOUTPROC pMsgHandler;
    LONG *pCommentLen;
    LONG lAppend;
    LPVOID pCommBlk;
} PBORCA_SCC;
```

You can either populate the structure manually or else call PBORCA\_SccGetConnectProperties to obtain the connection information associated with a specific workspace file. This function:

- Opens the requested source control project
- Creates a CPB\_OrcaSourceControl class that implements the PBORCA\_SCC methods
- Defines a runtime environment that persists until PBORCA\_SccClose is called

The runtime environment has four subsystems: runtime engine (rt), object manager (ob), PowerScript compiler (cm), and storage manager (stg). The runtime environment is used to process the target identified by a subsequent PBORCA\_SccSetTarget call. To process multiple targets, you must close the SCC connection, close the ORCA session, and open a new ORCA session.

#### **Examples**

The following example connects to PBNative source control:

#### See also

PBORCA SccClose

PBORCA\_SccConnectOffline

PBORCA\_SccGetConnectProperties

PBORCA\_SccSetTarget

# 2.28 PBORCA\_SccConnectOffline

# **Description**

Opens a source-controlled project for refreshing and rebuilding offline.

# **Syntax**

```
INT PBORCA_SccConnectOffline ( HPBORCA hORCASession,
    PBORCA_SCC *pConfig );
```

#### **Table 2.57:**

| Argument     | Description                                                        |
|--------------|--------------------------------------------------------------------|
| hORCASession | Handle to previously established ORCA session                      |
| *pConfig     | Pointer to a preallocated structure typically initialized to zeros |

#### Return value

INT. Typical return codes are:

# **Table 2.58:**

| Retu | ırn code             | Description                         |
|------|----------------------|-------------------------------------|
| 0    | PBORCA_OK            | Operation successful                |
| -22  | PBORCA_SCCFAILURE    | Could not connect to source control |
| -23  | PBORCA_REGREADERROR  | Could not read registry             |
| -24  | PBORCA_LOADDLLFAILED | Could not load DLL                  |
| -25  | PBORCA_SCCINITFAILED | Could not initialize SCC connection |

| Retu | ırn code              | Description            |
|------|-----------------------|------------------------|
| -26  | PBORCA_OPENPROJFAILED | Could not open project |

# **Usage**

This function is applicable only when PBORCA\_SCC\_IMPRORTONLY is specified on the subsequent PBORCA\_SccSetTarget command.

Import-only processing assumes that all of the objects necessary to refresh a source-controlled target already exist on the local project path. Therefore, PBORCA\_SccConnectOffline instantiates the ORCA source control class but does not actually connect to an SCC provider.

This function is particularly useful for developers who use laptop computers. While connected to the network, they can refresh their SCC client view. Then, during off hours, they can perform the time-consuming process of refreshing and rebuilding their application without the need for a network connection.

#### **Examples**

This example populates the PBORCA\_SCC structure with connection information from the PocketBuilder qadb.pkw workspace file located in the current working directory. It then connects in offline mode and refreshes the qadbtest.pbt target that is located in the qadbtest subdirectory under the current working directory. Only objects that are out of sync will be refreshed. Objects checked out by the current user will not be overwritten:

```
PBORCA_SCC
                       sccConfig;
         szWorkSpace[PBORCA_SCC_PATH_LEN];
szTarget[PBORCA_SCC_PATH_LEN];
TCHAR
TCHAR
LONG
               lFlags;
memset(&sccConfig, 0x00, sizeof(PBORCA_SCC));
_tcscpy(szWorkSpace, _TEXT("qadb.pkw"));
lpORCA_Info->lReturnCode =
PBORCA_SccGetConnectProperties(
    lpORCA_Info->hORCASession,
    szWorkspace,
    &sccConfig);
if (lpORCA_Info->lReturnCode == PBORCA_OK)
  // Specify a different log file for the build operation
  _tcscpy(sccConfig.szLogFile, _TEXT("bldqadb.log"));
  sccConfig.lAppend = 0;
  lpORCA_Info->lReturnCode = PBORCA_SccConnectOffline(
       lpORCA_Info->hORCASession, &sccConfig);
  if (lpORCA_Info->lReturnCode == PBORCA_OK)
    _tcscpy(szTarget, _TEXT("qadbtest\\qadbtest.pkt"));
   lFlags = PBORCA_SCC_IMPORTONLY |
      PBORCA_SCC_OUTOFDATE |
         PBORCA_SCC_EXCLUDE_CHECKOUT;
    lpORCA_Info->lReturnCode = PBORCA_SccSetTarget(
      lpORCA_Info->hORCASession,
      szTarget.
      lFlags,
      NULL.
     NULL);
 if (lpORCA_Info->lReturnCode == PBORCA_OK)
    lpORCA_Info->lReturnCode = PBORCA_SccRefreshTarget(
      lpORCA_Info->hORCASession, PBORCA_FULL_REBUILD);
```

```
}
}
```

#### See also

PBORCA\_SccClose

PBORCA SccConnect

PBORCA\_SccGetConnectProperties

PBORCA\_SccSetTarget

# 2.29 PBORCA\_SccExcludeLibraryList

# **Description**

Names the libraries in the target library list that should not be synchronized in the next PBORCA\_SccRefreshTarget operation.

# **Syntax**

```
INT PBORCA_SccExcludeLibraryList ( HPBORCA hORCASession,
   LPTSTR *pLibNames,
   INT iNumberofLibs );
```

#### **Table 2.59:**

| Argument      | Description                                |
|---------------|--------------------------------------------|
| hORCASession  | Handle to previously established ORCA      |
|               | session                                    |
| *pLibNames    | Names of the libraries not to be refreshed |
| iNumberofLibs | Number of libraries not to be refreshed    |

# Return value

INT.

#### **Usage**

This method is useful if PBLs are shared among multiple targets and you are certain that the libraries you list have been successfully refreshed by a previous PBORCA\_SccRefreshTarget operation. The refresh target operation will not refresh the libraries that are excluded; however, the excluded libraries will still be used in the full rebuild of the application.

# **Examples**

A previous PBORCA\_SccRefreshTarget operation has successfully refreshed three of the four PocketBuilder libraries in this target library list.

```
LPTSTR     pExcludeArray[3];
INT     lexcludeCount = 3;
TCHAR     szTarget[PBORCA_SCC_PATH_LEN];
LONG     lFlags;
pExcludeArray[0] = new TCHAR[PBORCA_SCC_PATH_LEN];
pExcludeArray[1] = new TCHAR[PBORCA_SCC_PATH_LEN];
pExcludeArray[2] = new TCHAR[PBORCA_SCC_PATH_LEN];
_tcscpy(pExcludeArray[0],
_TEXT("..\shared_obj\\shared_obj\\shared_obj.pkl"));
```

```
_tcscpy(pExcludeArray[1],
    _TEXT("...\\datatypes\\datatypes.pkl"));
    _tcscpy(pExcludeArray[2],
    _TEXT("...\\chgreqs\\chgreqs.pkl"));
// Open ORCA Session, connect to SCC
// --
    _tcscpy(szTarget, _TEXT("dbauto\\dbauto.pkt"));
lFlags = PBORCA_SCC_IMPORTONLY | PBORCA_SCC_OUTOFDATE |
        PBORCA_SCC_EXCLUDE_CHECKOUT;
lpORCA_Info->lReturnCode = PBORCA_SccSetTarget(
lpORCA_Info->hORCASession, szTarget, lFlags, NULL, NULL);
```

```
if (lpORCA_Info->lReturnCode == PBORCA_OK)
    {
        lpORCA_Info->lReturnCode = PBORCA_SccExcludeLibraryList(
        lpORCA_Info->hORCASession, pExcludeArray,
        lexcludeCount);

if (lpORCA_Info->lReturnCode == PBORCA_OK)
      {
        lpORCA_Info->lReturnCode = PBORCA_SccRefreshTarget(
        lpORCA_Info->hORCASession, PBORCA_FULL_REBUILD );
        }
    }
    for (int i = 0; i < lexcludeCount; i++)
    delete [] pExcludeArrary[i];</pre>
```

#### See also

PBORCA\_SccRefreshTarget

PBORCA\_SccSetTarget

# 2.30 PBORCA\_SccGetConnectProperties

# **Description**

Returns the SCC connection properties associated with a PowerBuilder workspace.

#### **Syntax**

```
INT PBORCA_SccGetConnectProperties ( HPBORCA hORCASession,
   LPTSTR pWorkspaceFile,
   PBORCA_SCC *pConfig );
```

### **Table 2.60:**

| Argument       | Description                                                                    |
|----------------|--------------------------------------------------------------------------------|
| hORCASession   | Handle to previously established ORCA session                                  |
| pWorkspaceFile | Fully qualified or relative file name of the PowerBuilder workspace file (PBW) |
| *pConfig       | Pointer to a preallocated structure typically initialized to zeros             |

#### Return value

INT. Typical return codes are:

#### **Table 2.61:**

| Retu | urn code           | Description                   |
|------|--------------------|-------------------------------|
| 0    | PBORCA_OK          | Operation successful          |
| -3   | PBORCA_OBJNOTFOUND | Could not find workspace file |

# **Usage**

This method simplifies the SCC connection process. Property values returned from the workspace you include as an argument in the PBORCA\_SccGetConnectProperties call are stored in a preallocated structure, PBORCA\_SCC. These properties allow a successful connection to a given SCC provider and project, but you can override any of these properties.

The PBORCA\_SCC structure is defined as follows:

```
typedef struct pborca_scc {
   HWND hWnd;
   TCHAR szProviderName [PBORCA_SCC_NAME_LEN + 1];
   LONG *plCapabilities;
   TCHAR szUserID [PBORCA_SCC_USER_LEN + 1];
   TCHAR szProject [PBORCA_SCC_PATH_LEN + 1];
   TCHAR szLocalProjPath [PBORCA_SCC_PATH_LEN + 1];
   TCHAR szAuxPath [PBORCA_SCC_PATH_LEN + 1];
   TCHAR szLogFile [PBORCA_SCC_PATH_LEN + 1];
   LPTEXTOUTPROC pMsgHandler;
   LONG *pCommentLen;
   LONG lAppend;
   LPVOID pCommBlk;
} PBORCA_SCC;
```

The variables in the PBORCA\_SCC structure are described in the following table:

**Table 2.62:** 

| Member          | Description                                                                                                    |
|-----------------|----------------------------------------------------------------------------------------------------|
| hWnd            | Parent window handle whose value is typically NULL.                                                                                                    |
| szProviderName  | Name of the SCC provider.                                                                                                    |
| *plCapabilities | Pointer to value returned by PBORCA_SccConnect. Used internally to determine what features the SCC provider supports.                                                                                                    |
| szUserID        | User ID for the source control project.                                                                                                    |
| szProject       | Name of the source control project.                                                                                                    |
| szLocalProjPath | Local root directory for the project.                                                                                                    |
| szAuxPath       | The Auxiliary Project Path has different meaning for every SCC vendor. It can contain any string that the SCC provider wants to associate with the project.  PBORCA_SccGetConnectProperties returns this value to enable a silent connection (without opening a dialog box from the SCC provider). |

| Member       | Description                                                                                      |
|--------------|--------------------------------------------------------------------------------------------------|
| szLogFile    | Name of the log file for the SCC connection.                                                     |
| pMsgHandler  | Callback function for SCC messages.                                                              |
| *pCommentLen | Pointer to value returned by PBORCA_SccConnect. Length of comments accepted by the SCC provider. |
| lAppend      | Determines whether to append to (lAppend=1) or overwrite (lAppend=0) the SCC log file.           |
| pCommBlk     | Reserved for internal use.                                                                       |

The property values added to the PBORCA\_SCC structure after calling the PBORCA\_SccGetConnectProperties function are szProviderName, szUserID, szProject, szLocalProjPath, szAuxPath, szLogFile, and lAppend. If you manually add these values to the PBORCA\_SCC structure, you do not need to call the PBORCA\_SccGetConnectProperties to connect to source control.

#### See also

PBORCA\_SccConnect

PBORCA\_SccSetTarget

# 2.31 PBORCA\_SccGetLatestVersion

# **Description**

Retrieves the latest version of files from the SCC provider.

# **Syntax**

```
INT PBORCA_SccGetLatestVer ( HPBORCA hORCASession,
  Long nFiles,
  LPTSTR *ppFileNames );
```

### **Table 2.63:**

| Argument     | Description                                   |
|--------------|-----------------------------------------------|
| hORCASession | Handle to previously established ORCA session |
| nFiles       | Number of files to be retrieved               |
| *ppFileNames | Names of files to be retrieved                |

# **Return value**

INT. Typical return codes are:

#### **Table 2.64:**

| Return code | Description          |
|-------------|----------------------|
| 0 PBORCA_OK | Operation successful |

| R  | eturn code          | Description       |
|----|---------------------|-------------------|
| -2 | 2 PBORCA_SCCFAILURE | Operation failure |

#### **Usage**

Call this method to retrieve files from source control. Typically, these are objects that exist outside of a PowerBuilder library but nevertheless belong to an application. Examples include BMP, JPG, ICO, DOC, HLP, HTM, JSP, and PBR files.

# **Examples**

The following example:

#### See also

PBORCA\_SccConnect

PBORCA\_SccSetTarget

# 2.32 PBORCA\_SccRefreshTarget

# **Description**

Calls SccGetLatestVersion to refresh the source for each of the objects in the target libraries.

#### **Syntax**

```
INT PBORCA_SccRefreshTarget ( HPBORCA hORCASession, PBORCA_REBLD_TYPE eRebldType );
```

# **Table 2.65:**

| Argument     | Description                                                                    |
|--------------|--------------------------------------------------------------------------------|
| hORCASession | Handle to previously established ORCA                                          |
|              | session                                                                        |
| eRebldType   | Allows you to specify how the application is rebuilt (see Usage section below) |

#### Return value

INT.

#### **Usage**

Call this method to get the latest version of objects in target libraries from source control. The refresh operation also causes the objects to be imported and compiled in their respective PowerBuilder libraries.

Objects in target libraries that you name in a PBORCA\_SccExcludeLibraryList call are not included in the refresh operation.

The PBORCA\_REBLD\_TYPE argument determines how the application is rebuilt when you call PBORCA\_SccRefreshTarget:

#### **Table 2.66:**

| PBORCA_REBLD_TYPE          | Description                                        |
|----------------------------|----------------------------------------------------|
| PBORCA_FULL_REBUILD        | Performs a full rebuild of the application         |
| PBORCA_INCREMENTAL_REBUILD | Performs an incremental rebuild of the application |
| PBORCA_MIGRATE             | Upgrades the application and performs full rebuild |

#### See also

PBORCA\_SccClose

PBORCA\_SccConnect

PBORCA SccExcludeLibraryList

PBORCA\_SccSetTarget

# 2.33 PBORCA\_SccResetRevisionNumber

# **Description**

Call this function to reset the revision number for an object. This function is useful only in applications using SCC providers that implement the SccQueryInfoEx extension to the SCC API.

#### **Syntax**

```
INT PBORCA_SccResetRevisionNumber ( HPBORCA hORCASession,
   LPTSTR lpszLibraryName,
   LPTSTR lpszEntryName,
   PBORCA_TYPE otEntryType,
   LPTSTR lpszRevisionNum );
```

#### **Table 2.67:**

| Argument        | Description                                                                                                    |
|-----------------|----------------------------------------------------------------------------------------------------|
| hORCASession    | Handle to previously established ORCA session.                                                                                  |
| lpszLibraryName | Absolute or relative path specification for the PBL file containing the object for which you want to reset the revision number. |
| lpszEntryName   | Pointer to a string whose value is the name of the object without its .sr? extension.                                           |
| otEntryType     | A value of the PBORCA_TYPE enumerated data type specifying the object type of the entry being imported. Values are:             |
|                 | PBORCA_APPLICATION                                                                                                    |

| Argument        | Description                                                                               |
|-----------------|-------------------------------------------------------------------------------------------|
|                 | PBORCA_BINARY                                                                             |
|                 | PBORCA_DATAWINDOW                                                                         |
|                 | PBORCA_FUNCTION                                                                           |
|                 | PBORCA_MENU                                                                               |
|                 | PBORCA_PIPELINE                                                                           |
|                 | PBORCA_PROJECT                                                                            |
|                 | PBORCA_PROXYOBJECT                                                                        |
|                 | PBORCA_QUERY                                                                              |
|                 | PBORCA_STRUCTURE                                                                          |
|                 | PBORCA_USEROBJECT                                                                         |
|                 | PBORCA_WINDOW                                                                             |
| lpszRevisionNum | A string value or NULL. NULL causes the current revision number in the PBL to be deleted. |

#### Return value

INT. Typical return codes are:

**Table 2.68:** 

| Retu | urn code            | Description                                                          |
|------|---------------------|----------------------------------------------------------------------|
| 0    | PBORCA_OK           | Operation successful                                                 |
| -1   | PBORCA_INVALIDPARMS | Invalid parameter list (if lpszLibraryName or lpszEntryName is null) |
| -7   | PBORCA_LIBIOERROR   | Unable to open PBL for read/write access                             |

#### **Usage**

You can call this function whether or not you are connected to source control. The PBORCA\_SccResetRevisionNumber function changes the object revision number that is stored as metadata in the PowerBuilder library that you assign in the lpszLibraryName argument. The revision number is changed in the object source on the desktop machine, not in the source control repository. The library where the object resides does not have to be in the current library list.

Typically you would call PBORCA\_SccResetRevisionNumber if your ORCA program externally modifies the object source in the PBL and one of the following is also true:

• The ORCA program has imported a specific revision of an object into the PBL through a PBORCA\_CompileEntryImport call. If the ORCA program knows the exact revision number that was imported, that revision number should be specified in the lpszRevisionNum argument. If the exact revision number is unknown, the ORCA program should still call PBORCA\_SccResetRevisionNum and set lpszRevisionNum to NULL.

• The ORCA program is externally performing the equivalent of an SCC check-in by exporting existing object source from the PBL through a PBORCA\_LibraryEntryExport call and checking the object source into the SCC repository itself. To complete the job, the ORCA program must obtain the new revision number from the SCC repository and call PBORCA\_SccResetRevisionNumber. After you do this, the object source residing in the PBL is associated with the correct revision number in the SCC repository.

#### See also

PBORCA\_CompileEntryImport

PBORCA\_LibraryEntryExport

# 2.34 PBORCA\_SccSetTarget

# **Description**

Retrieves the target file from source control, passes the application object name to ORCA, and sets the ORCA session library list.

# **Syntax**

#### **Table 2.69:**

| Argument     | Description                                   |
|--------------|-----------------------------------------------|
| hORCASession | Handle to previously established ORCA         |
|              | session                                       |
| pTargetFile  | Target file name                              |
| lFlags       | Allows you to control the behavior of the     |
|              | target operation (see Usage section below)    |
| pSetTgtProc  | Pointer to the user-defined callback function |
| pUserData    | Pointer to a preallocated data buffer         |

#### Return value

INT.

#### **Usage**

This method takes the place of PBORCA\_SetLibraryList and PBORCA\_SetCurrentAppl in a traditional ORCA application.

In addition to retrieving the target file from source control and setting the application object and library list, PBORCA\_SccSetTarget calls a user-defined callback function one time for each library in the library list. This lets you know which libraries will be refreshed by default and gives you an opportunity to call PBORCA\_SccExcludeLibraryList if you think that specific shared libraries have already been refreshed by a previous task.

You assign the lFlags argument to set the refresh behavior on target libraries you retrieve from source control:

**Table 2.70:** 

| Flag                        | Description                                                                                                    |
|-----------------------------|----------------------------------------------------------------------------------------------------|
| PBORCA_SCC_OUTOFDATE        | Performs comparisons to determine if objects residing in the PBL are out of sync. When used with PBORCA_SCC_IMPORTONLY, only objects that differ from the source residing on the local project path are refreshed. When PBORCA_SCC_IMPORTONLY is not set, only objects that are out of date with the SCC repository are refreshed. PBORCA_SCC_OUTOFDATE and PBORCA_SCC_REFRESH_ALL are mutually exclusive.                                                          |
| PBORCA_SCC_REFRESH_ALL      | Target libraries are completely refreshed. When used with PBORCA_SCC_IMPORTONLY, source code is imported directly from the local project path. When PBORCA_SCC_IMPORTONLY is not set, then the latest version of all objects is first obtained from the SCC provider and then imported to the target libraries.                                                                                                    |
| PBORCA_SCC_IMPORTONLY       | Indicates that all the necessary objects to rebuild the target application already exist on the local project path. Set this flag if you have previously refreshed the local path using the SCC vendor's administration tool. PBORCA_SCC_IMPORTONLY is required if you previously called PBORCA_SccConnectOffline during this ORCA session.  PBORCA_SCC_IMPORTONLY is particularly useful to rebuild a target from a specific SCC version label or promotion group. |
| PBORCA_SCC_EXCLUDE_CHECKOUT | Provides a mechanism to refresh local targets through a batch job that does not require user intervention. Prevents objects that are currently checked out from being overwritten. When used along with PBORCA_SccConnect, the checkout status is obtained directly from the SCC provider. When used                                                                                                    |

| Flag | Description                            |
|------|----------------------------------------|
|      | with PBORCA_SccConnectOffline,         |
|      | the checkout status is obtained from   |
|      | the workspace_name.PBC file. For       |
|      | offline processing, the workspace name |
|      | is obtained from a previous call to    |
|      | PBORCA_SccGetConnectProperties.        |

If target libraries and directories do not exist in the local project path specified by PBORCA\_SccConnect, then these directories and PBL files are created dynamically by the PBORCA\_SccSetTarget call.

SccSetTarget does an implicit PBORCA\_SessionSetLibraryList and PBORCA\_SessionSetCurrentAppl. After you call PBORCA\_SccSetTarget (and presumably PBORCA\_SccRefreshTarget), you can do other work that requires a current application and an initialized library list, such as creating PBDs and EXEs. This is more efficient than calling PBORCA\_SccClose, then reinitializing the library list and current application to create the PBDs and EXEs.

#### See also

PBORCA\_SccConnect

PBORCA SccConnectOffline

PBORCA\_SccGetConnectProperties

PBORCA\_SccRefreshTarget

# 2.35 PBORCA\_SessionClose

# **Description**

Terminates an ORCA session.

#### **Syntax**

void PBORCA\_SessionClose ( HPBORCA hORCASession );

#### **Table 2.71:**

| Argument     | Description                           |
|--------------|---------------------------------------|
| hORCASession | Handle to previously established ORCA |
|              | session                               |

#### Return value

None.

#### **Usage**

PBORCA\_SessionClose frees any currently allocated resources related to the ORCA session. If you do not close the session, memory allocated by PowerBuilder DLLs is not freed, resulting in a memory leak. Failing to close the session does not affect data (since an ORCA session has no connection to anything).

#### **Examples**

This example closes the ORCA session:

```
PBORCA_SessionClose(lpORCA_Info->hORCASession);
lpORCA_Info->hORCASession = 0;
```

In these examples, session information is saved in the data structure ORCA\_Info, shown in About the examples.

#### See also

PBORCA\_SessionOpen

# 2.36 PBORCA\_SessionGetError

# **Description**

Gets the current error for an ORCA session.

# **Syntax**

void PBORCA\_SessionGetError ( HPBORCA hORCASession, LPTSTR lpszErrorBuffer, INT
 iErrorBufferSize );

#### **Table 2.72:**

| Argument         | Description                                                                                                    |
|------------------|----------------------------------------------------------------------------------------------------|
| hORCASession     | Handle to previously established ORCA session.                                                                                                    |
| lpszErrorBuffer  | Pointer to a buffer in which ORCA will put the current error string.                                                                                                    |
| iErrorBufferSize | Size of the buffer pointed to by lpszErrorBuffer. The constant PBORCA_MSGBUFFER provides a suggested buffer size of 256. It is defined in the ORCA header file PBORCA.H |

#### Return value

None.

#### **Usage**

You can call PBORCA\_SessionGetError anytime another ORCA function call results in an error. When an error occurs, functions always return some useful error code. The complete list of codes is shown in <u>ORCA return codes</u>. However, you can get ORCA's complete error message by calling <u>PBORCA\_SessionGetError</u>.

If there is no current error, the function puts an empty string ("") into the error buffer.

#### **Examples**

This example stores the current error message in the string buffer pointed to by lpszErrorMessage. The size of the buffer was set previously and stored in dwErrorBufferLen:

PBORCA\_SessionGetError(lpORCA\_Info->hORCASession,

```
lpORCA_Info->lpszErrorMessage,
  (int) lpORCA_Info->dwErrorBufferLen);
```

In these examples, session information is saved in the data structure ORCA\_Info, shown in About the examples.

# 2.37 PBORCA\_SessionOpen

#### **Description**

Establishes an ORCA session and returns a handle that you use for subsequent ORCA calls.

#### **Syntax**

```
HPBORCA PBORCA_SessionOpen ( void );
```

#### Return value

HPBORCA. Returns a handle to the ORCA session if it succeeds and returns 0 if it fails. Opening a session fails only if no memory is available.

# **Usage**

You must open a session before making any other ORCA function calls.

There is no overhead or resource issue related to keeping an ORCA session open; therefore, once it is established, you can leave the session open as long as it is needed.

For some ORCA tasks, such as importing and querying objects or building executables, you must call PBORCA\_SessionSetLibraryList and PBORCA\_SessionSetCurrentAppl to provide an application context after opening the session.

Likewise, PBORCA\_SccSetTarget provides an implicit application context for SCC operations. Do not call PBORCA\_SessionSetLibraryList and PBORCA\_SetCurrentAppl if you intend to call PBORCA\_SccSetTarget.

#### **Examples**

This example opens an ORCA session:

```
lpORCA_Info->hORCASession = PBORCA_SessionOpen();
if (lpORCA_Info->hORCASession = NULL)
{
lpORCA_Info->lReturnCode = 999;
_tcscpy(lpORCA_Info->lpszErrorMessage,
_TEXT("Open session failed"));
}
```

#### See also

PBORCA\_SessionClose

PBORCA\_SessionSetLibraryList

PBORCA\_SessionSetCurrentAppl

# 2.38 PBORCA\_SessionSetCurrentAppl

#### **Description**

Establishes the current Application object for an ORCA session.

# **Syntax**

```
INT PBORCA_SessionSetCurrentAppl ( HPBORCA hORCASession,
   LPTSTR lpszApplLibName, LPTSTR lpszApplName );
```

#### **Table 2.73:**

| Argument        | Description                                                            |
|-----------------|------------------------------------------------------------------------|
| hORCASession    | Handle to previously established ORCA session                          |
| lpszApplLibName | Pointer to a string whose value is the name of the application library |
| lpszApplName    | Pointer to a string whose value is the name of the Application object  |

#### Return value

INT. Typical return codes are:

**Table 2.74:** 

| Ret | urn code             | Description                            |
|-----|----------------------|----------------------------------------|
| 0   | PBORCA_OK            | Operation successful                   |
| -1  | PBORCA_INVALIDPARMS  | Invalid parameter list                 |
| -2  | PBORCA_DUPOPERATION  | Current application is already set     |
| -3  | PBORCA_OBJNOTFOUND   | Referenced library does not exist      |
| -4  | PBORCA_BADLIBRARY    | Bad library name                       |
| -5  | PBORCA_LIBLISTNOTSET | Library list not set                   |
| -6  | PBORCA_LIBNOTINLIST  | Referenced library not in library list |

# **Usage**

You must set the library list before setting the current application.

You must call PBORCA\_SessionSetLibraryList and then PBORCA\_SessionSetCurrentAppl before calling any ORCA function that compiles or queries objects. The library name should include the full path for the file wherever possible.

# Changing the application

You can set the library list and current application only once in a session. If you need to change the current application after it has been set, close the session and open a new session.

# New applications

To create a new application starting with an empty library, set the pointers to the application library name and the application name to NULL. ORCA will set up an internal default application.

For more information about creating a new application, see Bootstrapping a new application.

# **Examples**

This example sets the current Application object to the object named demo in the library MASTER.PBL:

```
LPTSTR pszApplName;
LPTSTR pszApplName;
// specify library name
pszLibraryName = _TEXT("c:\\app\\master.pbl");
// specify application name
pszApplName = _TEXT("demo");
// set the current Application object
lpORCA->lReturnCode = PBORCA_SessionSetCurrentAppl(
    lpORCA_Info->hORCASession,
    pszLibraryName, pszApplName);
```

In these examples, session information is saved in the data structure ORCA\_Info, shown in About the examples.

#### See also

PBORCA\_SessionSetLibraryList

# 2.39 PBORCA\_SessionSetLibraryList

# **Description**

Establishes the list of libraries for an ORCA session. ORCA searches the libraries in the list to resolve object references.

# **Syntax**

```
INT PBORCA_SessionSetLibraryList ( HPBORCA hORCASession,
   LPTSTR *pLibNames,
   INT iNumberOfLibs );
```

## **Table 2.75:**

| Argument      | Description                                                                                                    |
|---------------|----------------------------------------------------------------------------------------------------|
| hORCASession  | Handle to previously established ORCA session.                                                                                                    |
| *pLibNames    | Pointer to an array of pointers to strings. The values of the strings are file names of libraries. Include the full path for each library where possible. |
| iNumberOfLibs | Number of library name pointers in the array pLibNames points to.                                                                                         |

#### Return value

INT. Typical return codes are:

## **Table 2.76:**

| Ret | urn code            | Description            |
|-----|---------------------|------------------------|
| 0   | PBORCA_OK           | Operation successful   |
| -1  | PBORCA_INVALIDPARMS | Invalid parameter list |

| Return code          | Description                                              |
|----------------------|----------------------------------------------------------|
| -4 PBORCA_BADLIBRARY | Bad library name or a library on the list does not exist |

#### **Usage**

You must call PBORCA\_SessionSetLibraryList and PBORCA\_SessionSetCurrentAppl before calling any ORCA function that compiles or queries objects.

Library names should be fully qualified wherever possible.

Changing the library list

You can set the current application and library list only once in a session. If you need to change either the library list or current application after it has been set, close the session and open a new session.

How ORCA uses the library list

ORCA uses the search path to find referenced objects when you regenerate or query objects during an ORCA session. Just like PowerBuilder, ORCA looks through the libraries in the order in which they are specified in the library search path until it finds a referenced object.

Functions that don't need a library list

You can call the following library management functions and source control functions without setting the library list:

PBORCA\_LibraryCommentModify

PBORCA\_LibraryCreate

PBORCA\_LibraryDelete

PBORCA\_LibraryDirectory

PBORCA\_LibraryEntryCopy

PBORCA\_LibraryEntryDelete

PBORCA\_LibraryEntryExport

PBORCA\_LibraryEntryInformation

PBORCA\_LibraryEntryMove

#### **Examples**

This example builds an array of library file names for PocketBuilder and sets the session's library list:

```
LPTSTR lpLibraryNames[4];
// specify the library names
lpLibraryNames[0] =
    _TEXT("c:\\qadb\\qadbtest\\qadbtest.pkl");
lpLibraryNames[1] =
    _TEXT("c:\\qadb\\shared_obj\\shared_obj.pkl");
lpLibraryNames[2] =
    _TEXT("c:\\qadb\\chgreqs\\chgreqs.pkl");
lpLibraryNames[3] =
    _TEXT("c:\\qadb\\datatypes\\datatypes.pkl");
lpORCA_Info->lReturnCode = PBORCA_SessionSetLibraryList(
```

```
lpORCA_Info->hORCASession, lpLibraryNames, 4);
```

In these examples, session information is saved in the data structure ORCA\_Info, shown in About the examples.

#### See also

PBORCA\_SessionSetCurrentAppl

# 2.40 PBORCA\_SetDebug

# **Description**

Allows you to reset the bDebug property for the ORCA session after a PBORCA\_ConfigureSession has been issued. Methods that invoke the PowerScript compiler use the bDebug setting to evaluate conditional compilation logic.

# **Syntax**

```
INT PBORCA_SetDebug ( HPBORCA hORCASession, BOOL bDebug );
```

#### **Table 2.77:**

| Argument     | Description                                          |
|--------------|------------------------------------------------------|
| hORCASession | Handle to previously established ORCA session        |
| bDebug       | Setting for the DEBUG conditional compiler directive |

#### Return value

INT. Typical return codes are:

#### **Table 2.78:**

| Retu | urn code            | Description               |
|------|---------------------|---------------------------|
| 0    | PBORCA_OK           | Operation successful      |
| -1   | PBORCA_INVALIDPARMS | hORCASession is not valid |

#### **Usage**

Allows the bDebug value to be reset during an ORCA session. In typical ORCA applications, bDebug is set in the PBORCA\_ConfigureSession method that is called immediately after opening an ORCA session. If you set bDebug with the PBORCA\_ConfigureSession method, there is typically no need to call PBORCA\_SetDebug later on. If you do not call PBORCA\_ConfigureSession or PBORCA\_SetDebug, the bDebug value defaults to TRUE.

The PowerScript compiler uses the bDebug value to determine whether to enable or disable DEBUG conditional compilation directives when building or regenerating objects in standard PowerBuilder targets. The bDebug value is not used in Windows Forms targets, since the PBORCA\_DeployWinFormProject method uses a setting in the Project object of these targets to determine whether to enable or disable the DEBUG directive.

The following ORCA methods invoke the PowerScript compiler:

- PBORCA\_ApplicationRebuild
- PBORCA\_CompileEntryImport
- PBORCA\_CompileEntryImportList
- PBORCA\_CompileEntryRegenerate
- PBORCA\_SccGetLatestVersion
- PBORCA\_SccRefreshTarget

Although PBORCA\_LibraryEntryCopy and PBORCA\_LibraryEntryMove can add or replace objects in a PBL, they do not invoke the PowerScript compiler and do not change the compiled PCODE for the added or replaced objects. If you use these methods to copy or move objects to a destination PBL, the DEBUG conditional compilation setting for these objects should be considered as unknown.

If you are uncertain as to whether the PCODE component of an object matches the current bDebug setting, you can call PBORCA\_CompileEntryRegenerate to regenerate it with the current setting.

PBORCA\_SetDebug can be called any time after PBORCA\_SessionOpen. The PBORCA\_SetDebug method does not mark an object as needing recompilation. Although the PBORCA\_ApplicationRebuild method invokes the PowerScript compiler, if you use it with the PBORCA\_INCREMENTAL\_REBUILD option, it will not rebuild an object if the only change would be in the status of its DEBUG directive. Therefore, you should not use the PBORCA\_INCREMENTAL\_REBUILD option for targets that contain DEBUG conditional compilation logic.

Similarly, you should not use the PBORCA\_INCREMENTAL\_REBUILD option with the PBORCA\_SccRefreshTarget method. If the only difference between the original object and a refreshed object is in its DEBUG conditional compilation status, the object will not refresh when this option is used.

#### **Examples**

This example is used by the OrcaScript interpreter to implement the set debug command in OrcaScript:

```
Int ParserActions::setDebug(HPBORCA hORCA, Bool bDebug)
{
  int orcaResult = PBORCA_OK;
  orcaResult = PBORCA_SetDebug( hORCA, bDebug);
  if( orcaResult != PBORCA_OK )
    orcaError(PBTEXT("set debug "), orcaResult );
  return (orcaResult == PBORCA_OK);
}
```

# See also

PBORCA\_ConfigureSession

# 2.41 PBORCA SetExeInfo

# **Description**

Sets the property fields with user-specified values prior to calling PBORCA\_ExecutableCreate.

# **Syntax**

```
INT PBORCA_SetExeInfo ( HPBORCA hORCASession, PBORCA_EXEINFO *pExeInfo );
```

#### **Table 2.79:**

| Argument     | Description                                             |
|--------------|---------------------------------------------------------|
| hORCASession | Handle to previously established ORCA session           |
| *pExeInfo    | Pointer to a structure containing executable properties |

#### Return value

INT. Typical return codes are:

**Table 2.80:** 

| Ret | urn code            | Description                                                    |
|-----|---------------------|----------------------------------------------------------------|
| 0   | PBORCA_OK           | Operation successful                                           |
| -1  | PBORCA_INVALIDPARMS | Invalid parameter list (when pExeInfo or hORCASession is NULL) |

#### **Usage**

Call this function prior to calling PBORCA\_ExecutableCreate.

For PowerBuilder, PBORCA\_SetExeInfo also sets properties for dynamic libraries if machine code compilation is requested.

The PBORCA\_EXEINFO structure is defined as follows:

The user must have already issued PBORCA\_SessionOpen, PBORCA\_SessionSetCurrentAppl, and PBORCA\_SetLibraryList before calling PBORCA\_SetExeInfo.

Information in the PBORCA\_EXEINFO structure is copied to an internal ORCA control structure so that the caller can free this memory immediately upon completion of the PBORCA\_SetExeInfo call.

The executable version information is deleted during PBORCA\_SessionClose processing. Thus, if an ORCA program creates numerous ORCA sessions, each individual session must

call PBORCA\_SetExeInfo and reassign all of the elements in the PBORCA\_EXEINFO structure.

The FileVersionNum and ProductVersionNum strings must consist of four integer values representing the major version number, minor version number, fix version number, and build number, with each integer value separated by a comma. For example, "12,0,0,0001".

# **Examples**

This example sets the executable information for a PowerBuilder application:

```
memset(&ExeInfo, 0x00, sizeof(PBORCA_EXEINFO));
ExeInfo.lpszCompanyName = _TEXT("Appeon"));
ExeInfo.lpszProductName = _TEXT("PowerBuilder 2019 R2 DBAuto"));
ExeInfo.lpszDescription = _TEXT("Batch Automation for QADB Test Suite"));
ExeInfo.lpszCopyright = _TEXT("2011"));
ExeInfo.lpszFileVersion = _TEXT("12.5.0.001");
ExeInfo.lpszFileVersionNum = _TEXT("12.5,0,001");
ExeInfo.lpszProductVersion = _TEXT("12.5.0.001");
ExeInfo.lpszProductVersionNum = _TEXT("12.5,0,001");
LpORCA_Info->lReturnCode = PBORCA_SetExeInfo(
lpORCA_Info->hORCASession, &ExeInfo );
lpORCA_Info->hORCASession, lpLibraryNames, 2);
```

#### See also

PBORCA\_DynamicLibraryCreate

PBORCA\_ExecutableCreate

# 3 ORCA Callback Functions and Structures

# About this chapter

This chapter documents the prototypes for the callback functions used for several ORCA functions as well as the structures passed to those functions. These prototypes are declared in PBORCA.H.

# 3.1 Callback function for compiling objects

# **Description**

Called for each error that occurs when objects in a library are compiled so that the errors can be stored for later display.

Functions that use this callback format are:

PBORCA\_ApplicationRebuild

PBORCA\_CompileEntryImport

PBORCA\_CompileEntryImportList

PBORCA\_CompileEntryRegenerate

#### **Syntax**

typedef void (CALLBACK \*PBORCA\_ERRPROC) ( PPBORCA\_COMPERR, LPVOID );

#### **Table 3.1:**

| Argument        | Description                                                 |
|-----------------|-------------------------------------------------------------|
| PPBORCA_COMPERR | Pointer to the structure<br>PBORCA_COMPERR (described next) |
| LPVOID          | Long pointer to user data                                   |

#### Return value

None.

# **Usage**

You provide the code for the callback function. The callback function generally reads the error information passed in the PBORCA\_COMPERR structure, extracts whatever is wanted, and formats it in the user data buffer pointed to by LPVOID.

The user data buffer is allocated in the calling program and can be structured any way you want. It might include a structure that counts the errors and an array or text block in which you format information about all the errors.

For information and examples of coding a callback function, see <u>About ORCA callback</u> functions.

# 3.2 PBORCA\_COMPERR structure

# **Description**

Reports information about an error that occurred when you tried to import and compile objects in a library.

The following functions pass the PBORCA\_COMPERR structure to their callback functions:

PBORCA\_CompileEntryImport

PBORCA\_CompileEntryImportList

PBORCA\_CompileEntryRegenerate

# **Syntax**

```
typedef struct pborca_comperr {
  int iLevel;
  LPTSTR lpszMessageNumber;
  LPTSTR lpszMessageText;
  UINT iColumnNumber;
  UINT iLineNumber;
} PBORCA_COMPERR, FAR *PPBORCA_COMPERR;
```

#### **Table 3.2:**

| Member            | Description                                                                 |
|-------------------|-----------------------------------------------------------------------------|
| iLevel            | Number identifying the severity of the error. Values are:                   |
|                   | 0 Context information, such as object or script name                        |
|                   | 1 CM_INFORMATION_LEVEL                                                      |
|                   | 2 CM_OBSOLETE_LEVEL                                                         |
|                   | 3 CM_WARNING_LEVEL                                                          |
|                   | 4 CM_ERROR_LEVEL                                                            |
|                   | 5 CM_FATAL_LEVEL                                                            |
|                   | 6 CM_DBWARNING_LEVEL                                                        |
| lpszMessageNumber | Pointer to a string whose value is the message number                       |
| lpszMessageText   | Pointer to a string whose value is the text of the error message            |
| iColumnNumber     | Number of the character in the line of source code where the error occurred |
| iLineNumber       | Number of the line of source code where the error occurred                  |

# **Usage**

A single error might trigger several calls to the callback function. The first messages report the object and script in which the error occurred. Then one or more messages report the actual error.

For example, an IF-THEN-ELSE block missing an END IF generates these messages:

**Table 3.3:** 

| Lvl | Num  | Message text                            | Col      | Line |
|-----|------|-----------------------------------------|----------|------|
| 0   | null | Object:<br>f_boolean_to_ch              | 0<br>nar | 0    |
| 0   | null | Function Source                         | 0        | 0    |
| 4   | null | (0002): Error<br>C0031: Syntax<br>error | 0        | 2    |
| 4   | null | (0016): Error<br>C0031: Syntax<br>error | 0        | 16   |
| 4   | null | (0017): Error<br>C0031: Syntax<br>error | 0        | 17   |

# 3.3 Callback function for deploying components to EAServer (Obsolete)

# **Description**

This function is obsolete because EAServer is no longer supported since PowerBuilder 2017. An obsolete feature is no longer eligible for technical support and will no longer be enhanced, although it is still available.

Called for each error that occurs when objects are deployed to EAServer so that the errors can be stored for later display.

Functions that use this callback format are:

PBORCA\_BuildProject

PBORCA\_BuildProjectEx

# **Syntax**

typedef PSCALLBACK (void, \*PPBORCA\_BLDPROC) ( PBORCA\_BLDERR, LPVOID );

#### **Table 3.4:**

| Argument       | Description                                             |
|----------------|---------------------------------------------------------|
| PPBORCA_BLDERR | Pointer to the structure PBORCA_BLDERR (described next) |
| LPVOID         | Long pointer to user data                               |

#### Return value

None.

# **Usage**

For information and examples of coding a callback function, see <u>About ORCA callback</u> functions.

# 3.4 PBORCA BLDERR structure

# **Description**

This function is obsolete because EAServer is no longer supported since PowerBuilder 2017.

Reports information about an error that occurred when you tried to deploy objects to EAServer.

The following functions pass the PBORCA\_BLDERR structure to their callback functions:

PBORCA\_BuildProject

PBORCA\_BuildProjectEx

#### **Syntax**

```
typedef struct pborca_blderr { LPTSTR lpszMessageText; } PBORCA_BLDERR, FAR
  *PPBORCA_BLDERR;
```

#### **Table 3.5:**

| Member          | Description                                    |
|-----------------|------------------------------------------------|
| lpszMessageText | Pointer to a string whose value is the text of |
|                 | the error message                              |

# 3.5 Callback function for PBORCA\_LibraryDirectory

## **Description**

Called for each entry in the library so that information about the entry can be stored for later display.

#### **Syntax**

```
typedef void (CALLBACK *PBORCA_LISTPROC) ( PPBORCA_DIRENTRY, LPVOID );
```

#### **Table 3.6:**

| Argument         | Description                                                  |
|------------------|--------------------------------------------------------------|
| PPBORCA_DIRENTRY | Pointer to the structure<br>PBORCA_DIRENTRY (described next) |
| LPVOID           | Long pointer to user data                                    |

#### Return value

None.

# Usage

You provide the code for the callback function. The callback function generally reads the information about the library entry passed in the PBORCA\_DIRENTRY structure, extracts whatever is wanted, and formats it in the user data buffer pointed to by LPVOID.

The user data buffer is allocated in the calling program and can be structured any way you want. It might include a structure that counts the entries and an array or text block in which you format information about all the entries.

For information and examples of coding a callback function, see <u>About ORCA callback</u> functions.

# 3.6 PBORCA\_DIRENTRY structure

# **Description**

Reports information about an entry in a library.

The PBORCA\_LibraryDirectory function passes the PBORCA\_DIRENTRY structure to its callback function.

# **Syntax**

```
typedef struct pborca_direntry {
   TCHAR szComments[PBORCA_MAXCOMMENT + 1];
   LONG lCreateTime;
   LONG lEntrySize;
   LPTSTR lpszEntryName;
   PBORCA_TYPE otEntryType;
} PBORCA_DIRENTRY, FAR *PPBORCA_DIRENTRY;
```

#### **Table 3.7:**

| Member        | Description                                                                            |
|---------------|----------------------------------------------------------------------------------------|
| szComments    | Comments stored in the library for the object                                          |
| lCreateTime   | The time the object was created                                                        |
| lEntrySize    | The size of the object, including its source code and the compiled object              |
| lpszEntryName | The name of the object for which information is being returned                         |
| otEntryType   | A value of the enumerated data type PBORCA_TYPE specifying the data type of the object |

# 3.7 Callback function for PBORCA\_ObjectQueryHierarchy

# **Description**

Called for each ancestor object in the hierarchy of the object being examined. In the callback function, you can save the ancestor name for later display.

# **Syntax**

```
typedef void (CALLBACK *PBORCA_HIERPROC)
( PPBORCA_HIERARCHY, LPVOID );
```

#### **Table 3.8:**

| Argument          | Description                     |
|-------------------|---------------------------------|
| PPBORCA_HIERARCHY | Pointer to the PBORCA_HIERARCHY |
|                   | structure (described next)      |
| LPVOID            | Long pointer to user data       |

#### Return value

None.

# **Usage**

You provide the code for the callback function. The callback function generally reads the ancestor name passed in the PBORCA\_HIERARCHY structure and saves it in the user data buffer pointed to by LPVOID.

The user data buffer is allocated in the calling program and can be structured any way you want. It might include a structure that counts the number of ancestors and an array or text block in which you store the names.

For information and examples of coding a callback function, see <u>About ORCA callback</u> functions.

# 3.8 PBORCA\_HIERARCHY structure

# **Description**

Reports the name of an ancestor object for the object being queried.

The PBORCA\_ObjectQueryHierarchy function passes the PBORCA\_HIERARCHY structure to its callback function.

# **Syntax**

```
typedef struct pborca_hierarchy {
   LPTSTR lpszAncestorName;
} PBORCA_HIERARCHY;
```

#### **Table 3.9:**

| Member           | Description                        |
|------------------|------------------------------------|
| lpszAncestorName | Pointer to name of ancestor object |

# 3.9 Callback function for PBORCA\_ObjectQueryReference

# **Description**

Called for each referenced object in the object being examined. In the callback function, you can save the name of the referenced object for later display.

# **Syntax**

```
typedef void (CALLBACK *PBORCA_REFPROC)
( PPBORCA_REFERENCE, LPVOID );
```

#### **Table 3.10:**

| Argument          | Description                                                |
|-------------------|------------------------------------------------------------|
| PPBORCA_REFERENCE | Pointer to the PBORCA REFERENCE structure (described next) |
| LPVOID            | Long pointer to user data                                  |

#### **Return value**

None.

# **Usage**

You provide the code for the callback function. The callback function generally reads the name of the referenced object passed in the PBORCA\_REFERENCE structure and saves it in the user data buffer pointed to by LPVOID.

The user data buffer is allocated in the calling program and can be structured any way you want. It might include a structure that counts the number of referenced objects and an array or text block in which you store the names.

For information and examples of coding a callback function, see <u>About ORCA callback</u> functions.

# 3.10 PBORCA REFERENCE structure

# **Description**

Reports the name of an object that the object being queried refers to.

The PBORCA\_ObjectQueryReference function passes the PBORCA\_REFERENCE structure to its callback function.

### **Syntax**

```
typedef struct pborca_reference {
   LPTSTR lpszLibraryName;
   LPTSTR lpszEntryName;
   PBORCA_TYPE otEntryType;
} PBORCA_REFERENCE, FAR *PPBORCA_REFERENCE;
```

#### **Table 3.11:**

| Member          | Description                                                                                        |
|-----------------|----------------------------------------------------------------------------------------------------|
| lpszLibraryName | Pointer to a string whose value is the file name of the library containing the referenced object   |
| lpszEntryName   | Pointer to a string whose value is the name of the referenced object                               |
| otEntryType     | A value of the enumerated data type<br>PBORCA_TYPE specifying the type of the<br>referenced object |

# 3.11 Callback function for PBORCA\_ExecutableCreate

# **Description**

Called for each link error that occurs while you are building an executable.

# **Syntax**

```
typedef void (CALLBACK *PBORCA_LNKPROC)
( PPBORCA_LINKERR, LPVOID );
```

#### **Table 3.12:**

| Argument        | Description                   |
|-----------------|-------------------------------|
| PPBORCA_LINKERR | Pointer to the PBORCA LINKERR |
|                 | structure (described next)    |

| Argument | Description               |
|----------|---------------------------|
| LPVOID   | Long pointer to user data |

#### Return value

None.

### **Usage**

You provide the code for the callback function. The callback function generally reads the error information passed in the PBORCA\_LINKERR structure and formats the message text in the user data buffer pointed to by LPVOID.

The user data buffer is allocated in the calling program and can be structured any way you want. It might include a structure that counts the errors and an array or text block in which you format the message text.

For information and examples of coding a callback function, see <u>About ORCA callback</u> functions.

# 3.12 PBORCA\_LINKERR structure

# **Description**

Reports the message text for a link error that has occurred when you build an executable.

The PBORCA\_ExecutableCreate function passes the PBORCA\_LINKERR structure to its callback function.

# **Syntax**

```
typedef struct pborca_linkerr {
   LPTSTR lpszMessageText;
} PBORCA_LINKERR, FAR *PPBORCA_LINKERR;
```

#### **Table 3.13:**

| Member          | Description                              |
|-----------------|------------------------------------------|
| lpszMessageText | Pointer to the text of the error message |

# 3.13 Callback function for PBORCA\_SccSetTarget

# **Description**

Called once for each library in the target library list.

# **Syntax**

```
typedef PBCALLBACK (void, *PBORCA_SETTGTPROC)
( PPBORCA_SETTARGET, LPVOID );
```

#### **Table 3.14:**

| Argument          | Description                        |
|-------------------|------------------------------------|
| PPBORCA_SETTARGET | Pointer to the PBORCA_SCCSETTARGET |
|                   | structure                          |
| LPVOID            | Long pointer to user data          |

#### **Return value**

None.

# **Usage**

This callback function allows you to know which libraries are going to be refreshed by default and gives you the opportunity to call PBORCA\_SccExcludeLibraryList when you are certain that specific shared libraries have already been refreshed by a previous task.

# 3.14 PBORCA\_SCCSETTARGET structure

# **Description**

Reports the fully qualified name of a library in the target library list.

# **Syntax**

```
typedef struct pborca_sccsettarget {
   LPTSTR lpszLibraryName;
} PBORCA_SETTARGET;
```

#### **Table 3.15:**

| Member          | Description                                                 |
|-----------------|-------------------------------------------------------------|
| lpszLibraryName | Pointer to the name of a library in the target library list |